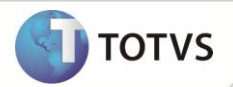

# **SPED FISCAL**

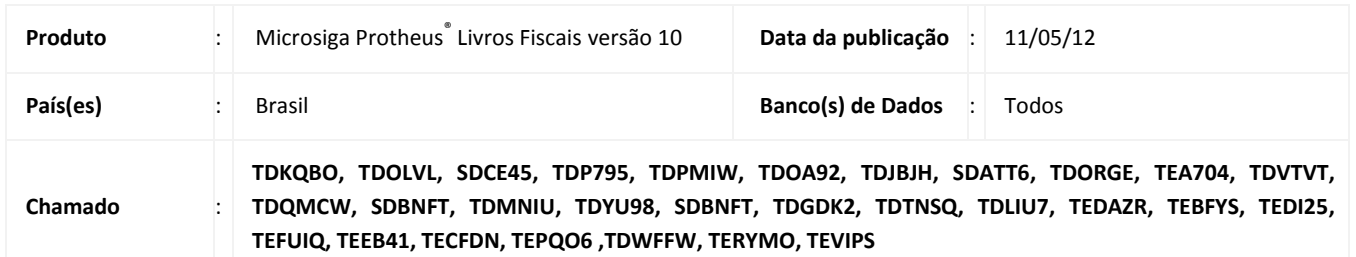

### Importante

Esta melhoria depende de execução do *update* de base *UPDFIS*, conforme **Procedimentos para Implementação**.

O projeto SPED (Sistema Público de Escrituração Digital) faz parte do Programa de Aceleração do Crescimento do Governo Federal (PAC 2007-2010) e constitui-se em mais um avanço na informatização da relação entre o fisco e os contribuintes. Por ser uma solução tecnológica que oficializa os arquivos digitais das escriturações fiscais e contábeis dos Sistemas das empresas, reduz sensivelmente os custos com armazenamento de documentos e possibilita maior segurança, haja vista que existem padrões específicos para a apresentação de cada obrigação fiscal.

Por meio dele, a antes trabalhosa prestação de contas para o fisco torna-se mais simples, pois ele concentra todos os meios pelos quais o contribuinte declarará suas operações, o que antes era feito ora por vários meios eletrônicos distintos, ora por meios físicos, o que onerava uma complexa estrutura para receber, processar e controlar tantas informações.

O SPED FISCAL consiste na modernização da sistemática atual do cumprimento das obrigações acessórias, transmitidas pelos contribuintes às administrações tributárias e aos órgãos fiscalizadores, utilizando-se da certificação digital para fins de assinatura dos documentos eletrônicos, garantindo assim a validade jurídica dos mesmos apenas na sua forma digital

Com o SPED FISCAL implantado, a empresa estará dispensada de apresentar grande parte das informações fornecidas na DIPJ (Declaração de Informações Econômico-Fiscais da Pessoa Jurídica) e outras obrigações acessórias relativas a outros tributos (IPI, PIS/COFINS, etc.) no âmbito federal.

## *CONSIDERAÇÕES*

Este Boletim contém todas as informações relacionadas ao SPED Fiscal, sendo estas dispostas em seções, que detalharão cada etapa da implementação e configuração, a fim de proporcionar a perfeita utilização desta funcionalidade.

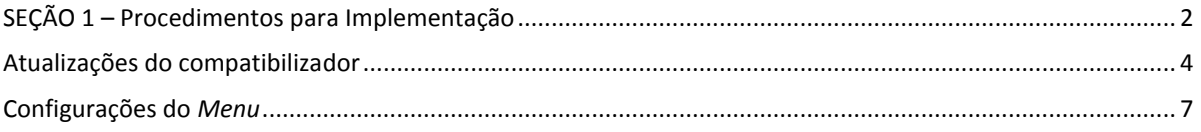

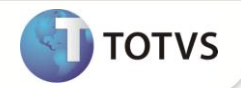

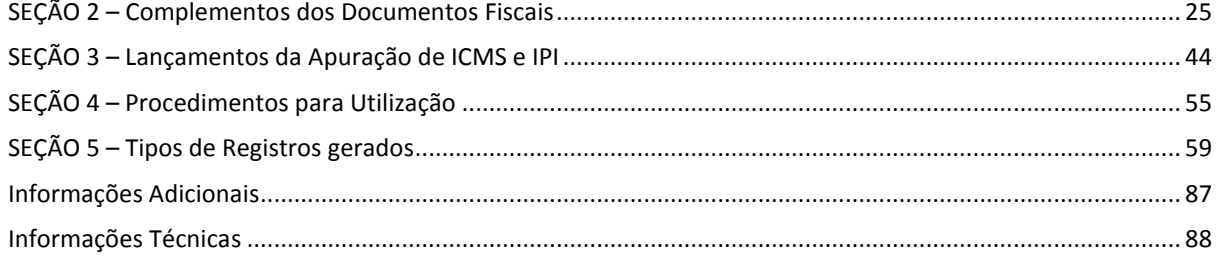

### <span id="page-1-0"></span>**SEÇÃO 1 – PROCEDIMENTOS PARA IMPLEMENTAÇÃO**

Antes de iniciar o processamento da funcionalidade SPED Fiscal, é necessário aplicar alguns compatibilizadores. É importante que seja seguida a ordem apresentada neste boletim.

### Importante

Antes de iniciar o processamento dos UPDATES, é necessário aplicar o pacote de Lib no qual o fonte **APLIB200.PRW** tenha data superior ou igual à 14/07/2009. Essa atualização encontra-se disponível no portal do cliente.

### *Processando o UPDFIS:*

Para que os campos e parâmetros necessários ao processamento sejam criados automaticamente, foi disponibilizado o compatibilizador **UPDFIS**.

- a) Realizar o backup da base de dados do produto que será executado o compatibilizador (diretório **\PROTHEUS\_DATA\DATA**) e dos dicionários de dados **SXs** (diretório **\PROTHEUS\_DATA\SYSTEM**).
- b) Os diretórios acima mencionados correspondem à **instalação padrão** do Protheus, portanto, devem ser alterados conforme o produto instalado na empresa.
- c) Essa rotina deve ser executada em **modo exclusivo**, ou seja, nenhum usuário deve estar utilizando o sistema.
- d) Se os dicionários de dados possuírem índices personalizados (criados pelo usuário), antes de executar o compatibilizador, certifique-se de que estão identificados pelo *nickname*. Caso o compatibilizador necessite criar índices, irá adicioná-los a partir da ordem original instalada pelo Protheus, o que poderá sobrescrever índices personalizados, caso não estejam identificados pelo *nickname*.
- e) O compatibilizador deve ser executado com a **Integridade Referencial desativada\***.

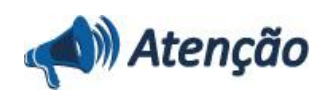

**O procedimento a seguir deve ser realizado por um profissional qualificado como Administrador de Banco de Dados (DBA) ou equivalente!** 

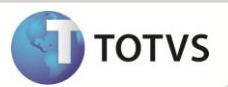

**A ativação indevida da Integridade Referencial pode alterar drasticamente o relacionamento entre tabelas no banco de dados. Portanto, antes de utilizá-la, observe atentamente os procedimentos a seguir:**

- i. No **Configurador (SIGACFG)**, veja **se a empresa utiliza** Integridade Referencial, selecionando a opção **Integridade/Verificação (APCFG60A)**.
- ii. Se **não há** Integridade Referencial **ativa**, são relacionadas em uma nova janela todas as empresas e filiais cadastradas para o sistema e nenhuma delas estará selecionada. Neste caso, **E SOMENTE NESTE, não é necessário** qualquer outro procedimento de **ativação ou desativação** de integridade, basta finalizar a verificação e aplicar normalmente o compatibilizador, conforme instruções.
- iii. **Se há** Integridade Referencial **ativa** em **todas as empresas e filiais**, é exibida uma mensagem na janela **Verificação de relacionamento entre tabelas**. Confirme a mensagem para que a verificação seja concluída, **ou**;
- iv. **Se há** Integridade Referencial **ativa** em **uma ou mais empresas**, que não na sua totalidade, são relacionadas em uma nova janela todas as empresas e filiais cadastradas para o sistema e, somente, a(s) que possui(em) integridade está(arão) selecionada(s). Anote qual(is) empresa(s) e/ou filial(is) possui(em) a integridade ativada e reserve esta anotação para posterior consulta na reativação (ou ainda, contate nosso Help Desk Framework para informações quanto a um arquivo que contém essa informação).
- v. Nestes casos descritos nos itens **"iii"** ou **"iv", E SOMENTE NESTES CASOS**, é necessário **desativar** tal integridade, selecionando a opção **Integridade/ Desativar (APCFG60D)**.
- vi. Quando desativada a Integridade Referencial, execute o compatibilizador, conforme instruções.
- vii. Aplicado o compatibilizador, a Integridade Referencial deve ser reativada, **SE E SOMENTE SE tiver sido desativada**, através da opção **Integridade/Ativar (APCFG60)**. Para isso, tenha em mãos as informações da(s) empresa(s) e/ou filial(is) que possuía(m) ativação da integridade, selecione-a(s) novamente e confirme a ativação.

#### **Contate o Help Desk Framework EM CASO DE DÚVIDAS!**

- 1. Em **Microsiga Protheus® TOTVS Smart Client**, digite **U\_UPDSIGAFIS** no campo **Programa Inicial**.
- 2. Clique em **OK** para continuar.
- 3. Após a confirmação é exibida uma tela para a seleção da empresa em que o dicionário de dados será modificado e apresenta a janela para seleção do compatibilizador. Selecione o programa **U\_UPDSIGAFIS.**
- 4. Ao confirmar é exibida uma mensagem de advertência sobre o *backup* e a necessidade de sua execução em **modo exclusivo**.
- 5. Clique em **Processar** para iniciar o processamento. O primeiro passo da execução é a preparação dos arquivos. É apresentada uma mensagem explicativa na tela.
- 6. Em seguida, é exibida a janela **Atualização concluída** com o histórico (*log*) de todas as atualizações processadas. Nesse *log* de atualização são apresentados somente os campos atualizados pelo programa. O compatibilizador cria os campos que ainda não existem no dicionário de dados.
- 7. Clique em **Gravar** para salvar o histórico (*log*) apresentado.
- 8. Clique em **OK** para encerrar o processamento.

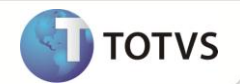

## Importante

Uma das etapas do IMPSPED é a importação dos códigos de lançamento publicados pela SEFAZ de cada Estado. É solicitado o diretório que contém os arquivos de lançamentos (no formato txt.) para que o Sistema possa importá-los automaticamente. Portanto, o usuário deve previamente baixar estes arquivos do site do SPED e copiá-los para uma pasta no servidor.

É importante observar que alguns estados ainda não fizeram a publicação das tabelas, sendo que para estes é necessário aguardar a liberação e processar novamente o IMPSPED, para que seja efetuada a importação.

Para verificar a lista completa dos lançamentos e os estados que já publicaram os códigos, acesse a seção de Tabelas de Códigos no site do SPED:<http://www1.receita.fazenda.gov.br/sped-fiscal/tabelas-de-codigos.htm>

Enquanto não for feita a liberação, os ajustes devem ser cadastrados manualmente segundo a regra publicada no item 5.1 **(AJUSTES DOS SALDOS DA APURAÇÃO DO ICMS)** do Ato Cotepe 09/2008.

As tabelas contempladas no processo de importação são:

- CDO Publicada no *site* do SPED como Ajustes dos Saldos da Apuração do ICMS;
- CC6 Publicada no *site* do SPED como Ajustes e Informações de Valores Provenientes de Documento Fiscal;
- CCK Publicada no *site* do SPED como Ajustes da Apuração de IPI;
- CDY Publicada no *site* do SPED como Valores Declaratórios;
- CE7 Tipos de Utilização de Crédito.

### *Processando o UPDLOJ28:*

A leitura da série da impressora fiscal é feita pelo campo N.Série PDV (FI\_SERPDV) da Tabela SFI, e do *Log* de Cancelamento pela tabela SLX, sendo necessária a verificação da existência destes itens. Este compatibilizador também é necessário para a criação dos índices nos arquivos Redução Z (SFI) e Itens do Livro Fiscal (SFT) que melhoram o desempenho de geração do arquivo Caso não existam, execute o compatibilizador U\_UPDLOJ28 para criá-los.

- 1. No **Microsiga Protheus® TOTVS SmartClient**, campo **Programa Inicial**, digite **U\_UPDLOJ28**.
- 2. Clique em **Ok** para continuar. É apresentada uma mensagem, alertando sobre a atualização que será efetuada na base e no dicionário de dados. Observe:
- 3. Confirme a execução da atualização, clique em **Sim**.
- 4. Para finalizar o processo, clique em **Ok.**

#### <span id="page-3-0"></span>**ATUALIZAÇÕES DO COMPATIBILIZADOR**

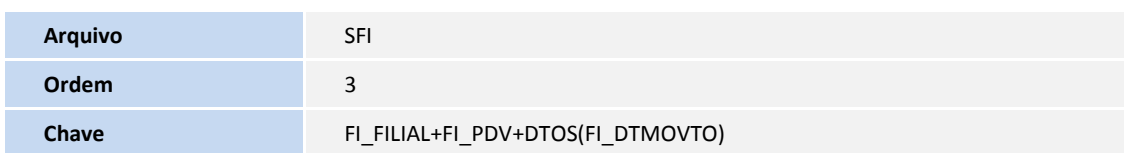

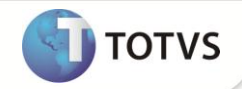

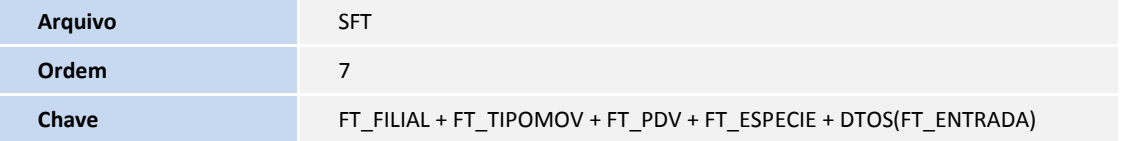

### *Processando o UPDLOJ40 e UPDLOJ59:*

Implementada melhoria na rotina **SPED Fiscal (SPEDFISCAL)** com a criação do campo **Situação Tributária (D2\_SITTRIB)**, para geração do arquivo **SPEDFISCAL** quando este possuir registros de Impressora Fiscal – ECF gerados pelo módulo **Controle de Lojas (SIGALOJA)**.

A alteração é dividida em duas etapas:

1. **Primeiramente é realizada a adequação do processo:** com a criação do campo Situação Tributária (D2\_SITTRIB), o sistema passa a gravar a informação da situação tributária do produto que foi enviada para a impressora fiscal, a partir da data estipulada.

Exemplo:

- F Substituição;
- I Isento;
- N Não Tributado;
- Txxxx Tributado ICMS (xxxx é o valor da alíquota. No caso de 18%, é gravado T1800);
- Sxxxx Serviço ISS (xxxx é o valor da alíquota. No caso de 5%, é gravado S0500).

Essa informação é necessária para a geração dos registros referentes à Cupom Fiscal no arquivo **SPEDFISCAL**.

2. **Posteriormente pode ser realizada a adequação para o período retroativo:** caso seja necessário gerar o arquivo do **SPEDFISCAL** para um período anterior à adequação, utilize o *update* UPDLOJ59 (vide explicação abaixo), que é responsável por alimentar esse novo campo nesse período, de acordo com a configuração atual da TES da venda e considerando também a alíquota reduzida, se houver.

Portanto a partir da aplicação desse pacote, o sistema passa a gravar o campo **Situação Tributária (D2\_SITTRIB)** do arquivo **Itens da nota fiscal (SD2)**, e esse campo torna-se a obrigatório para a geração do **SPEDFISCAL**. Porém, para as vendas efetuadas antes da aplicação do pacote, é necessário utilizar o *update* **UPDLOJ59** para atualizar o valor desse novo campo no período previamente selecionado.

### Importante

Caso haja alguma alteração tributária do produto no meio do período fiscal, o update UPDLOJ59 não deve ser utilizado para a gravação do campo D2\_SITTRIB, pois esse update tem como base a configuração da tributação (TES, Alíquota reduzida) atual do produto.

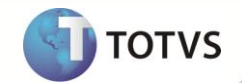

Por exemplo, um produto foi vendido como Tributado 18% ICMS (legenda T1800 para o ECF) e, posteriormente, o mesmo produto foi alterado para Tributado 12% ICMS (legenda T1200 para o ECF). Mesmo que esse produto tenha sido vendido na época em que a tributação era de 18%, no momento da execução da rotina, é considerada a tributação de 12%. Confira a simulação abaixo:

#### **10/01/10 – PRODUTO A – vendido como Tributado 18%**

#### **30/01/10 – Alterada a TES desse produto que passa a ser vendido como Tributado 12%**

Ao executar o UPDLOJ59 para preenchimento do campo Situação Tributária retroativo, o registro do PRODUTO A (do dia 10/01) é preenchido como Tributado 12%, pois sua configuração foi alterada, mas na verdade o produto foi vendido no ECF como Tributado 18%.

Para conferência dos registros gerados retroativamente pelo update, deve-se verificar se o conteúdo do campo D2\_SITTRIB está gravado conforme a legenda do item impressa no cupom fiscal.

### *Aplicação do compatibilizador U\_UPDLOJ40 para criação dos campos*

- 1. Em **Microsiga Protheus® TOTVS SmartClient**, campo Programa Inicial, digite **U\_UPDLOJ40**.
- 2. Clique em **Ok** para continuar. É apresentada uma mensagem, alertando sobre a atualização que será efetuada na base e no dicionário de dados.
- 3. Para confirmar a execução da atualização, clique em **Sim**.
- 4. Para finalizar o processo, clique em **Ok**.

## *Aplicação do compatibilizador U\_UPDLOJ59 para atualização do novo campo no Período Retroativo*

Esse procedimento deve ser executado apenas no período em que for necessário processar o **SPEDFISCAL** anterior à atualização deste pacote, isto é, para todos os itens de nota fiscal (SD2) que estiverem com o campo novo **Situação Tributária (D2\_SITTRIB)** em branco.

- 1. Em **Microsiga Protheus® TOTVS SmartClient**, campo Programa Inicial, digite **U\_UPDLOJ59**.
- 2. Clique em **Ok** para continuar. É apresentada uma mensagem, alertando sobre a atualização que será efetuada na base e no dicionário de dados.
- 3. Para confirmar a execução da atualização, clique em **Sim**.
- 4. Para finalizar o processo, clique em **Ok**.

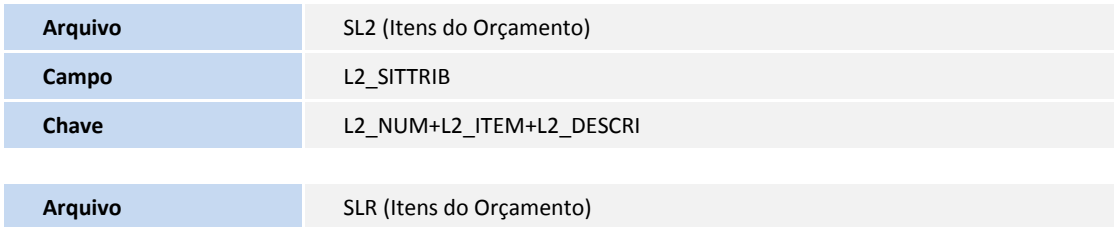

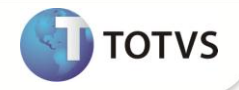

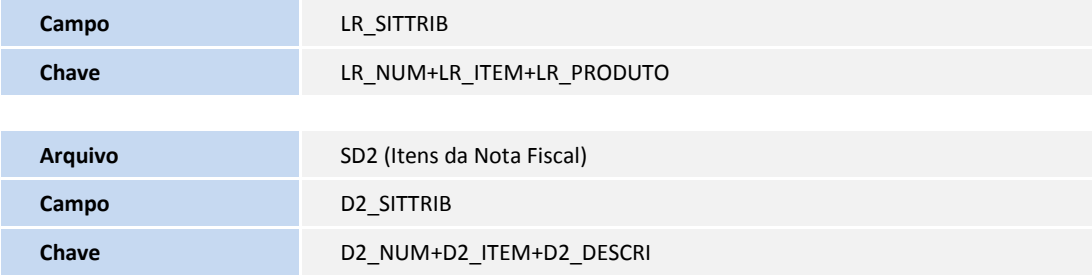

### <span id="page-6-0"></span>**CONFIGURAÇÕES DO** *MENU*

1. No módulo **Configurador (SIGACFG)**, selecione a opção **Ambiente/ Cadastros/ Menus** e inclua, no *menu* do módulo **Livros Fiscais (SIGAFIS)**, a opção para execução do **Sped Fiscal**, conforme especificação a seguir:

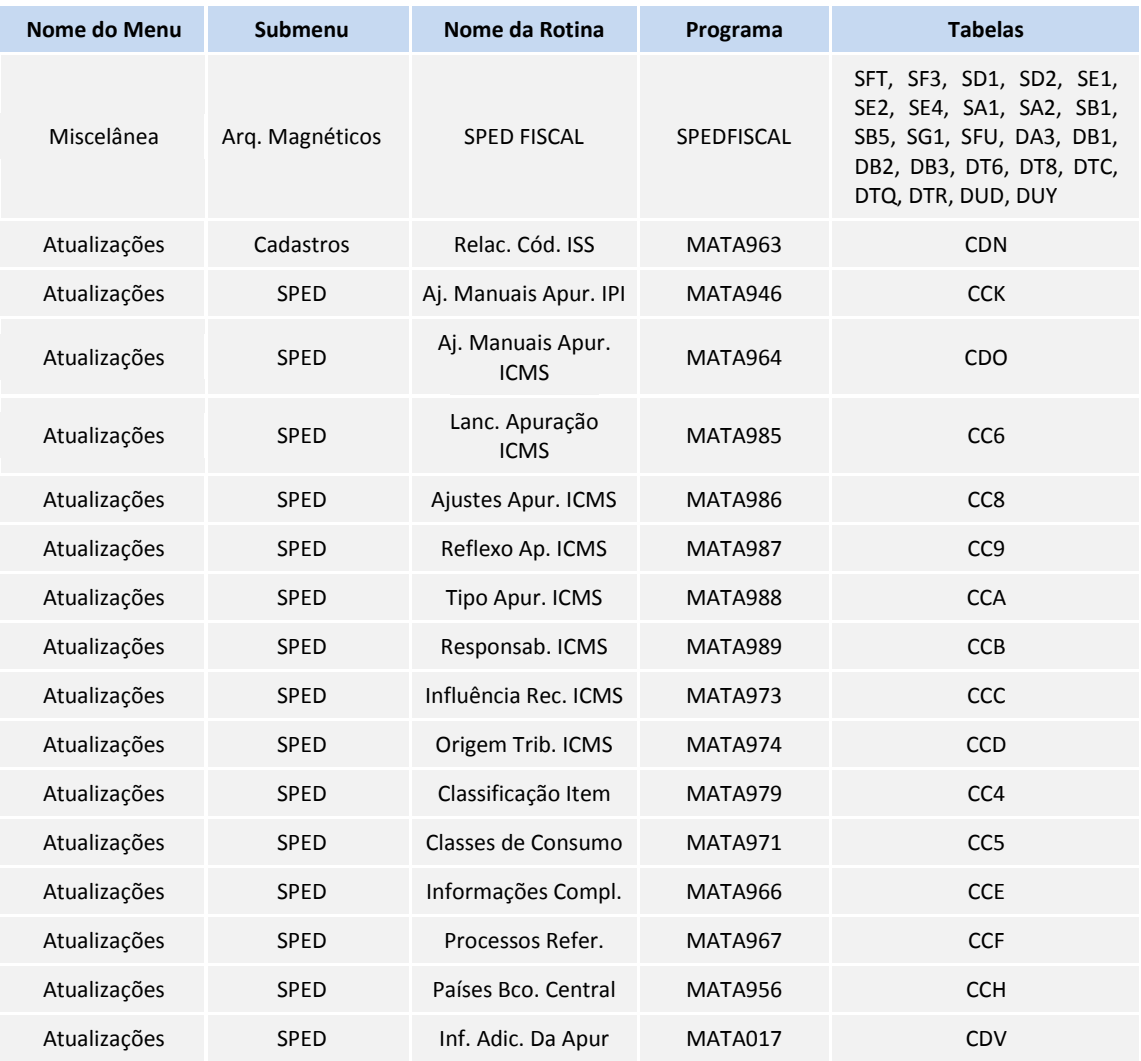

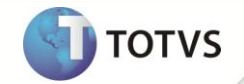

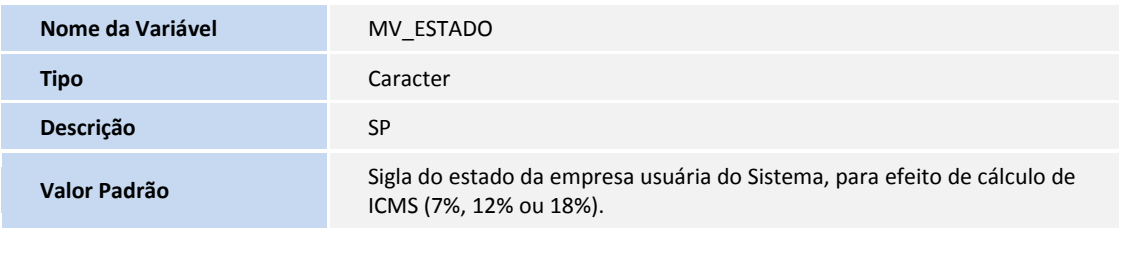

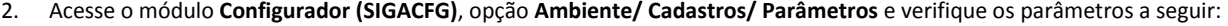

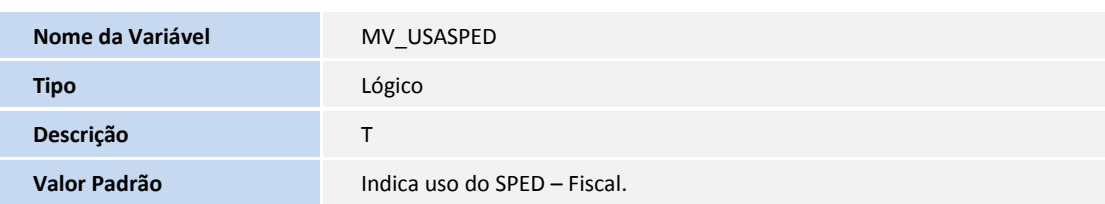

*Exemplo de conteúdo:* T

## Importante

Este parâmetro deve ser preenchido com T para indicar que a Apuração de ICMS deverá utilizar como base não só a tabela de **Livros Fiscais (SF3)**, mas sim, a tabela de **Lançamentos Fiscais** dos documentos emitidos pelo Sistema **(CDA)**. Vale ressaltar que este parâmetro somente tem efeito na Apuração de ICMS, pois os lançamentos serão efetuados dependendo das configurações das quais trata este boletim técnico (tópico a seguir, **3**).

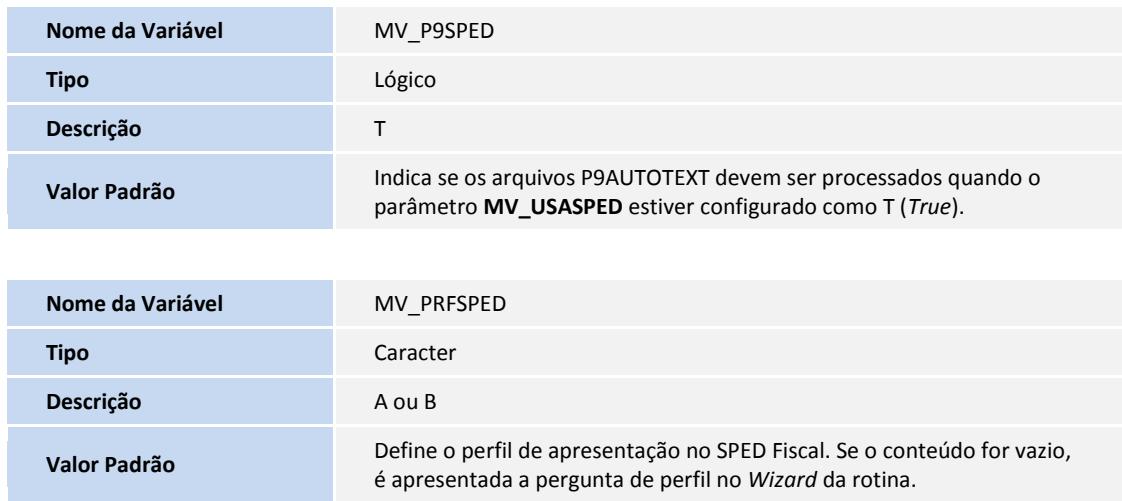

## Importante

Este parâmetro foi criado para limitar o usuário de definir o perfil. Caso o parâmetro exista e esteja preenchido, o *wizard* do SPED Fiscal não permite ao usuário selecionar o perfil. Se o parâmetro não for configurado, ou criado, a pergunta no *wizard* é apresentada normalmente.

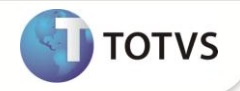

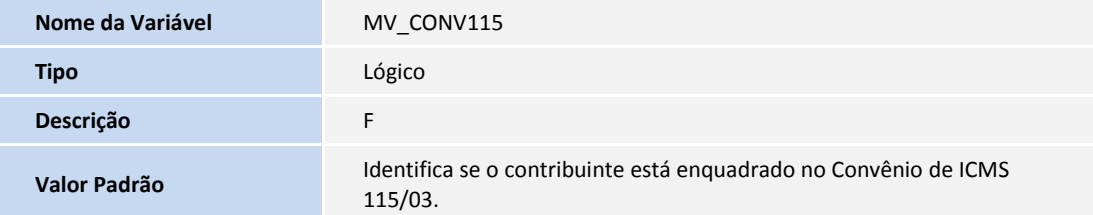

# Importante

Este parâmetro se destina apenas os prestadores de serviços de comunicação e fornecedores de energia elétrica e fornecedores de gás canalizado.

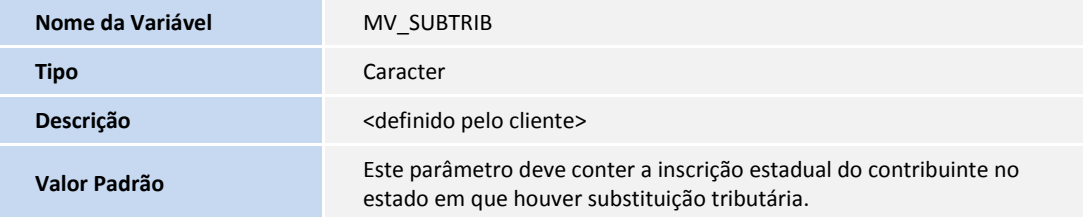

*Exemplo de conteúdo*: SC123456789/RJ99999999/ (as inscrições estaduais devem estar separadas por barras **/**)

Para os registros de histórico de alterações cadastrais (0175 e 0205)

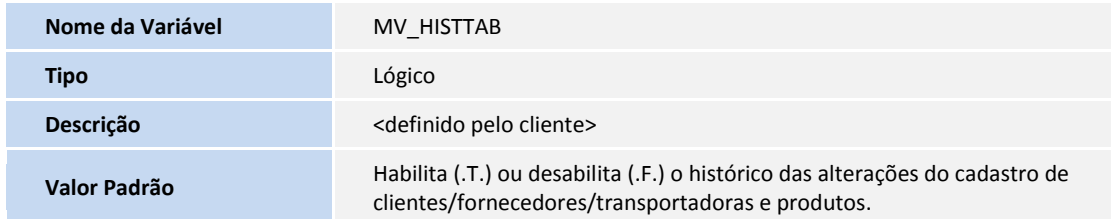

#### Para o registro 0200 – Identificação do Item

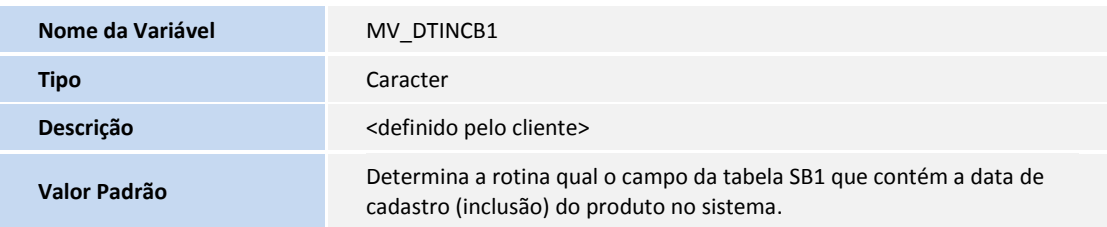

O conteúdo default deste parâmetro é o campo B1\_DATREF.

# Importante

Este parâmetro tem tratamento interno na rotina através de uma macro-execução, onde assume que o conteúdo pode ser o próprio campo da tabela SB1 ou a chamada de um *rdmake* com a regra específica. Para uma chamada de *rdmake*, basta inserir em seu conteúdo a chamada da função, por exemplo, CalcData().

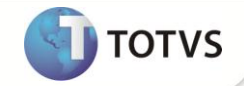

#### Para o registro E210

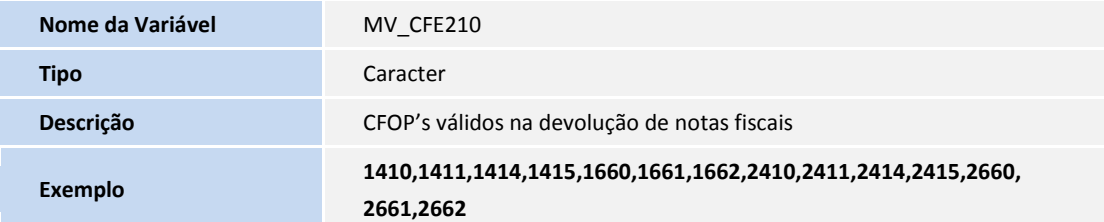

## Importante

Caso o parâmetro **MV\_CFE210** não exista na base de dados, os CFOP's considerados serão os descritos no Guia Prático do SPED FISCAL **1410,1411,1414,1415,1660,1661,1662,2410,2411,2414,2415,2660,2661,2662**.

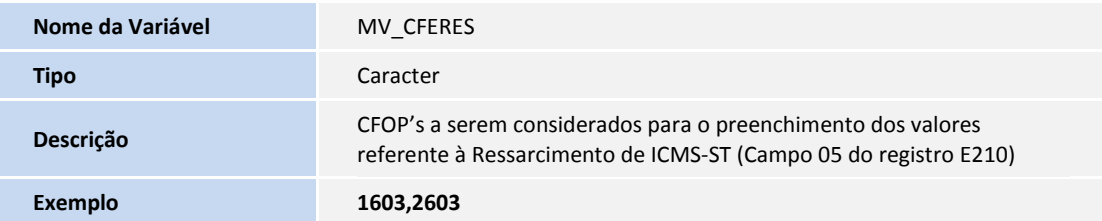

## Importante

Caso o parâmetro **MV\_CFERES** não exista na base de dados, os CFOP's considerados serão os descritos no Guia Prático do SPED FISCAL 1603,2603.

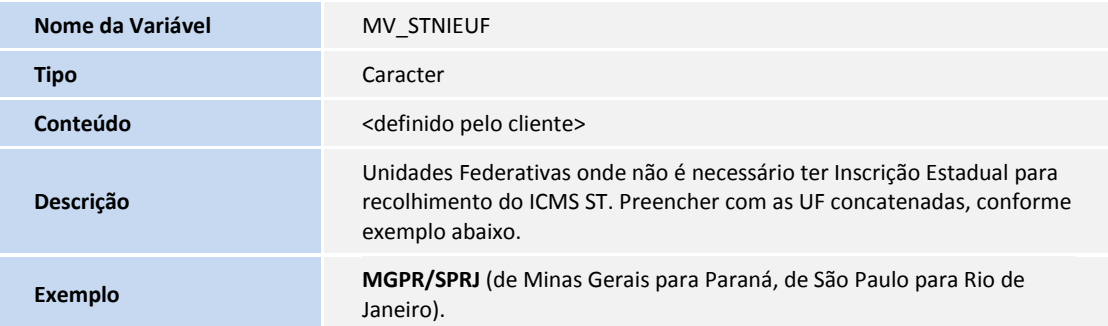

## Importante

Este parâmetro é utilizado na apuração do ICMS e no SPED Fiscal. Pois o mesmo tem o objetivo de permitir que o sistema trate quando existir movimentação de ICMS-ST entre dois estados onde não existe IE. Essa necessidade surgiu a partir do acordo entre os estados de Minas Gerais e Paraná, assim, para que as devoluções/movimentos de ICM-ST sejam consideradas no SPED Fiscal, foi criado o parâmetro acima.

Após preenchê-lo, gerar os documentos sem gerar a guia de recolhimento, pois ela será gerada na apuração.

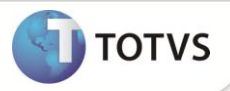

Com o parâmetro preenchido corretamente, e com as UF no parâmetro **MV\_STUF**, ao realizar a apuração do ICMS, o sistema gerará as guias de recolhimento e levara as informações para o SPED Fiscal, mesmo o estado não tendo inscrição estadual (**MV\_SUBTRIB** sem as informações).

#### Para o registro 0300, 0305, 0500 e 0600

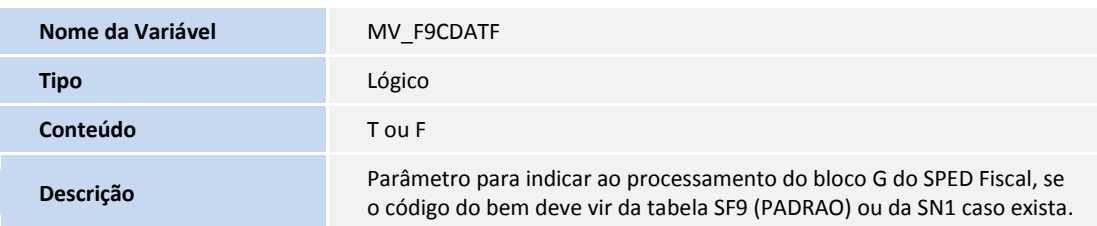

Parâmetro utilizado como opção para utilizar o código do ativo do próprio cadastro de Ativo Fixo (SN1) quando houver integração com o Módulo de Compras, caso contrário, o código do CIAP (SF9) será mantido.

## Importante

O parâmetro **MV\_SPEDPLC** foi removido e substituído por um tratamento criado. O Sistema recebe as informações das tabelas de acordo com o procedimento realizado na manutenção CIAP.

## Importante

Para localizar informações do Centro de Custo e da Conta Contábil o Sistema segue as seguintes regras:

- Pesquisa nas tabelas SN1 e SN3, referente à integração com Ativo (SN1= Ativo Imobilizado e SN3= Saldos e Valores);
- Pesquisa na tabela SD1, referente à integração com o módulo de Compras (D1\_CONTA, D1\_CC);
- Dependendo do conteúdo do parâmetro **MV\_F9CTBCC**, o sistema pode pesquisar na tabela SF9, referente à Manutenção CIAP ou localizar na tabela SB1, referente Cadastro do Produto.

## **Importante**

Caso as informações sejam obtidas por meio da tabela SF9 é de extrema importância preencher os parâmetros **MV\_F9CC** e **MV\_F9PL** com os campos criados manualmente.

Toda a regra descrita acima será desconsiderada caso o parâmetro **MV\_F9SKPNF** esteja preenchido com **.T.** (Verdadeiro), nesse caso todas as informações inclusive Centro de Custo e Conta Contábil serão lidas da tabela SF9

a) Caso nenhuma informação seja encontrada nessas tabelas, ainda é possível configurar um Centro de Custo padrão para os lançamentos, e da mesma forma com a Conta Contábil, preenchendo os parâmetros **MV\_F9GENCC** e **MV\_F9GENCT**.

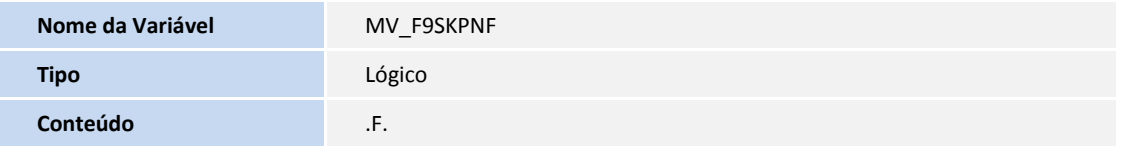

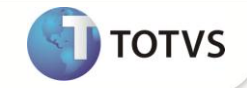

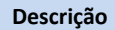

Tratamento para o bloco G do SPED Fiscal que indica se o sistema irá considerar as informações da tabela SF9. Campo F9\_VALICMS e campos informados nos parâmetros: MV\_F9CC, MV\_F9PL, MV\_F9FRT, MV\_F9ICMST e MV\_F9DIF.

### Importante

Indica se o sistema desconsidera as informações das notas fiscais e da integração com Módulo Ativo Fixo e busca da tabela SF9 todas as informações para gerar os registros do Bloco G.

Caso seja preenchido como .T. (Verdadeiro), busca da tabela SF9. Caso contrário, segue o fluxo normal, podendo utilizar as tabelas SN3, SN1 ou SD1.

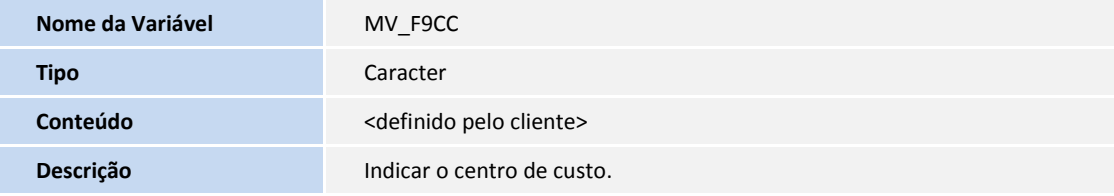

Sugestão para o conteúdo: F9\_CC

## Importante

Parâmetro para armazenar o nome do campo criado pelo Cliente na tabela SF9, responsável por armazenar o Centro de Custo do Bem cadastrado.

#### Exemplo de campo a ser relacionado no parâmetro **MV\_F9CC**

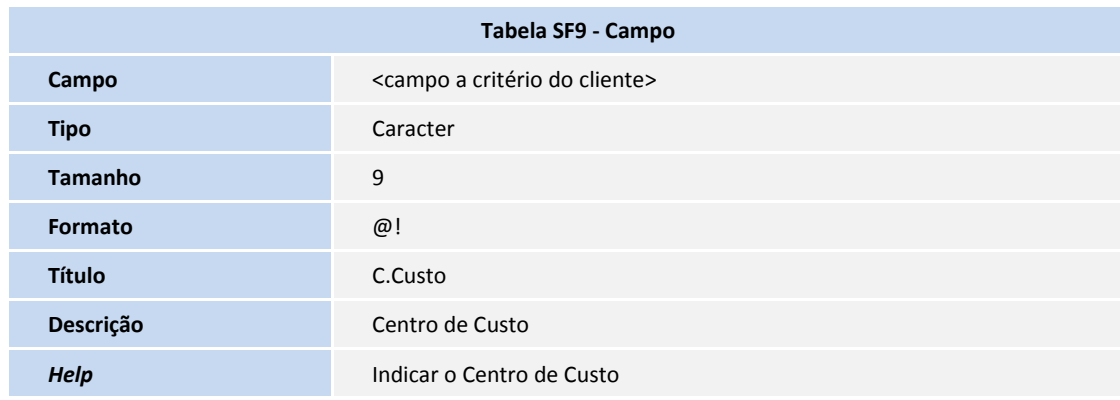

Sugestão para o conteúdo: F9\_CC

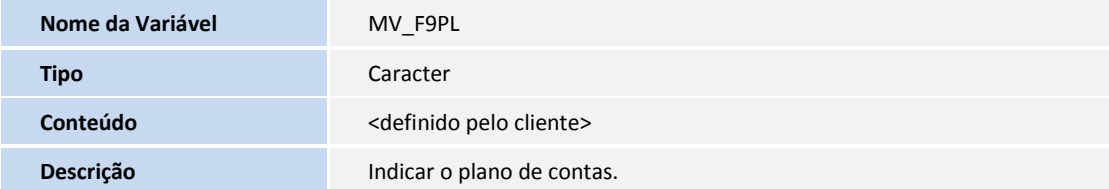

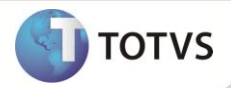

Sugestão para o conteúdo: F9\_PL

## Importante

Parâmetro para armazenar o nome do campo criado pelo Cliente na tabela SF9, responsável por armazenar o Plano de Contas do

Bem cadastrado.

Exemplo de campo a ser relacionado no parâmetro **MV\_F9PL**

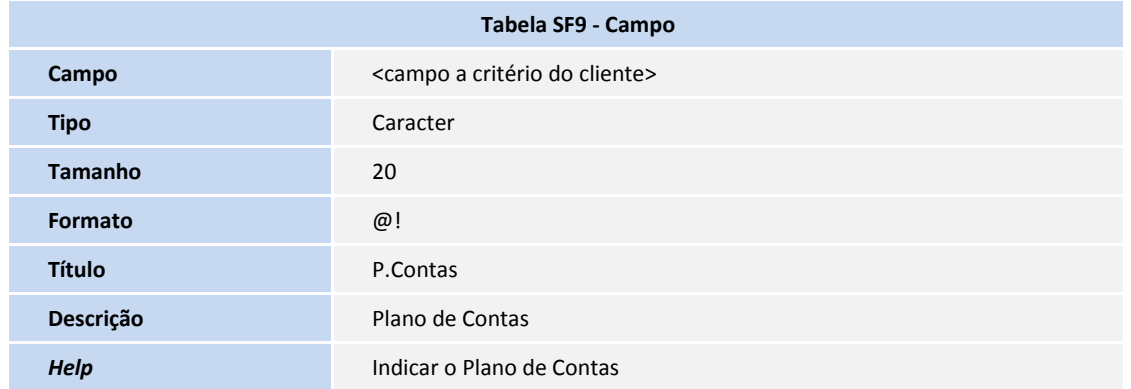

Sugestão para o conteúdo: F9\_PL

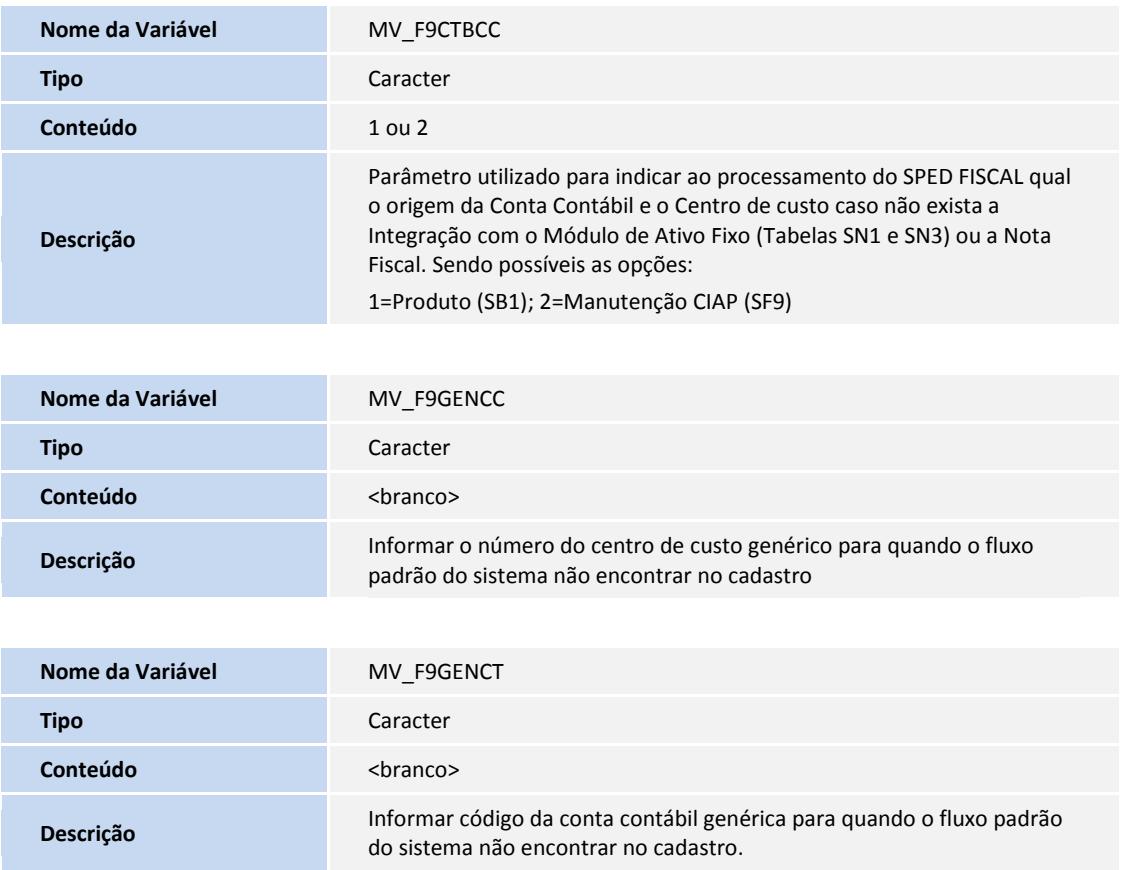

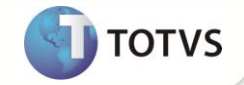

Para o registro C100

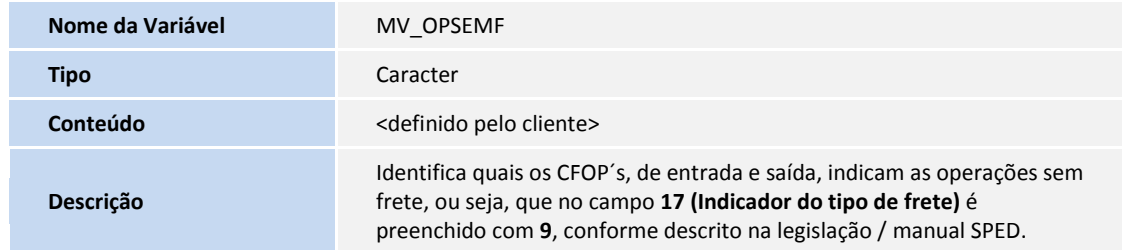

*Exemplo de conteúdo:* 5101/6101/1101 (os CFOP´s devem estar separados por barras / ).

## Importante

Caso o parâmetro **MV\_OPSEMF** não seja suficiente para informar todos os CFOPs necessários, podem ser criadas seqüências que são lidas em conjunto. Exemplo: **MV\_OPSEMF1**, **MV\_OPSEMF2**, **MV\_OPSEMF3** e assim sucessivamente.

Foi criado o Ponto de Entrada **SPDFIS05** para o registro C100, que possibilita efetuar alteração no indicador de pagamento e indicador de frete. Para maiores detalhes sobre este ponto de entrada, consulte o TDN.

Foi criado o Ponto de Entrada **SPDFIS08** no registro C100, para gravar informações no campo DT\_E\_S (Data da entrada ou da saída). Para maiores detalhes sobre este ponto de entrada, consulte o TDN.

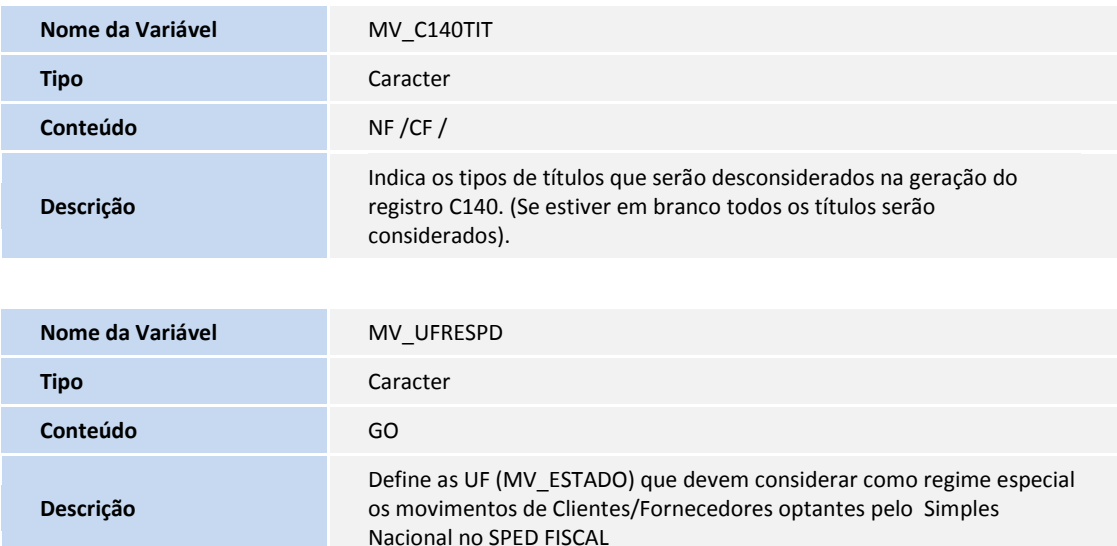

#### Para o registro tipo D130

## Importante

Somente empresas que prestam serviços de transporte devem informar este registro.

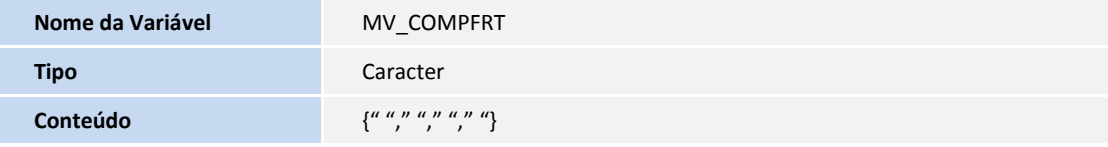

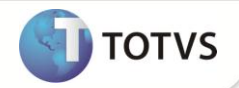

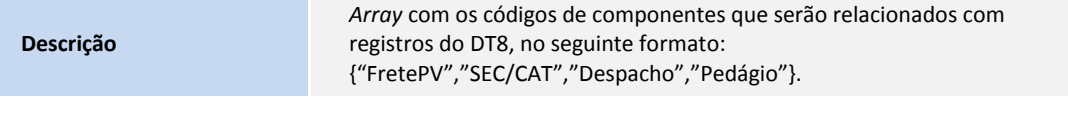

O conteúdo deste parâmetro deve ser um *array*, no formato indicado anteriormente, e em cada posição deve estar o código que se refere a cada um dos valores citados. Estes códigos são cadastrados na tabela DT8 (Componentes do Frete), que desmembra o frete separando os valores de cada componente.

É possível informar mais de um código que se relaciona a um mesmo componente de frete, neste caso informar os códigos separados por barra.

Exemplo: {"PV", "SC", "DS/DP", "PD"}

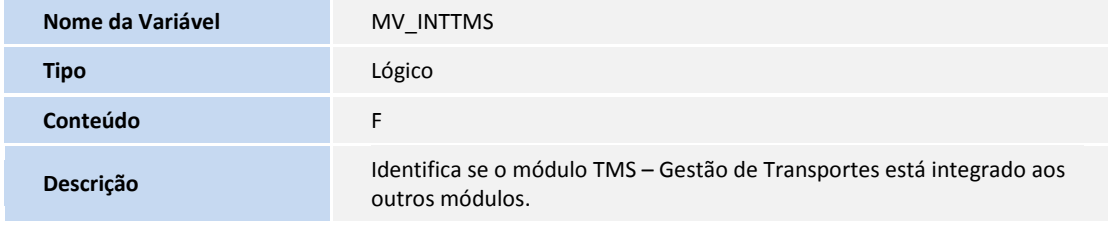

O conteúdo deste parâmetro deve ser preenchido com:

T = Se o módulo **TMS – Gestão de Transportes** é utilizado;

F = Se o módulo **TMS – Gestão de Transportes** não é utilizado.

#### Para o registro tipo D162

### Importante

Somente empresas que prestam serviços de transporte devem informar este registro.

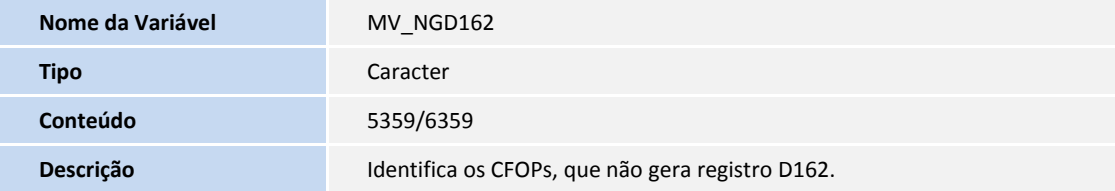

#### Para o registro Tipo H010

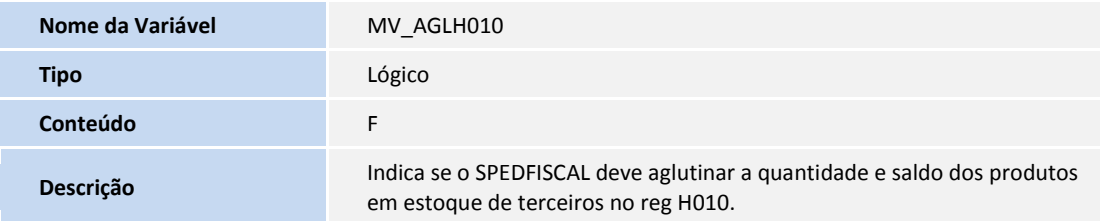

O conteúdo deste parâmetro deve ser preenchido com:

T = Aglutina;

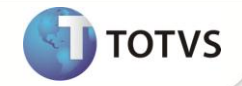

#### F = Não Aglutina.

#### Para o registro Tipo E113

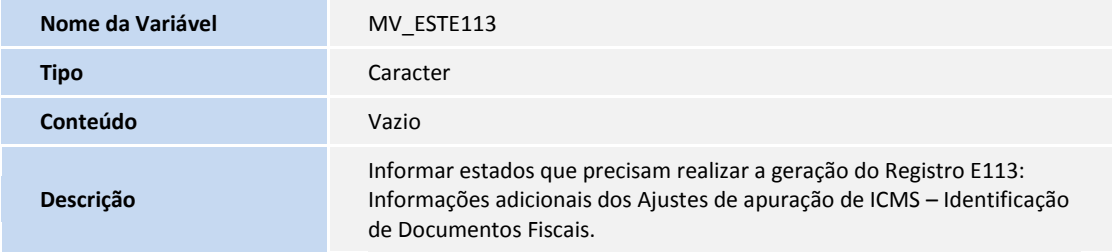

### Importante

Com este parâmetro habilitado não será realizada a geração do Registro C197.

#### Para o registro Tipo E240

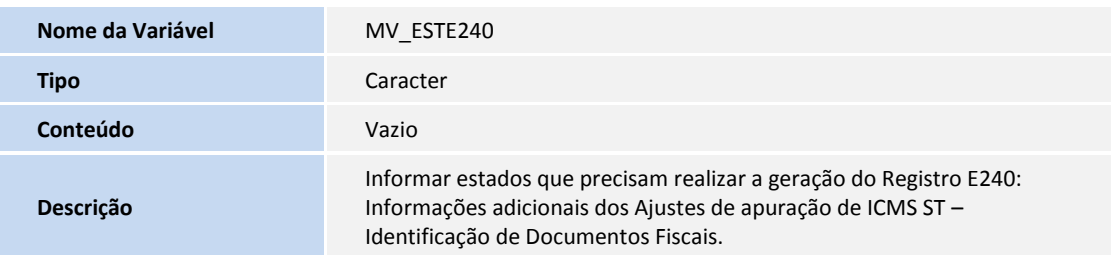

## Importante

Com este parâmetro habilitado não será realizada a geração do Registro C197.

#### Para o registro Tipo G125

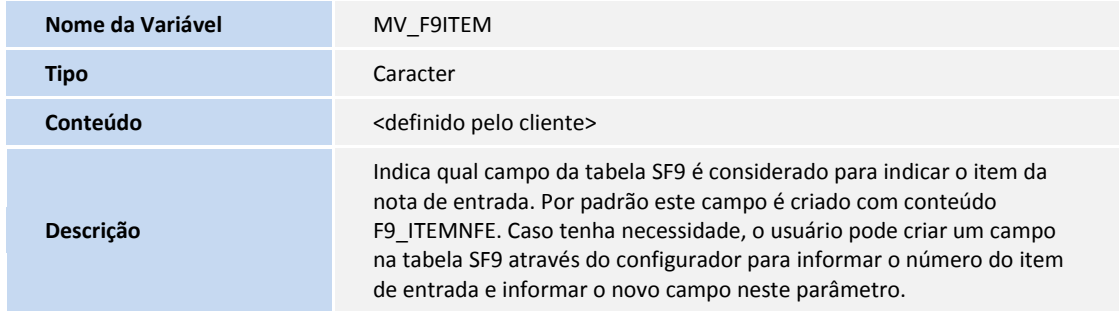

*Exemplo de conteúdo:* F9\_ITEMNFE

### Importante

Este parâmetro atende aos casos onde o bem já havia sido gravado sem o número do item da Nota Fiscal de Entrada, e como a rotina não permite informar o número do item na alteração do bem, o Sistema causa inconsistência no bloco G. O usuário deve criar

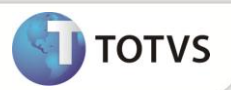

manualmente um campo na tabela SF9, para indicar o item da nota de Entrada, e informar o campo **F9\_ITEMNFE** neste parâmetro. Na geração do bloco G, para esses casos, a rotina considera o número do item do campo da tabela SF9 informado neste parâmetro.

Para o bem que tem o número do item informado corretamente no campo **F9\_ITEMNFE**, a rotina efetua o processamento com o campo **F9\_ITEMNFE** normalmente. O **parâmetro é usado somente** para o caso citado acima, dos bens já gravados sem o item de entrada.

#### Para o registro 0300 e 0305

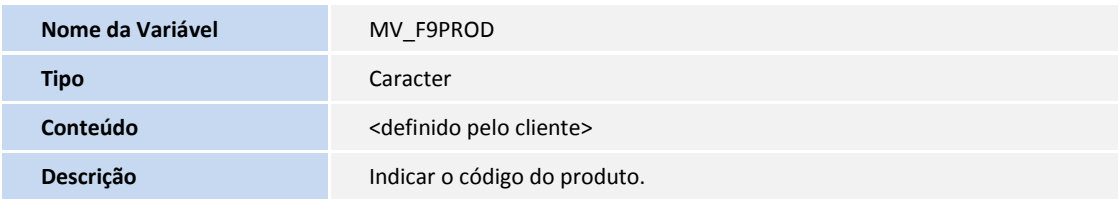

Sugestão para o conteúdo: F9\_PROD

#### Exemplo de campo a ser relacionado no parâmetro **MV\_F9PROD**

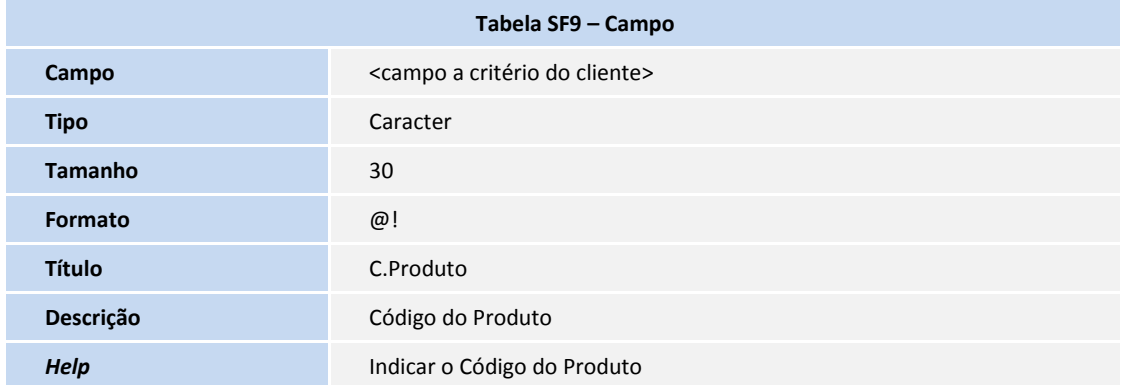

Sugestão para o conteúdo: F9\_PROD

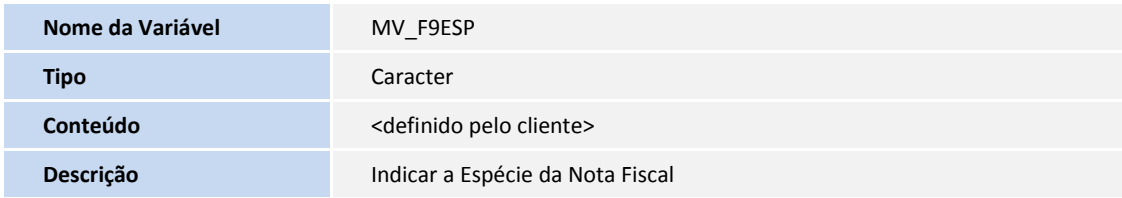

Sugestão para o conteúdo: F9\_ESPNF

Exemplo de campo a ser relacionado no parâmetro **MV\_F9ESP**

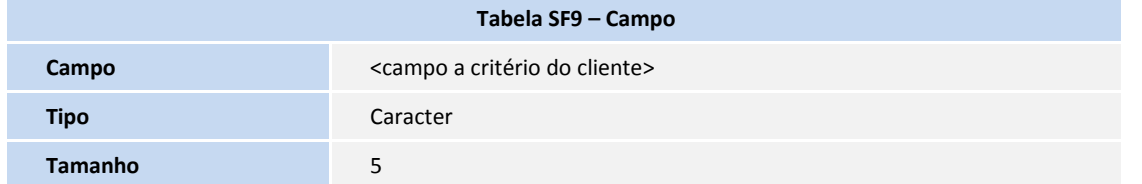

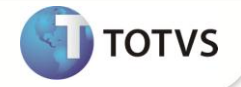

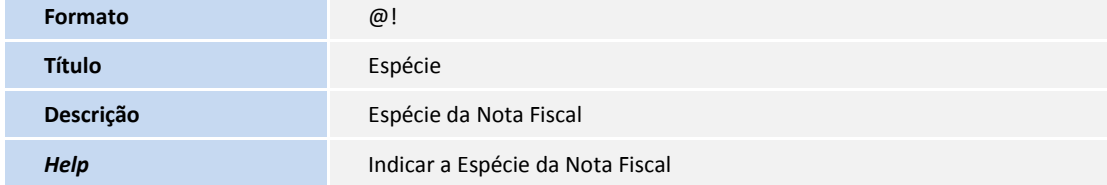

Sugestão para o conteúdo: F9\_ESP

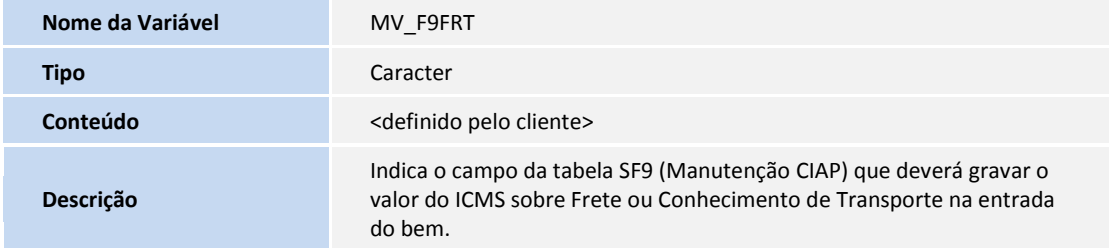

Sugestão para o conteúdo: F9\_FRT

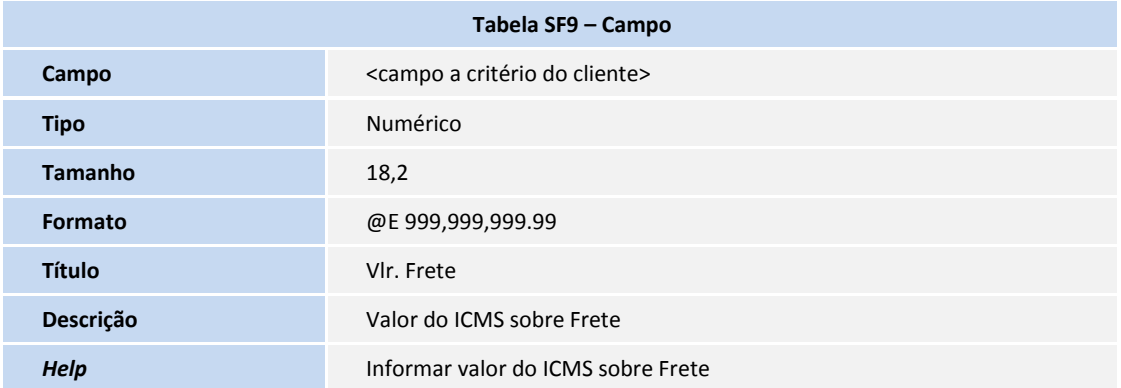

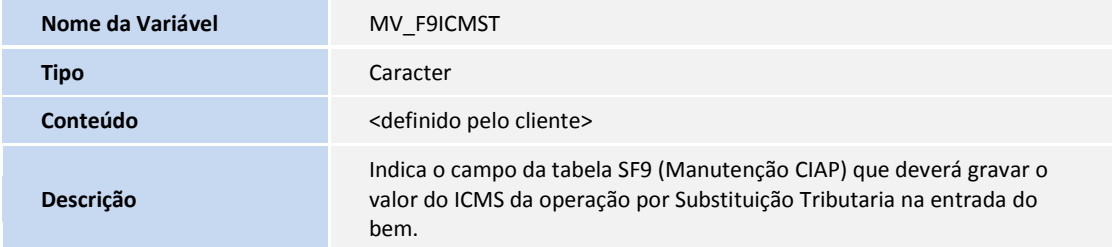

Sugestão para o conteúdo: F9\_ICMSST

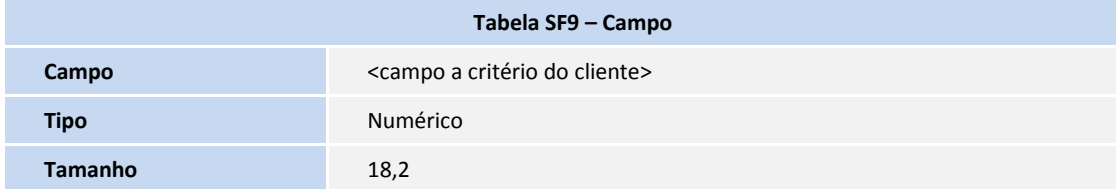

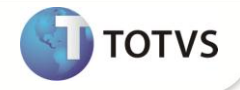

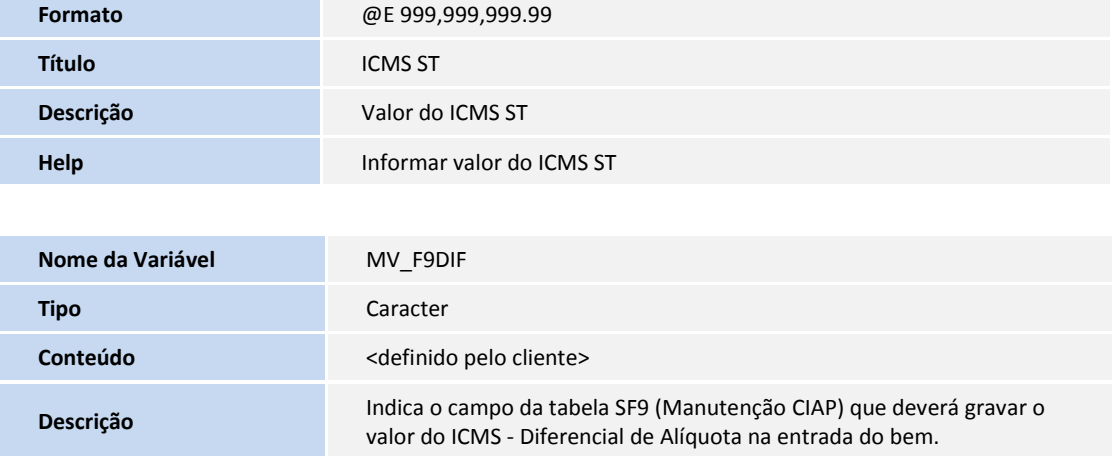

#### Sugestão para o conteúdo: F9\_DIFALIQ

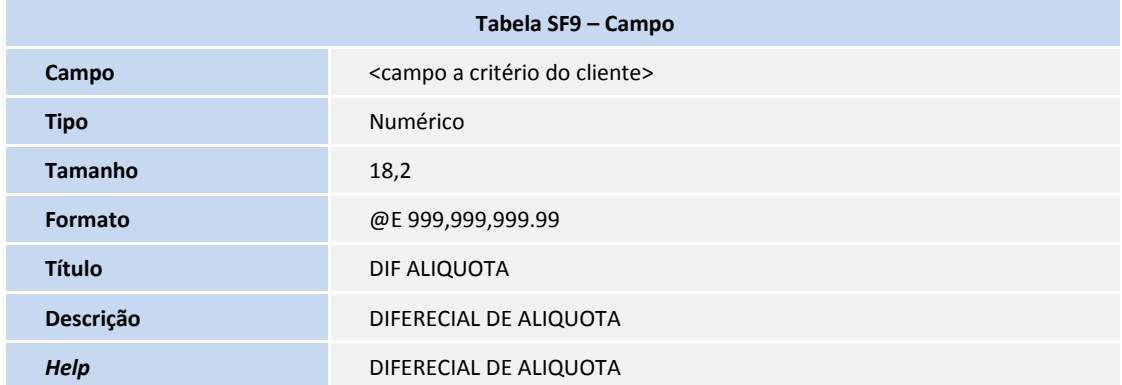

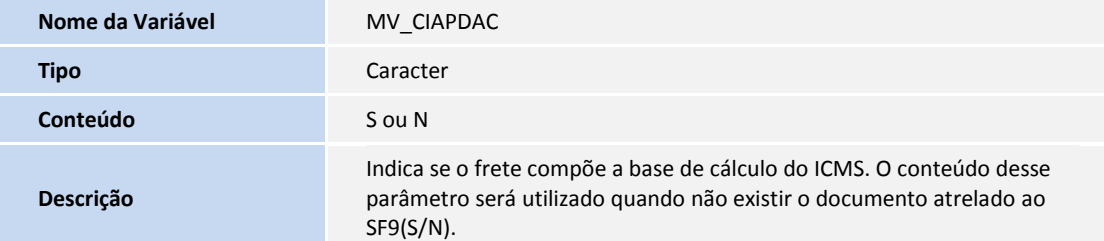

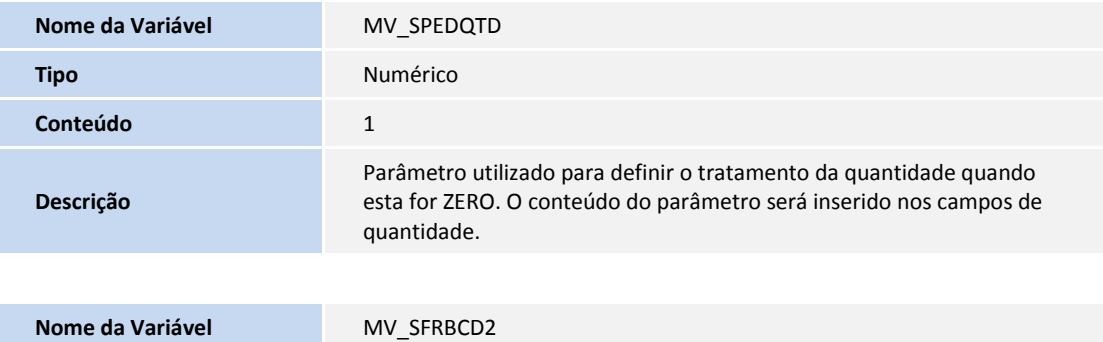

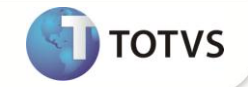

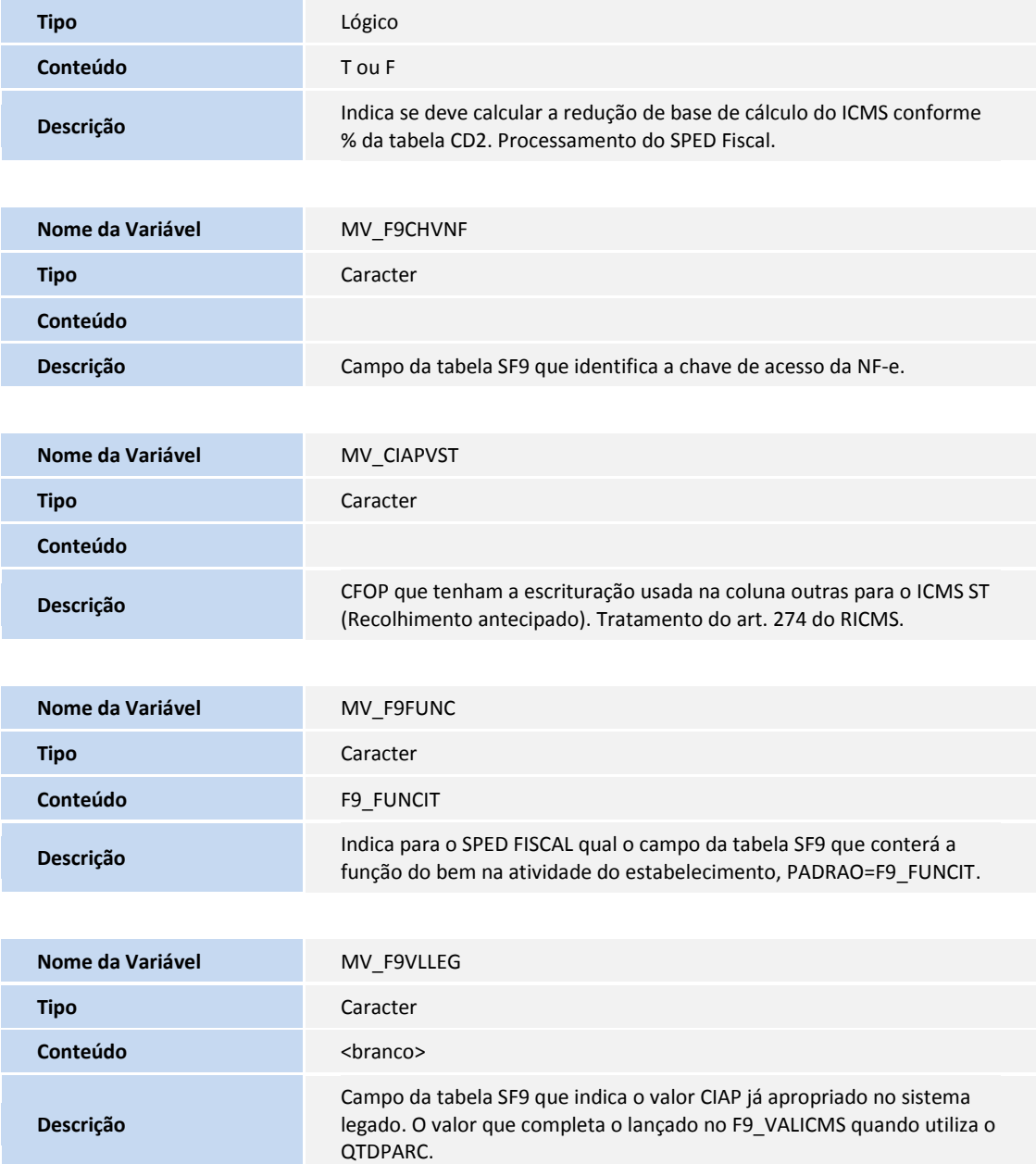

# Importante

Este tratamento é utilizado quando não for informado o valor apropriado no sistema legado. Este valor é utilizado para compor o total de credito CIAP. Ex: Ao incluir o CIAP, o campo F9\_VALICMS é R\$300,00 o QTDPARC é 30 e o SLDPARC é 30, portanto o crédito CIAP para as 30 parcelas restante é +/- R\$10,00, porém NÃO se tem o valor total do CIAP, o que se refere as 18 parcelas já apropriadas no outro sistema. Este campo a ser informado no parâmetro **MV\_F9VLLEG** deve representar o restante, que neste caso terá de ser R\$180,00 dando um total de credito de R\$480,00 em 48 parcelas.

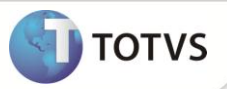

## Para os Complementos dos Documentos Fiscais

Para que o Sistema possa identificar quais grupos devem ser considerados para os complementos de Veículos Automotores, Armas de Fogo, Combustíveis e Medicamentos, é necessário preencher os seguintes parâmetros:

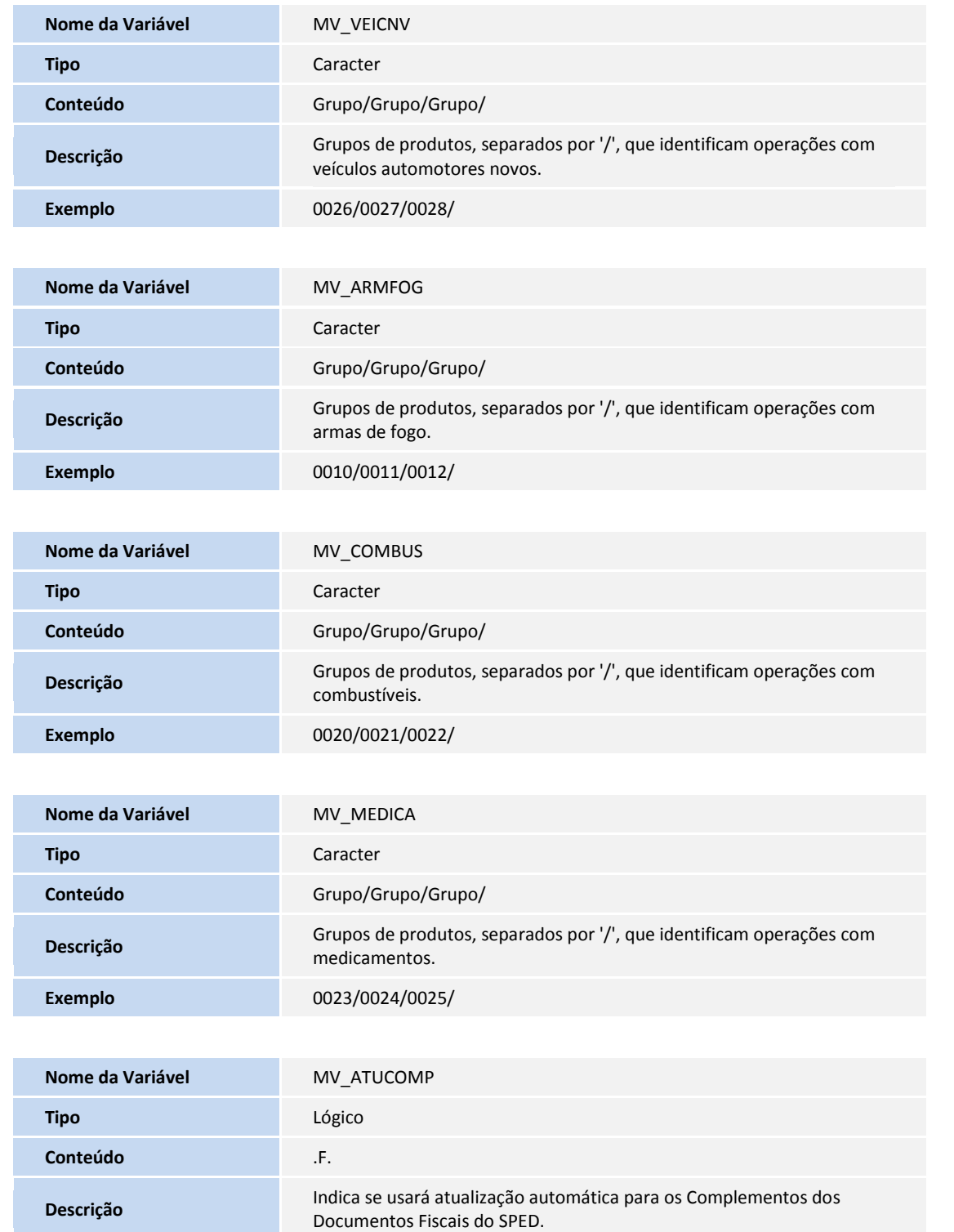

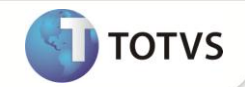

# Importante

O parâmetro **MV\_ATUCOMP** deve ser configurado para que seja possível utilizar o Ponto de Entrada MATUCOMP.

### PARÂMETRO GERAL

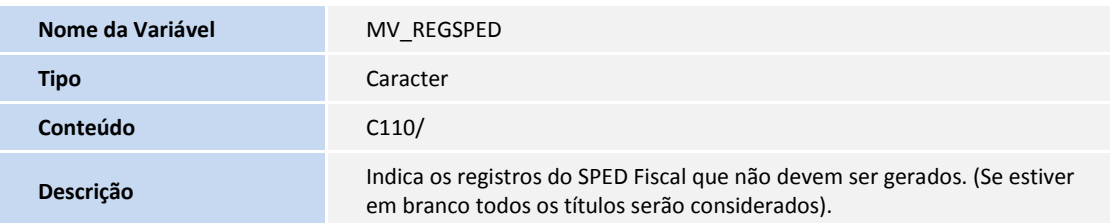

O parâmetro **MV\_SPEDNAT** é utilizado para definir o caminho percorrido pelo Sistema para buscar a descrição da natureza de operação.

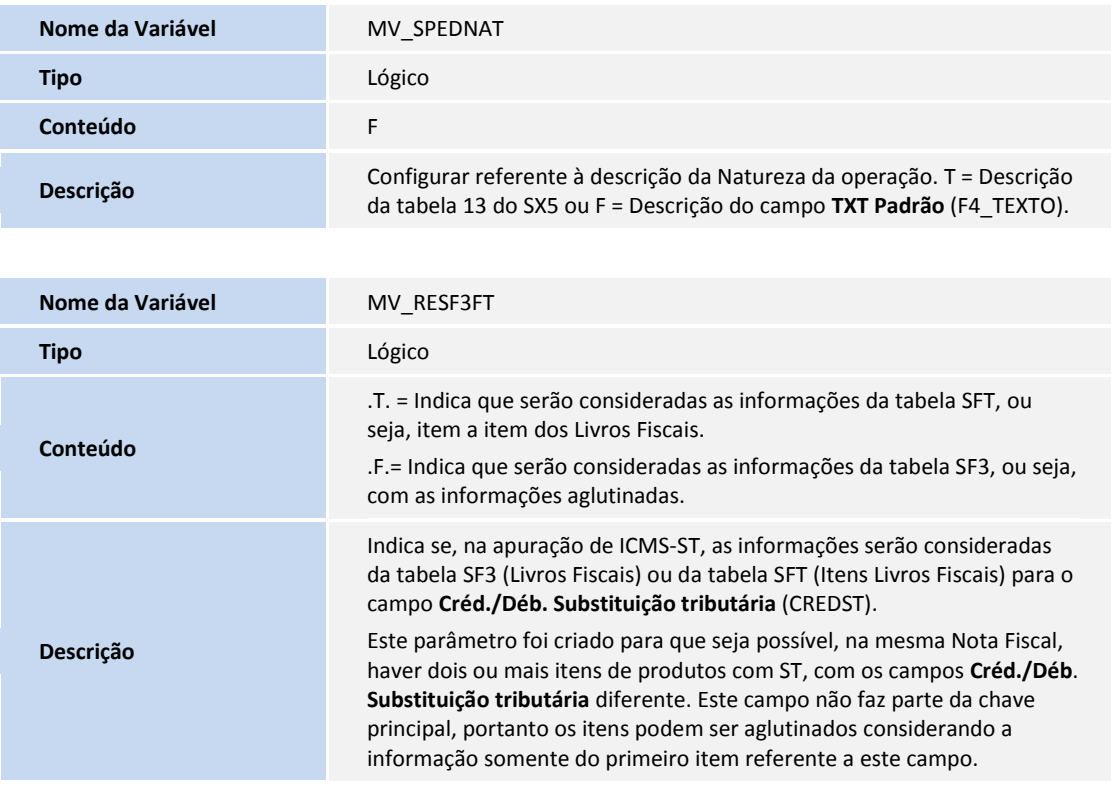

#### Para o Registro Tipo D190

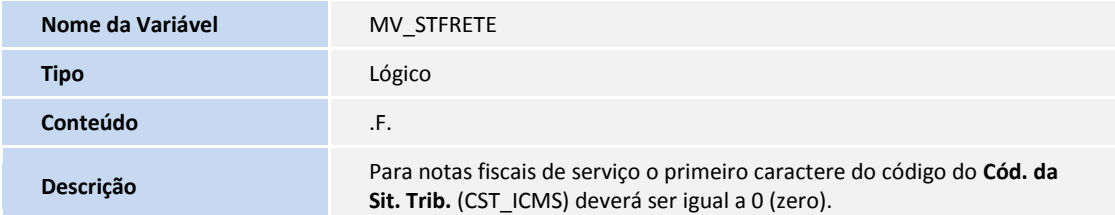

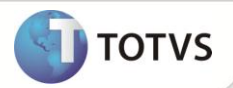

## Importante

Efetuada a criação do parâmetro **MV\_STFRETE** para definir se o campo **Cód. Situação Tributária das notas de conhecimento de frete** é considerado do Cadastro de Produtos, campo **Origem (B1\_ORIGEM)**, ou se iniciará em **0** mesmo sendo uma importação.

### Informações Complementares para Cupom Fiscal

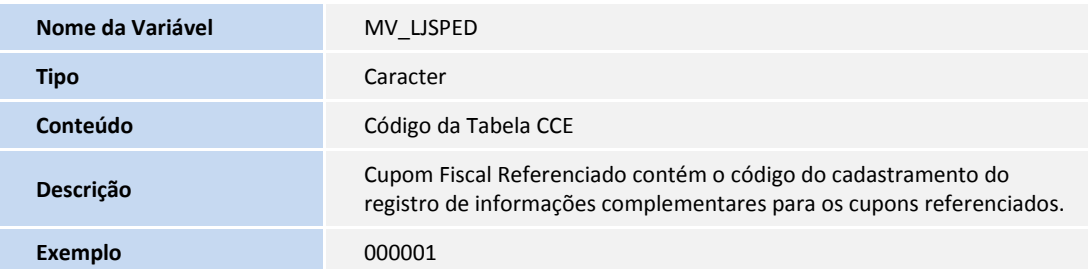

## Importante

O parâmetro MV LJSPED gera as informações complementares para as notas sobre cupons e notas de devolução emitidas pelo

#### módulo **SIGALOJA**.

Efetue o cadastramento dos cupons referenciados na tabela Informações complementares (CCE), e adicione o código desse registro no conteúdo do parâmetro **MV\_LJSPED**. Ao informar esses dados o sistema gera o registro C110, com base no Registro informado da Tabela (CCE).

#### Para o Registro Tipo 1100 / 1105 / 1110

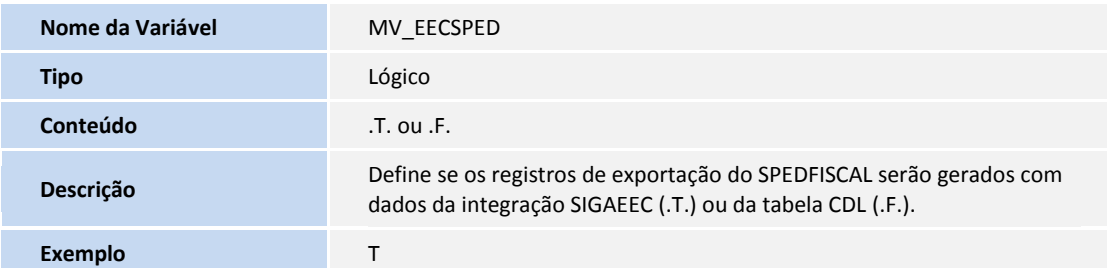

## Importante

O parâmetro **MV\_EECSPED** permite que o usuário defina se os registros referentes à exportação do arquivo SPED FISCAL devem ser gerados através da integração com o SIGAEEC (.T.) ou com informações de complemento de exportação da nota fiscal de saída (tabela CDL), este parâmetro apenas é considerado em casos que o cliente utiliza a integração com o SIGAEEC.

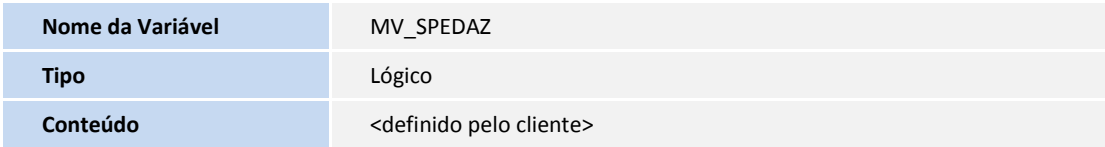

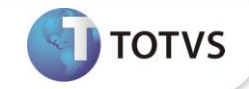

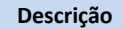

Define se na geração do SPEDFISCAL será feito o tratamento para alíquota zero de PIS e COFINS. O tratamento para alíquota zero de PIS e COFINS será feito através do CST, entre os CSTs 04 ao 09, serão considerados como alíquota zero.

### Importante

Para Zona Franca de Manaus, caso o campo COFINS Z.F (F4\_COFDSZF) e/ou o campo PIS Z.F (F4\_PISDSZF) estejam como **1=Sim**, não é considerado como alíquota zero, e sim a redução de alíquota para Zona Franca de Manaus.

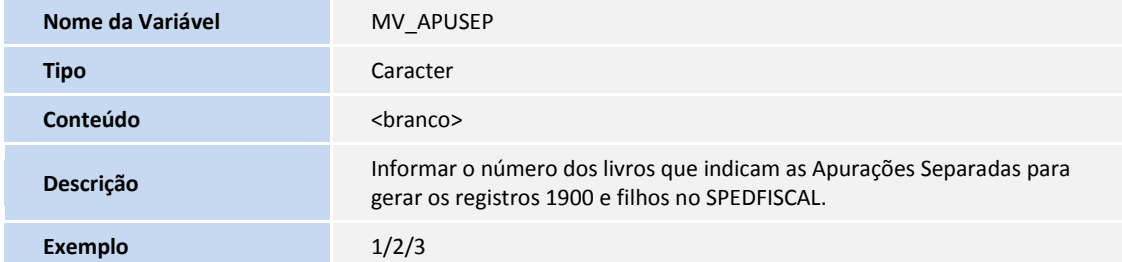

Para o Registro Tipo 1900 e Filhos

## Importante

Para que os registros 1900 e filhos sejam gerados corretamente, deve-se informar o número Livro referente à SubApuração no parâmetro criado, apurar separadamente o ICMS informando o número do Livro na rotina de Apuração, e as notas em questão devem possuir o código de lançamento indicando a SubApuração.

### **Para Escrituração extemporânea de documentos**

Escrituração extemporânea de documentos são os documentos que deveriam ter sido escriturados em períodos anteriores ao informado.

Nestes casos, os campos (DT\_DOC) e (DT\_E\_S) não devem pertencer ao período da escrituração informado no registro 0000.

No Protheus essa situação de extemporaneidade é identificada na rotina **Nota Fiscal Manual de Entrada (MATA910)** em Complementos e Informações Complementares, no campo Extemporânea, onde deve ser identificada a escrituração extemporânea.

## Importante

#### **Considerações sobre o Código da Situação do Documento**

O Código da Situação do Documento (COD\_SIT) pode assumir os valores da tabela (item 4.1.2- Tabela Situação do Documento do AtoCOTEPE/ICMS nº 09, de 2008), conforme os códigos abaixo para Escrituração extemporânea de documentos que será indicado pelo campo Sit\_Extempor (CDT\_SITEXT).

- 01 Escrituração extemporânea de documento regular
- 07 Escrituração extemporânea de documento complementar

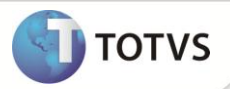

Para o preenchimento do campo (DT\_E\_S) utilize a data do campo Dta Recebi (CDT\_DTAREC) que indicará a Data de Recebimento para Lançamento extemporâneo de documento fiscal.

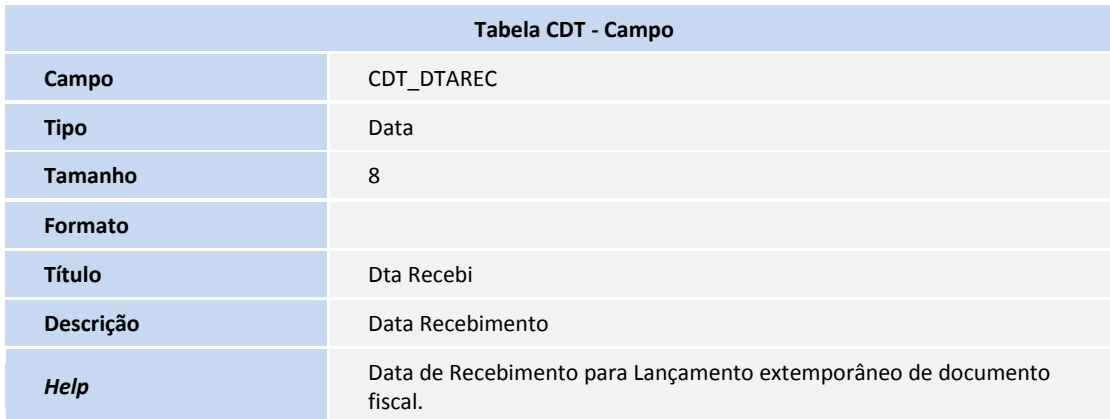

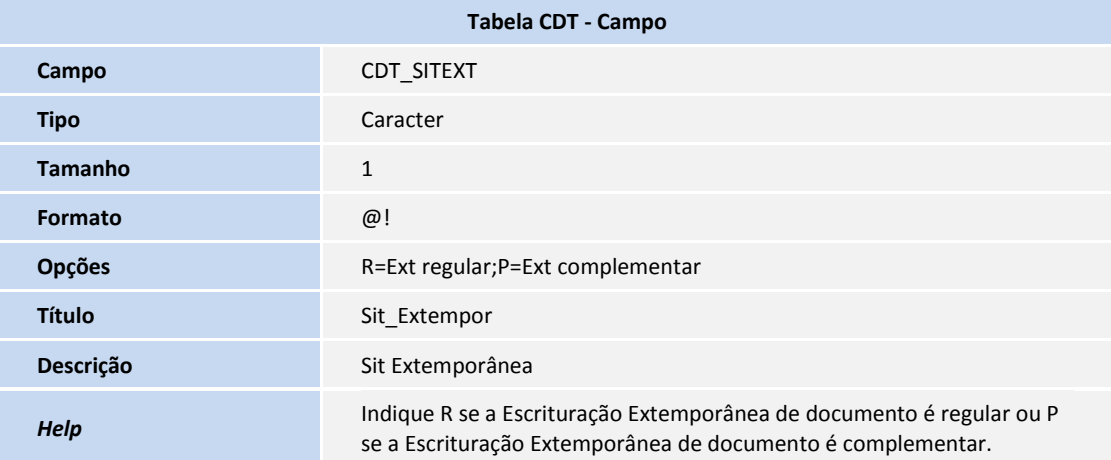

### <span id="page-24-0"></span>**SEÇÃO 2 – COMPLEMENTOS DOS DOCUMENTOS FISCAIS**

Atendendo à disposição referente ao SPED Fiscal (Ato Cotepe 11/2007) disponibilizou-se a rotina de **Lançamento de Complementos dos Documentos Fiscais**. Por meio desta nova funcionalidade, é possível complementar os **Documentos Fiscais de Entrada (MATA910)** e de **Saída (MATA920)**, com informações específicas exigidas pela legislação Sped. São complementadas as operações de:

- Água canalizada;
- Armas de fogo;
- Combustíveis;
- Comunicação e telecomunicação;
- Energia elétrica;
- Gás canalizado;
- Importação;

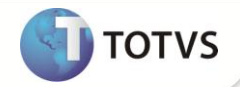

- Exportação;
- Medicamentos;
- Veículos;
- Ressarcimento.

Também é possível relacionar as informações complementares ao documento no que diz respeito a:

- Processos referenciados;
- Guias de recolhimento referenciadas;
- Documentos de entrada/saída referenciados;
- Cupons fiscais referenciados;
- Local de entrega da mercadoria;
- Informações Complementares.

### Novas Rotinas de Cadastro

Para que seja possível efetuar o lançamento dos complementos do documento fiscal, foram disponibilizados novos cadastros com informações específicas, que podem ser acessados por meio das opções **Atualizações/Sped**.

### Classificação Item – MATA979

Neste cadastro, são informadas as classificações dos itens movimentados de energia elétrica e comunicação/telecomunicação, identificando qual a finalidade do item no documento fiscal. O programa de importação **ImpSped** (detalhado no tópico **Procedimentos para Implementação**) preenche automaticamente as classificações hoje existentes.

Na inclusão ou alteração, as seguintes informações são necessárias:

#### **Grupo**

Indica o grupo a que pertence a classificação do item, subdividindo-o em tipos de prestação de serviço, sendo:

1=Assinatura;

2=Habilitação;

3=Medido;

4=Pré Pago;

5=Outros;

6=Energia;

7=Equipamento;

8=Cobrança;

9=Dedução;

10=Não medido;

11= Meios de rede.

#### **Código**

Código que identifica a classificação do item de acordo com o Ato Cotepe 11/07. Caso seja criada alguma classificação manualmente, atente-se ao fato de que apenas devem ser cadastradas classificações vigentes na legislação do SPED.

#### **Descrição**

Identificação da classificação do item, apresentando quais os tipos de serviço prestado.

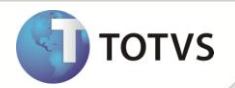

### Classes de Consumo – MATA971

Neste cadastro são informadas as classes de consumo dos serviços de água canalizada, gás canalizado, comunicação/telecomunicação e energia elétrica. O programa de importação **ImpSped** (detalhado no tópico **Procedimentos para Implementação**) preenche automaticamente as classes hoje existentes.

Na inclusão ou alteração, as seguintes informações são necessárias:

#### **Tp. Classe**

Deve ser detalhado qual o tipo de complemento que utiliza a classe de consumo, podendo ser:

1=Água canalizada;

2=Gás Canalizado;

3=Comunicação/Telecomunicação;

4=Energia elétrica;

5=Outros.

#### **Cód.Clas.Con.**

Código que identifica a classe de consumo de acordo com o Ato Cotepe 11/07. Caso seja criada alguma classe de consumo manualmente, atente-se ao fato de que apenas devem ser cadastradas classes de consumo vigentes na legislação do SPED.

#### **Descrição**

Identificação da classe de consumo, apresentando quais faixas de consumo são tratadas pelo código.

## Informações Complementares – MATA966

Neste cadastro, são informadas todas as informações complementares referentes ao documento fiscal, ou seja, devem ser codificadas todas as informações exigidas pela legislação fiscal, apresentadas no quadro **Dados Adicionais** da nota fiscal. As informações complementares aqui cadastradas são utilizadas para discriminar: processos, documentos de arrecadação, documentos, cupons fiscais e locais de entrega referenciados ao documento fiscal emitido.

Na inclusão ou alteração, as seguintes informações são necessárias:

#### **Código**

Código que identifica a informação complementar a ser utilizado em todo o Sistema. O mesmo deve ser preenchido pelo usuário.

#### **Descrição**

Este campo é de preenchimento livre no qual deve ser descrita a informação complementar como, por exemplo, normas legais, poder normativo, número, capitulação, data e demais referências pertinentes com indicações do tributo a ser complementado.

### Processos Referenciados – MATA967

Neste cadastro são informados todos os processos que por ventura estejam abertos em nome do contribuinte e que devam constar nos dados adicionais do documento fiscal, adicionando maiores detalhamentos às informações complementares.

Na inclusão ou alteração, as seguintes informações são necessárias:

#### **Tp. Processo**

Origem do processo aberto em nome do contribuinte, podendo ser:

0=Sefaz;

1=Justiça Federal;

2=Justiça Estadual;

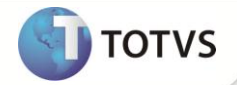

3=Secex/SRF;

9=Outros.

#### **Número**

Número que identifica o processo em sua origem.

### Complementos do Documento Fiscal

Após terem sido efetuados os cadastros necessários, é possível informar os complementos do documento fiscal. As informações apresentadas na rotina de **Complementos (MATA926)** são utilizadas posteriormente na geração do arquivo magnético Sped Fiscal. Portanto, caso o contribuinte emita ou receba algum dos tipos de documento que exigem informações complementares ao padrão, atente-se para o processamento dessa rotina.

Ao clicar na opção **Complementos**, na janela de manutenção das rotinas **Nota Fiscal Manual de Entrada** e **Nota Fiscal Manual de Saída**, é aberta uma janela com os possíveis complementos do documento fiscal posicionado no *browse*. Essa janela é dividida em duas partes, sendo que de um lado estão as opções de complementos e do outro os campos nos quais devem ser informados os dados. Para cada um dos complementos, o Sistema habilita ou desabilita automaticamente o item na tela, seguindo uma regra pré-determinada em cada uma das situações. A seguir, detalharemos cada um dos itens, apresentando sua regra de preenchimento e informações necessárias.

## Água Canalizada

Este item está habilitado apenas para os documentos que tenham sido lançados com o modelo 29. No Sistema, a espécie que trata automaticamente o modelo 29 é a NFFA – Nota Fiscal de Fornecimento de Água.

Neste complemento, é necessário informar:

#### **Classe cons.**

Classe de consumo em que se enquadra o documento fiscal que está sendo complementado, de acordo com as classes de consumo cadastradas anteriormente. É necessário identificar em qual faixa de consumo o documento se enquadra e classificá-lo. Somente as classes cadastradas com tipo – água canalizada - são permitidas neste cadastro.

#### **Tp. Class.**

Tipo da classe de consumo selecionada. Somente as classes cadastradas com tipo – água canalizada - serão permitidas neste cadastro.

#### **Val terc.**

Este campo permite o lançamento de valores cobrados em nome de terceiros no documento fiscal, quando alguma parte do valor total do documento corresponde à prestação de serviços por outra empresa que não a emissora do documento.

# Importante

Apenas as empresas que emitam documentos de fornecimento de água canalizada possuem a obrigatoriedade de apresentar essas informações.

### Armas de Fogo

Este item está habilitado apenas para os itens do documento que movimentem produtos cadastrados como armas de fogo, de acordo com o grupo de produtos. Para configurar este grupo, preencha o parâmetro **MV\_ARMFOG**.

O Sistema apresenta automaticamente os itens que necessitam ser complementados de acordo com o grupo de produtos configurado. Neste caso, é possível excluir itens e incluir itens, desde que façam parte do documento, não estejam duplicados no complemento e façam parte do grupo de produtos configurado.

Neste complemento, é necessário informar:

**Núm. Item**

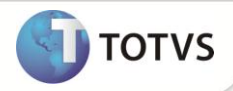

Número do item no documento que originou o complemento.

#### **Cód. prod.**

Código do produto que originou o complemento.

#### **Tipo arma**

Tipo de arma de fogo que está sendo movimentada pelo documento fiscal, podendo ser:

0=Uso permitido;

1=Uso restrito.

#### **Núm. arma**

Número de série de fabricação da arma de fogo

#### **Descr. comp.**

Descrição da arma, compreendendo: número do cano, calibre, marca, capacidade de cartuchos, tipo de funcionamento, quantidade de canos, comprimento, tipo de alma, quantidade e sentido das raias e demais elementos que permitam sua perfeita identificação.

### Importante

Apenas as empresas bélicas possuem a obrigatoriedade de apresentar essas informações.

### Combustível

Apenas os itens do documento que movimentem produtos cadastrados como combustíveis, de acordo com o grupo de produtos. Para configurar este grupo, preencha o parâmetro **MV\_COMBUS**.

O Sistema apresenta automaticamente os itens que necessitam ser complementados de acordo com o grupo de produtos configurado. Neste caso, é possível excluir itens e incluir itens, desde que façam parte do documento, não estejam duplicados no complemento e façam parte do grupo de produtos configurado.

Neste complemento, é necessário informar:

#### **Núm. Item**

Número do item no documento que originou o complemento.

#### **Cód. prod.**

Código do produto que originou o complemento.

#### **Transp.**

Código da transportadora que efetuou o transporte do combustível.

#### **Placa**

Placa de identificação do veículo que efetuou o transporte.

#### **Cód. Sefaz**

Código de autorização fornecido pelo Sefaz para a operação com combustíveis.

#### **Passe**

Número do passe fiscal para operação com combustíveis.

#### **Hora saída**

Hora da saída do combustível do estabelecimento, no momento da venda.

#### **Temperatura**

Temperatura, em graus Celsius, utilizada para determinar o volume do combustível movimentado.

#### **Núm. vol**

Quantidade de volumes de combustíveis transportados no documento fiscal.

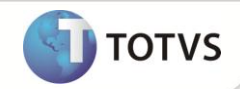

#### **Peso bruto**

Peso bruto, sempre em quilos, dos volumes de combustíveis transportados no documento fiscal.

#### **Peso líquido**

Peso líquido, sempre em quilos, dos volumes de combustíveis transportados no documento fiscal.

#### **Nome motor.**

Nome do motorista que efetuou o transporte do combustível.

#### **CPF mot.**

CPF do motorista que efetuou o transporte do combustível.

#### **Tanque**

Número do tanque em que o combustível foi armazenado no momento da aquisição.

#### **Volume**

Volume do combustível que foi armazenado no momento da aquisição.

## Importante

Este complemento deve ser preenchido apenas por empresas do segmento de combustíveis (distribuidoras, refinarias e revendedoras). Caso exista a aquisição para uso ou consumo de combustíveis, não é obrigatório o preenchimento destas informações.

### Comunicação/Telecomunicação

Apenas documentos que tenham sido lançados com os modelos 21 e 22. No Sistema, as espécies que tratam automaticamente os modelos 21 e 22 são a NFSC, a NTSC – Nota Fiscal de Serviços de Comunicação e a NTST – Nota Fiscal de Serviços de Telecomunicação.

O Sistema apresenta automaticamente os itens que necessitam ser complementados de acordo com o documento fiscal selecionado. Neste caso, é possível excluir itens e incluir itens, desde que façam parte do documento e não estejam duplicados no complemento.

Neste complemento, é necessário informar:

#### **Núm. Item**

Número do item no documento que originou o complemento.

#### **Cód. prod.**

Código do produto que originou o complemento.

#### **Classe cons.**

Classe de consumo em que se enquadra o documento fiscal que está sendo complementado, de acordo com as classes de consumo cadastradas anteriormente **(MATA971)**. É necessário identificar em qual faixa de consumo o documento se enquadra e classificá-lo. Somente as classes cadastradas com tipo 3 – comunicação/telecomunicação - serão permitidas neste cadastro.

#### **Tp. Class.**

Tipo da classe de consumo selecionada. Somente as classes cadastradas com tipo 3 – comunicação/telecomunicação - serão permitidas neste cadastro.

#### **Grp. class.**

Grupo a que pertence à classificação do item, de acordo com as classificações cadastradas anteriormente.

#### **Classifica**

Código que identifica a classificação do item, de acordo com as classificações cadastradas anteriormente.

#### **Val terc.**

Este campo permite o lançamento de valores cobrados em nome de terceiros no documento fiscal, quando alguma parte do valor total do documento corresponde à prestação de serviços por outra empresa que não a emissora do documento.

#### **Recep. rec.**

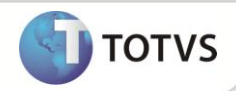

Código do cliente que receberá a receita gerada pela prestação do serviço, sendo este terceiro da operação efetuada.

#### **Loja recep.**

Loja do cliente que receberá a receita gerada pela prestação do serviço, sendo este terceiro da operação efetuada.

#### **Tipo serviço**

Tipo do serviço de comunicação ou telecomunicação executado, podendo ser:

- 0=Telefonia;
- 1=Comunicação dados;
- 2=TV assinatura;
- 3=Internet;
- 4=Multimídia;
- 9=Outros.

#### **Tipo rec.**

Tipo de receita gerada pelo serviço prestado, podendo ser:

- 0=Receita própria de serviços prestados;
- 1= Receita própria de cobrança de débitos:
- 2= Receita própria de venda mercadorias;
- 3= Receita própria de venda de serviços pré-pagos;
- 4=Outras receitas próprias;
- 5=Receitas de terceiros co-faturamento;
- 9=Outras receitas de terceiros.

#### **Data Inicial**

Data em que se iniciou a prestação do serviço mencionado no documento fiscal. Esta informação deverá ser obrigatória apenas às empresas prestadoras de serviços de comunicação/telecomunicação.

#### **Data Final**

Data em que se encerrou a prestação do serviço mencionado no documento fiscal. Esta informação deverá ser obrigatória apenas às empresas prestadoras de serviços de comunicação/telecomunicação.

#### **Per. Fiscal**

Período fiscal em que deverá ser apresentada a prestação do serviço de comunicação/telecomunicação. Esta informação deverá ser obrigatória apenas às empresas prestadoras de serviços de comunicação/telecomunicação.

#### **Área Terminal**

Código de área do terminal faturado na prestação do serviço. Exemplo: 11, 19, de acordo com a área de cobertura. Esta informação deverá ser obrigatória apenas às empresas prestadoras de serviços de comunicação/telecomunicação.

#### **Núm. term.**

Identificação do terminal faturado na prestação do serviço. Esta informação deverá ser obrigatória apenas às empresas prestadoras de serviços de comunicação/telecomunicação.

#### **Vol.Cv.115**

Número do volume do arquivo mestre de documento fiscal para as empresas obrigadas ao Convênio 115/2003. Este dado deverá ser informado apenas por empresas prestadoras de serviços de comunicação/telecomunicação.

#### **Chave 115**

Chave de codificação do arquivo mestre de documento fiscal para as empresas obrigadas ao Convênio 115/2003. Este dado deverá ser informado apenas por empresas prestadoras de serviços de comunicação/telecomunicação.

#### **Tipo Assinante**

Este manual é de propriedade da TOTVS. Todos os direitos reservados.®

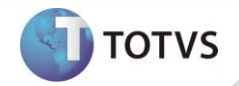

Tipo do assinante. Podendo ser:

- 1= Comercial/Industrial;
- 2= Poder Público;
- 3= Residencial/ Pessoa Física;
- 4= Público;
- 5= Semipúblico;
- 6= Outros.

### Energia Elétrica

Apenas documentos que tenham sido lançados com o modelo 06. No Sistema, a espécie que trata automaticamente o modelo 06 é a NFCEE – nota fiscal/conta de energia elétrica.

O Sistema apresenta automaticamente os itens que necessitam ser complementados de acordo com o documento fiscal selecionado. Neste caso, é possível excluir itens e incluir itens, desde que façam parte do documento e não estejam duplicados no complemento.

Neste complemento, é necessário informar:

#### **Núm. Item**

Número do item no documento que originou o complemento.

#### **Cód. prod.**

Código do produto que originou o complemento.

#### **Classe cons.**

Classe de consumo em que se enquadra o documento fiscal que está sendo complementado, de acordo com as classes de consumo cadastradas anteriormente **(MATA971)**. É necessário identificar em qual faixa de consumo o documento se enquadra e classificá-lo. Somente as classes cadastradas com tipo 4 – energia elétrica - serão permitidas neste cadastro.

#### **Tp. Class.**

Tipo da classe de consumo selecionada. Somente as classes cadastradas com tipo 4 – energia elétrica - serão permitidas neste cadastro.

#### **Grp. class.**

Grupo a que pertence à classificação do item, de acordo com as classificações cadastradas anteriormente.

#### **Classifica**

Código que identifica a classificação do item, de acordo com as classificações cadastradas anteriormente.

#### **Val terc.**

Este campo permite o lançamento de valores cobrados em nome de terceiros no documento fiscal, quando alguma parte do valor total do documento corresponde à prestação de serviços por outra empresa que não a emissora do documento.

#### **Recep. rec.**

Código do cliente que receberá a receita gerada pela prestação do serviço, sendo este terceiro da operação efetuada.

#### **Loja recep.**

**Tipo rec.**

Loja do cliente que receberá a receita gerada pela prestação do serviço, sendo este terceiro da operação efetuada.

#### Tipo de receita gerada pelo serviço prestado, podendo ser:

0=Própria;

1=Terceiros.

#### **Recep. rec.**

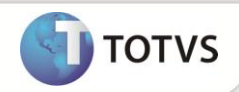

Código do cliente que receberá a receita gerada pela prestação do serviço, sendo este terceiro da operação efetuada.

#### **Loja recep.**

Loja do cliente que receberá a receita gerada pela prestação do serviço, sendo este terceiro da operação efetuada.

#### **Cons. Total**

Consumo total em kWh destacado no documento fiscal.

#### **Vol.Cv.115**

Número do volume do arquivo mestre de documento fiscal para as empresas obrigadas ao Convênio 115/2003. Este dado deverá ser informado apenas por empresas prestadoras de serviços de comunicação/telecomunicação.

#### **Chave 115**

Chave de codificação do arquivo mestre de documento fiscal para as empresas obrigadas ao Convênio 115/2003. Este dado deverá ser informado apenas por empresas prestadoras de serviços de comunicação/telecomunicação.

#### **Tp. Ligação**

Tipo da ligação. Podendo ser:

0= Monofásico;

1= Bifásico;

2= Trifásico.

#### **Grp. Tensão**

Grupo de tensão. Podendo ser:

- 01 A1 Alta Tensão (230kV ou mais);
- 02 A2 Alta Tensão (88 a 138kV);
- 03 A3 Alta Tensão (69kV);
- 04 A3a Alta Tensão (30 a 44kV);
- 05 A4 Alta Tensão (2,3 a 25kV);
- 06 AS Alta Tensão Subterrâneo 06;
- 07 B1 Residencial 07;
- 08 B1 Residencial Baixa Renda 08;
- 09 B2 Rural 09;
- 10 B2 Cooperativa de Eletrificação Rural;
- 11 B2 Serviço Público de Irrigação;
- 12 B3 Demais Classes;
- 13 B4a Iluminação Pública rede de distribuição;
- 14 B4b Iluminação Pública bulbo de lâmpada.

#### **Valor Fornecido**

Valor fornecido/consumido destacado na nota fiscal. (Caso não seja informado o sistema irá considerar como valor consumido o valor do item).

### Gás Canalizado

Apenas documentos que tenham sido lançados com o modelo 29. No Sistema, a espécie que trata automaticamente o modelo 29 é a NFCFG – nota fiscal/conta de fornecimento de gás.

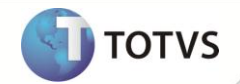

O Sistema apresenta automaticamente os itens que necessitam ser complementados de acordo com o documento fiscal selecionado. Neste caso, é possível excluir itens e incluir itens, desde que façam parte do documento e não estejam duplicados no complemento.

Neste complemento, é necessário informar:

#### **Núm. Item**

Número do item no documento que originou o complemento.

#### **Cód. prod.**

Código do produto que originou o complemento.

#### **Classe cons.**

Classe de consumo em que se enquadra o documento fiscal que está sendo complementado, de acordo com as classes de consumo cadastradas anteriormente **(MATA971)**. Será necessário identificar em qual faixa de consumo o documento se enquadra e classificálo. Somente as classes cadastradas com tipo 2 – gás canalizado - serão permitidas neste cadastro.

#### **Tp. Class.**

Tipo da classe de consumo selecionada. Somente as classes cadastradas com tipo 2 – gás canalizado - serão permitidas neste cadastro.

#### **Val terc.**

Este campo permite o lançamento de valores cobrados em nome de terceiros no documento fiscal, quando alguma parte do valor total do documento corresponde à prestação de serviços por outra empresa que não a emissora do documento.

#### **Tipo rec.**

Tipo de receita gerada pelo serviço prestado, podendo ser:

0=Própria;

1=Terceiros.

#### **Recep. rec.**

Código do cliente que receberá a receita gerada pela prestação do serviço, sendo este terceiro da operação efetuada.

#### **Loja recep.**

Loja do cliente que receberá a receita gerada pela prestação do serviço, sendo este terceiro da operação efetuada.

#### **Vol.Cv.115**

Número do volume do arquivo mestre de documento fiscal para as empresas obrigadas ao Convênio 115/2003. Esta informação deverá ser obrigatória apenas às empresas prestadoras de serviços de comunicação/telecomunicação. Para empresas fornecedoras de gás canalizado será opcional pois nem todos os estados regulamentaram a entrega do Convênio ICMS 115/03.

#### **Chave 115**

Chave de codificação do arquivo mestre de documento fiscal para as empresas obrigadas ao Convênio 115/2003. Esta informação deverá ser obrigatória apenas às empresas prestadoras de serviços de comunicação/telecomunicação. Para empresas fornecedoras de gás canalizado será opcional pois nem todos os estados regulamentaram a entrega do Convênio ICMS 115/03.

### Importação

### Importante

Apenas os documentos de entrada que tenham sido lançados com o fornecedor sendo do exterior.

O Sistema habilita o lançamento de inúmeros documentos de importação. Neste caso, é possível excluir e incluir declarações, desde que não estejam duplicadas no complemento.

O sistema está apto ao tratamento dos Complementos de Importação por item da nota fiscal. Para o preenchimento dos registros é necessário verificar a obrigatoriedade dos campos e os campos que possuem particularidades nas validações:

Base, alíquota e valores de imposto para PIS e COFINS devem estar compatíveis.

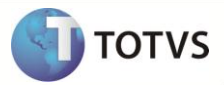

 O sistema não permite que o usuário preencha os campos DI, Adição e Sequência da Adição iguais para dois ou mais itens da mesma nota fiscal. É considerado duplicidade.

Conforme indicado pelo Manual EFD do SPED Fiscal, não pode haver dois registros de Complemento de Importação com Ato Concesso e Documento de Importação igual para a mesma nota fiscal. Portanto, ao preencher os itens de complemento, caso possua esses dois campos iguais, o sistema irá aglutinar os valores dos Impostos em um único registro, e irá gerar um novo apenas no caso de possuir informações diferentes.

Neste complemento, será necessário informar:

#### **Tp. doc. Imp**

Tipo de documento que acobertou a operação de importação, podendo ser:

0=Declaração de importação;

1=Declaração simplificada de importação;

2=Recof - Declaração de admissão;

3=Outros

**Doc. imp.**

Número do documento que acobertou o processo de importação.

#### **Base PIS**

Base do PIS calculado na importação efetuada.

#### **Alíq. PIS**

Alíquota do PIS calculado na importação efetuada.

#### **Val. PIS**

Valor do PIS calculado na importação efetuada.

#### **Base COFINS**

Base da COFINS calculada na importação efetuada.

#### **Alíq. COFINS**

Alíquota da COFINS calculada na importação efetuada.

#### **Val. COFINS**

Valor da COFINS calculada na importação efetuada.

## Importante

Criou-se o Ponto de Entrada MT926CD5 para que se possam utilizar os campos customizados na tabela CD5. Ele é ativado quando uma Nota de Entrada de Importação é selecionada e clica-se no botão **Complementos**.

### Medicamentos

Apenas os itens do documento que movimentem produtos cadastrados como medicamentos, de acordo com o grupo de produtos. Para configurar este grupo, preencha o parâmetro **MV\_MEDICA**.

O Sistema apresenta automaticamente os itens que necessitam ser complementados de acordo com o grupo de produtos configurado. Neste caso, é possível excluir itens e incluir itens, desde que façam parte do documento, não estejam duplicados no complemento e façam parte do grupo de produtos configurado.

Neste complemento, é necessário informar:

#### **Núm. Item**

Número do item no documento que originou o complemento.

**Cód. prod.**

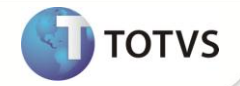

Código do produto que originou o complemento.

#### **Lote**

Número do lote de fabricação do medicamento movimentado no documento.

#### **Qtde. lote**

Quantidade de itens presentes no lote.

#### **Dt. fabrica.**

Data de fabricação do medicamento movimentado.

#### **Dt. Validade**

Data de validade do medicamento movimentado

#### **Ref. Base**

Identificador do tipo de referência na base de cálculo do ICMS Substituição Tributária do produto farmacêutico podendo ser:

0=Preço tabelado/máximo;

1=Valor agregado;

2=Lista negativa;

3=Lista positiva;

4=Lista neutra.

#### **Tipo medic.**

Tipo do medicamento, podendo ser:

0=Similar;

1=Genérico;

2=Ético ou de marca.

#### **Tab./max.**

Preço máximo ou tabelado para comercialização do medicamento.

Este complemento deve ser preenchido apenas por empresas do segmento farmacêutico (distribuidoras, indústrias e revendedoras). Caso exista a aquisição para uso ou consumo de medicamentos, não é obrigatório o preenchimento destas informações.

## Importante

Para o complemento de medicamentos, caso o produto tenha controle de Rastreabilidade e no momento da emissão do Pedido de Venda ou da emissão do Documento de Entrada seja informado o campo **Lote** e **Data de Validade**, os mesmos serão levados para o complemento de medicamento automaticamente, desde que os parâmetros **MV\_RASTRO** e **MV\_ATUCOMP** estejam configurados como S e T.

### *Importante*

Caso o parâmetro **MV\_MEDICA** não seja suficiente para detalhar todos os grupos de produtos, deverão ser criados parâmetros com nome **MV\_MEDIC** e final numérico seqüencial para acrescentar as demais inscrições. Exemplo: **MV\_MEDIC2**, **MV\_MEDIC3**, etc.

## Importante

Para o complemento de medicamentos, caso o produto tenha controle de Rastreabilidade, (parâmetros MV RASTRO = S e **MV\_ATUCOMP** = T), no momento da emissão do Documento de Saída, (Pedido de Venda) ou emissão do Documento de Entrada, os campos **Qtde Lote**, **Dt Fabrica** (Documento de Entrada), **Ref. Base**, **Tipo Medic** e **Tab./ Max**. (Documento de Saída, originado de um
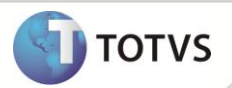

Pedido de Venda) serão levados para o complemento de medicamento automaticamente. Se no mesmo documento houver produtos que não tenham controle por lote, estes não serão levados para a tela de complementos.

# Veículos Automotores

Apenas os itens do documento que movimentem produtos cadastrados como veículos automotores, de acordo com o grupo de produtos. Para configurar este grupo, preencha o parâmetro **MV\_VEICNV**.

O Sistema apresenta automaticamente os itens que necessitam ser complementados de acordo com o grupo de produtos configurado. Neste caso, é possível excluir itens e incluir itens, desde que façam parte do documento, não estejam duplicados no complemento e façam parte do grupo de produtos configurado.

Neste complemento, é necessário informar:

# **Núm. Item**

Número do item no documento que originou o complemento.

# **Cód. prod.**

Código do produto que originou o complemento.

# **Tipo oper.**

Tipo de operação efetuada com o veículo automotor novo, podendo ser:

0=Venda concessionária;

1=Faturamento direto;

2=Venda direta;

3=Venda da concessionária;

9=Outros

# **Chassi**

Número de identificação do chassi do veículo movimentado no documento fiscal.

## **Código Cor**

Código da cor de cada montadora.

**Descr. Cor**

Descrição da cor.

# **Potência Mot**

Potência do motor

## **CM3 Potência**

Potência

# **Peso Líquido**

Peso líquido.

# **Peso Bruto**

Peso bruto.

**Serial** Número do serial.

# **Tipo Combust**

Tipo de combustível.

**Num. Motor** Número do motor.

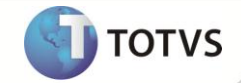

## **CMKG**

Número do CMKG

# **Distânc Eixo**

Distância entre os eixos.

# **RENAVAM**

Número do RENAVAM

# **Ano Modelo**

Ano referente ao modelo.

# **Ano Fabricação**

Ano de fabricação.

# **Tipo Pintura**

Tipo de pintura:

# 1=Solida;

2=Metálica.

# **Tipo Veículo**

Tipo de veículo conforme tabela RENAVAM:

06=Automóvel;

14=Caminhão;

07=Microônibus;

08=Ônibus;

10=Reboque;

17=C Trator

# **Espécie Veíc.**

Espécie de veículo conforme tabela RENAVAM:

02=Carga;

04=Corrida;

06=Especial;

03=Misto;

01=Passageiro;

05=Tração.

# **Condição VIN**

Condição do VIN (*Vehicle Identification Number*).

# **Condição Veí**

Condição do veículo:

1=Importado;

2=Nacional.

# **Cod Marca/Mo**

Código marca e modelo conforme tabela RENAVAM.

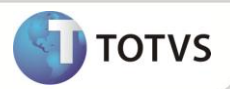

Este complemento deve ser preenchido apenas por empresas do segmento automotivo (montadoras, importadoras e concessionárias). Caso exista a aquisição para uso ou consumo de veículos, não é obrigatório o preenchimento destas informações.

# Exportação

Apenas os documentos de saída que tenha sido lançado com o cliente tipo exportação – campo **Tipo** (**A1\_TIPO** = **EX**) ou os documentos que indiquem remessa com fim específico para exportação (CFOPS informados no parâmetro **MV\_EXPIND**) poderão ser complementados.

O Sistema habilita o lançamento de inúmeros documentos de exportação. Neste caso, é possível excluir e incluir declarações, desde que não estejam duplicadas no complemento.

Neste complemento, é necessário informar:

# **Tipo Doc.**

Tipo de documento que acobertou a operação de exportação, podendo ser:

0=Declaração de exportação;

1=Declaração simplificada de exportação.

# **Num. Dec.**

Número da declaração de exportação.

**Dt. Declara.**

Data da declaração.

# **Nat. Exp.**

Natureza da exportação, podendo ser:

0=Exportação Direta;

1=Exportação Indireta.

**Nr. Registro**

Número do registro de exportação.

**Dt. Registro**

Data do registro de exportação.

# **Nr. Conhec.**

Número do conhecimento de embarque.

# **Data Conhec.**

Data do conhecimento do embarque.

## **Data Averb.**

Data da averbação da declaração de exportação.

# **Tipo Conhec.**

Tipo do conhecimento do transporte, conforme a tabela de tipo de documento de carga do SISCOMEX.

# **Cod. País**

Código do país destino da mercadoria, conforme a tabela do SISCOMEX.

## **Nr. Memorando**

Número do memorando de exportação.

# **Cod. Fornec.**

Código do fornecedor que enviou as mercadorias com fim específico de exportação ou da aquisição das mercadorias que estão sendo remetidas para exportação, no caso das exportações indiretas.

**Loja**

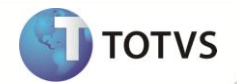

Código da loja do fornecedor que enviou as mercadorias com fim específico de exportação ou da aquisição das mercadorias que estão sendo remetidas para exportação, no caso das exportações indiretas.

## **Doc.Orig.**

Número do documento fiscal de entrada as mercadorias com fim específico de exportação ou da aquisição das mercadorias que estão sendo remetidas para exportação, no caso das exportações indiretas. Esse documento deve estar lançado no Microsiga Protheus® antes do lançamento do complemento.

### **Ser.Orig.**

Série do documento fiscal de entrada as mercadorias com fim específico de exportação ou da aquisição das mercadorias que estão sendo remetidas para exportação, no caso das exportações indiretas. Esse documento deve estar lançado no Microsiga Protheus® antes do lançamento do complemento.

### **NF Exp.**

Número do documento fiscal da efetiva exportação das mercadorias que foram remetidas com fim específico de exportação, para um estabelecimento exportador. Esse número corresponde à nota fiscal do estabelecimento exportador (como, por exemplo, uma *Trading*).

### **Série Exp.**

Série do documento fiscal da efetiva exportação das mercadorias que foram remetidas com fim específico de exportação, para um estabelecimento exportador. Essa série corresponde à série da nota fiscal do estabelecimento exportador (como, por exemplo, uma *Trading*).

### **Espécie.**

Espécie do documento fiscal da efetiva exportação das mercadorias que foram remetidas com fim específico de exportação, para um estabelecimento exportador. Essa espécie corresponde à espécie da nota fiscal do estabelecimento exportador (como, por exemplo, uma *Trading*).

### **Emissão Exp.**

Data da emissão do documento fiscal da efetiva exportação das mercadorias que foram remetidas com fim específico de exportação, para um estabelecimento exportador. Essa emissão corresponde emissão da nota fiscal do estabelecimento exportador (como, por exemplo, uma *Trading*).

### **Qtde. Exp.**

Quantidade total das mercadorias contidas no documento fiscal da efetiva exportação. Essa quantidade corresponde às mercadorias que foram remetidas com fim específico de exportação para um estabelecimento exportador.

# Ressarcimento de ICMS

Somente as notas fiscais de entrada, que têm o direito ao ressarcimento de ICMS, devem ser informadas no complemento de

### saída.

Neste complemento, informe:

#### **Núm. Item**

Número do item no documento que originou o complemento.

## **Cód. prod.**

Código do produto que originou o complemento.

### **Número NF**

Número da Nota fiscal de entrada.

# **Série NF**

Série da nota fiscal de entrada.

## **Fornec.**

Fornecedor vinculado à nota fiscal de entrada.

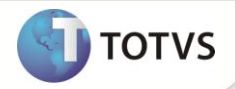

**Código Loja** Código da loja do Fornecedor.

**Espécie NF** Espécie da nota fiscal de entrada.

**Dt. Emissão** Data de emissão da nota fiscal de entrada. A data de emissão da nota de entrada deve ser igual ou inferior à data da nota fiscal de saída.

**Qtde de Ite.** Quantidade do item da nota fiscal de entrada.

**Val Unit.** Valor unitário do item da nota fiscal de entrada.

**Val Base.** Valor unitário da base de ICMS ST do item da nota fiscal de entrada.

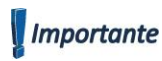

O Sistema permite a inclusão de um complemento de ressarcimento, apenas para notas de saída.

# Informações Complementares

# Processos Referenciados

Sempre estará habilitado para o lançamento, visto que qualquer tipo de documento pode possuir um processo referenciado à sua emissão.

O Sistema permite excluir e incluir processos, desde que não estejam duplicados no complemento e possuam uma informação complementar lançada.

Nesta informação complementar, é necessário informar:

# **Tp. Processo**

Tipo do processo que está sendo relacionado ao documento fiscal, de acordo com os processos cadastrados anteriormente, podendo ser:

0=Sefaz;

1=Justiça Federal;

2=Justiça Estadual;

3=Secex/SRF;

9=Outros.

## **Num processo**

Número do processo que está sendo relacionado ao documento fiscal, de acordo com os processos cadastrados anteriormente.

# **Inf. compl.**

Código da informação complementar que identifica o lançamento do processo nos dados adicionais do documento, conforme cadastro efetuado anteriormente na tabela CCE.

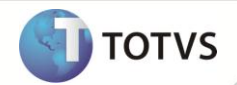

# Guias de Recolhimento

Serão apresentadas automaticamente as guias de recolhimento que tenham sido lançadas com o código do documento fiscal, série, cliente/fornecedor e loja. Estes campos devem ser informados no momento do lançamento da guia de recolhimento para que o Sistema possa buscar automaticamente a informação. Caso não exista uma guia cadastrada com essas informações, qualquer outra poderá ser relacionada ao documento.

O Sistema permite excluir e incluir guias, desde que não estejam duplicadas no complemento e possuam uma informação complementar lançada.

Nesta informação complementar, é necessário informar:

## **Número guia**

Número da guia de recolhimento lançada anteriormente **(MATA960)**.

# **UF guia**

Unidade de Federação da guia lançada

# **Inf. comp.**

Código da informação complementar que identifica o lançamento da guia de recolhimento nos dados adicionais do documento, conforme cadastro efetuado anteriormente.

# Documentos Fiscais

Serão apresentados apenas os documentos relacionados ao documento que esteja sendo complementado, sendo analisados os itens que contenham o documento original lançado (notas fiscais de devolução e complemento).

O Sistema permite excluir e incluir documentos, desde que não estejam duplicados no complemento, seja relacionado ao documento que está sendo processado e possuam uma informação complementar lançada.

Nesta informação complementar, é necessário informar:

## **Docto. ref.**

Número do documento fiscal referenciado ao documento que está sendo complementado.

## **Série ref.**

Série do documento fiscal referenciado ao documento que está sendo complementado.

## **Cli/for ref.**

Cliente ou fornecedor (dependendo do tipo de movimento) do documento fiscal referenciado ao documento que está sendo complementado.

## **Loja ref.**

Loja do Cliente ou fornecedor (dependendo do tipo de movimento) do documento fiscal referenciado ao documento que está sendo complementado.

## **Inf. compl.**

Código da informação complementar que identifica o lançamento do documento referenciado nos dados adicionais, conforme cadastro efetuado anteriormente.

Caso não existam documentos referenciados ao documento selecionado, os campos estarão desabilitados.

# Cupons Fiscais

É apresentado apenas o cupom fiscal relacionado a uma nota fiscal de cupom. Ou seja, esta informação complementará apenas notas fiscais de cupom fiscal.

Nesta informação complementar, é necessário informar:

## **Cp. refer.**

Número do cupom fiscal referenciado ao documento que está sendo complementado.

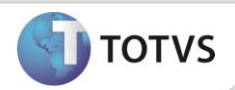

# **Série ref.**

Série do documento fiscal referenciado ao documento que está sendo complementado.

# **Cli/for ref.**

Cliente ou fornecedor (dependendo do tipo de movimento) do documento fiscal referenciado ao documento que está sendo complementado.

# **Loja ref.**

Loja do Cliente ou fornecedor (dependendo do tipo de movimento) do documento fiscal referenciado ao documento que está sendo complementado.

# **Inf. compl.**

Código da informação complementar que identifica o lançamento do cupom fiscal nos dados adicionais, conforme cadastro efetuado anteriormente.

# Locais de Coleta e Entrega

É apresentado apenas o cliente de entrega, quando este for diferente do cliente para o qual foi efetuado o faturamento e para notas modelo 01.

Nesta informação complementar, é necessário informar:

# **Tp. transp.**

Tipo do transporte utilizado para a entrega da mercadoria em outro cliente, que não o do faturamento efetuado, podendo ser:

- 0=Rodoviário;
- 1=Ferroviário;
- 2=Rodo-ferroviário;
- 3=Aquaviário;
- 4=Dutoviário;
- 5=Aéreo;
- 9=Outros.

# **Entrega**

Cliente em que foi efetuada a entrega.

## **Loja entr.**

Loja do cliente em que foi efetuada a entrega.

## **Inf. compl.**

Código da informação complementar que identifica o lançamento do local da entrega nos dados adicionais, conforme cadastro efetuado anteriormente.

# **Importante**

Somente estarão habilitadas se o documento fiscal não for de emissão própria e modelo 55(SPED), em todas as outras opções estarão habilitadas para o lançamento, pois o documento pode possuir uma informação adicional sem a necessidade de existir um processo referenciado.

O Sistema permite excluir e incluir processos, desde que não estejam duplicados no complemento e possuam uma informação complementar lançada.

Nesta informação complementar é necessário informar:

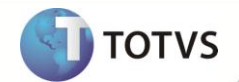

# **Inf. compl.**

Código da informação complementar que identifica o lançamento do processo nos dados adicionais do documento, conforme cadastro efetuado anteriormente na tabela CCE.

# Importante

Em todos os complementos e informações complementares, ao excluir um ou todos os itens, é apresentada uma mensagem para que seja confirmada ou não a exclusão, minimizando possíveis enganos.

Foi criado o Ponto de Entrada MATUCOMP que possibilita alterações automáticas nos complementos dos documentos fiscais após a emissão de Notas Fiscais. Para que este ponto de entrada possa ser utilizado, é necessário que o parâmetro **MV\_ATUCOMP** esteja habilitado.

# **SEÇÃO 3 – LANÇAMENTOS DA APURAÇÃO DE ICMS E IPI**

# Lançamentos da Apuração de ICMS Provenientes de Documento Fiscal

No módulo **Livros Fiscais (SIGAFIS)** pode-se configurar os cadastros de lançamentos, acessando **Atualizações /Sped** e selecionando as opções a seguir:

- **Lanct. Apur. ICMS – MATA985**
- **Ajustes Apur. ICMS – MATA986**
- **Reflexo Ap. ICMS – MATA987**
- **Tipo Apur. ICMS – MATA988**
- **Responsab. ICMS – MATA989**
- **Influência Rec. ICM – MATA973**
- **Origem Trib ICMS – MATA974**
- **Lançamento Manual de Apuração - MATA964**

# Importante

Nesta opção de menu encontramos todas as informações pertinentes a implementação dos Lançamentos fiscais da Apuração de ICMS (SPED Fiscal). Estes lançamentos são utilizados para identificar situações especificas onde um documento fiscal estará vinculado a um código de ajuste de Apuração de ICMS, ou ICMS – ST ou Notas Fiscais.

Como créditos presumidos, diferenciais de alíquota, ou outras situações previstas pela legislação do estado onde ocorreu a movimentação. Após a configuração de um lançamento, este poderá ser vinculado a uma TES para que seja calculado automaticamente (neste caso, o lançamento precisa ser homologado pela TOTVS® no caso de lançamentos de Notas Fiscais, para os lançamentos de Apuração não há necessidade de Homologação, utilizar o cadastro de Reflexo de Lançamento) ou pode ser lançado no documento fiscal manualmente durante a emissão do documento, ou na rotina de **Acertos Fiscais (MATA900)**.

# Composição dos códigos dos Lançamentos de Notas Fiscais

As tabelas de **Reflexo Apur. (CC9)**, **Tipo Apur. (CCA)**, **Responsabilidade (CCB)**, **Influência (CCC)** e **Origem (CCD)** possuem códigos fixos e são atualizadas automaticamente na implantação do Sistema, ou por meio da rotina **IMPSPED**.

A tabela de **Códigos de ajustes (CC8)** é um item variável por UF e sua atualização é possível por meio de rotina de importação.

Este manual é de propriedade da TOTVS. Todos os direitos reservados.®

Este manual é de propriedade da TOTVS. Todos os direitos reservados.®

A tabela de **Lançamentos de Apuração de ICMS (CC6)** é a composição das tabelas mencionadas anteriormente, formando o código completo do lançamento. Esta também é atualizada na rotina de importação.

**Refl. Apur.:** indicar qual o reflexo deste lançamento na Apuração de ICMS, ou seja, informar qual subitem da Apuração de ICMS este lançamento deve estar.

**Tp Apuração:** indicar qual o tipo de apuração este lançamento deve representar.

**Responsab.:** indicar o tipo de responsabilidade do contribuinte.

**Influencia:** indicar qual a influência deste lançamento na Apuração de ICMS. Vale ressaltar que somente os lançamentos que tiverem configurado como **000** será considerado na Apuração de ICMS.

**Origem Trib.:** indicar qual a origem da tributação deste lançamento fiscal. Vale ressaltar que este item é apenas informativo, não tem influência na **Apuração de ICMS**.

**Cod. Ajuste:** Estes são códigos são variáveis para cada estado, sendo de responsabilidade de cada SEFAZ disponibilizar e efetuar manutenções nestas tabelas.

# **Importante**

Os códigos de lançamento de Apuração de ICMS e IPI são os mesmos importados no momento do processamento da Rotina

# **IMPSPED**.

# **Importante**

Não é necessário que todo documento tenha lançamentos de apuração, ou que toda TES esteja vinculada a um lançamento.

Apenas em situações especificas onde seja identificado que devido a uma imposição legal o documento deva gerar um lançamento/ajuste de apuração.

# Importação dos Lançamentos de Apuração

A importação dos lançamentos pode ser acessada por meio de duas rotinas diferentes:

- **UPDFIS** Este *update* faz todo o ajuste do dicionário, e permite importar a tabela de códigos de lançamentos no final do processamento.
- **IMPSPED** Esta rotina atualiza uma série de tabelas que possuem códigos pré-determinados (como códigos de município do IBGE, códigos de país do BCB) e também permite a importação da tabela de códigos de lançamentos.

Para ambos os casos é necessário copiar as tabelas publicadas pela receita para uma pasta no servidor. É necessário baixar as tabelas de todos os estados onde o contribuinte recolhe ICMS, e também a tabelas de ajuste de apuração de IPI (caso seja contribuinte do IPI). Acesse[: http://www1.receita.fazenda.gov.br/sistemas/sped-fiscal/tabelas-de-codigos.htm](http://www1.receita.fazenda.gov.br/sistemas/sped-fiscal/tabelas-de-codigos.htm)

As tabelas contempladas no processo de importação são:

- CDO Publicada no *site* do SPED como Ajustes dos Saldos da Apuração do ICMS;
- CC6 Publicada no *site* do SPED como Ajustes e Informações de Valores Provenientes de Documento Fiscal;
- CCK Publicada no *site* do SPED como Ajustes da Apuração de IPI;
- CDY Publicada no *site* do SPED como Valores Declaratórios;
- CE0 Reflexo do Lançamento.

Este manual é de propriedade da TOTVS. Todos os direitos reservados.

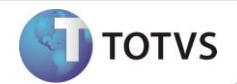

Para o correto funcionamento da rotina **IMPSPED**, é necessário que não ocorra alteração de nome nas tabelas baixadas na SEFAZ.

# Importante

A tabela de **Tipo de Utilização dos Créditos Fiscais – ICMS** não é contemplada pelo Sistema e, portanto não deve ser copiada para

o servidor para que a rotina não importe informações indevidas.

É importante observar que em alguns estados ainda não fizeram a publicação das tabelas, sendo que para estes é necessário aguardar a liberação e processar novamente o IMPSPED, para que seja efetuada a importação.

Enquanto não for feita a publicação por parte da SEFAZ, os ajustes devem ser cadastrados manualmente segundo a regra publicada no item 5.1 (AJUSTES DOS SALDOS DA APURAÇÃO DO ICMS) do Ato Cotepe 09/2008, transcrito a seguir:

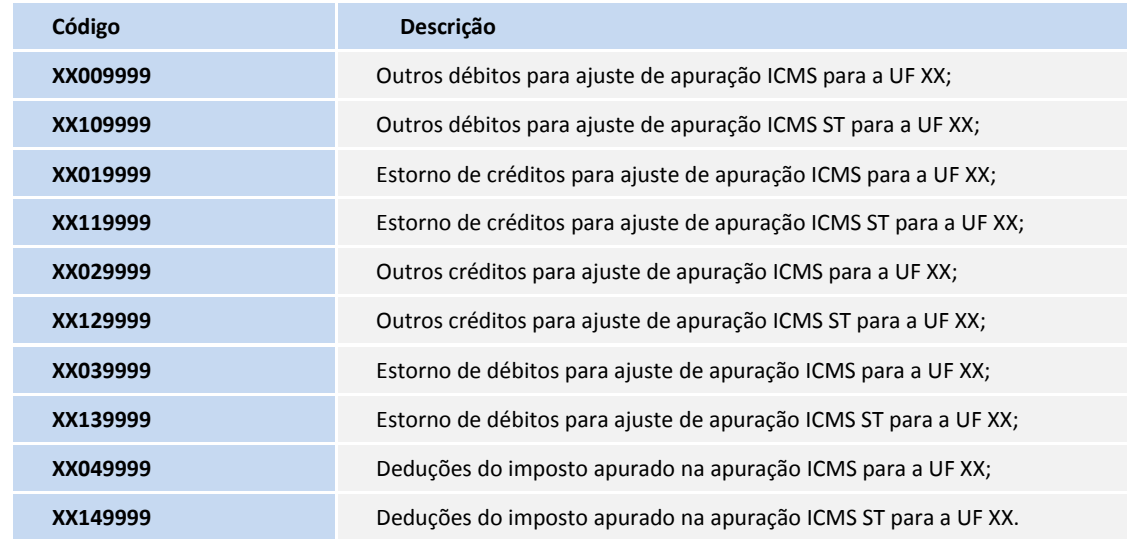

Após a importação é possível consultar os lançamentos e alterar os campos de descrição para facilitar a identificação em consultas. Os Lançamentos de Apuração de ICMS podem ser usados de duas formas:

# 1. Amarração com a TES - Lançamentos de Notas Fiscais

No **Cadastro de TES**, podem ser vinculados os lançamentos, para que estes sejam calculados automaticamente na emissão de um documento. Este processamento se dá por meio do preenchimento do campo **Cod. Lanc.**, na aba **Lançamentos de Apuração de ICMS**.

Uma TES pode ter um, vários ou nenhum lançamento de apuração, o que varia de acordo com a operação para a qual se destina.

Para que o código de lançamento informado na TES seja calculado e apresente informação na apuração do ICMS e na aba de lançamentos fiscais do documento é necessária a sua homologação. Os códigos tratados automaticamente pelo Sistema podem ser encontrados na Tabela dos Lançamentos de apuração homologados.

Além da consideração deste código na Apuração de ICMS, ele é utilizado na geração do registro C195 e C197 para os documentos fiscais. Esses registros devem representar a observação do lançamentos Fiscais (C195) e os detalhes do lançamentos como Código da SEFAZ, Valor da Base, da alíquota e o valor em sim do lançamentos (C197).

Para ICMS próprio, somente serão calculados lançamentos da UF do contribuinte, de acordo com o parâmetro **MV\_ESTADO**. Para ICMS substituto, todos os lançamentos existentes na TES, independente da UF, serão considerados.

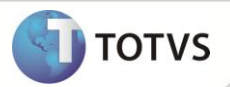

É possível cadastrar mais de um código de lançamento por TES. Desta forma, é permitido utilizar uma TES em todas as filiais, independentemente do estado.

Tabela dos Lançamentos de Notas Fiscais homologados (contemplados) pelo **Microsiga Protheus®**:

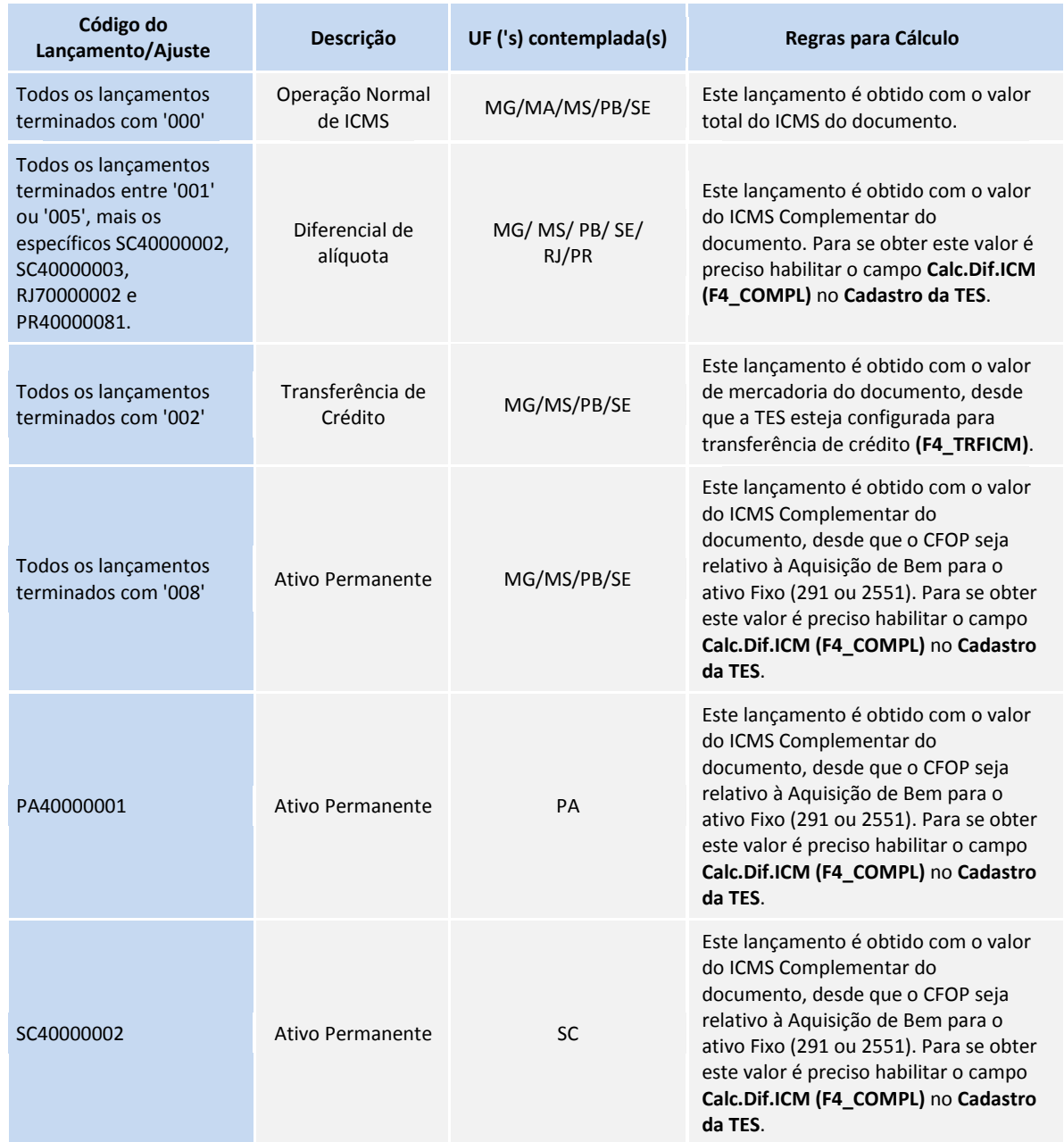

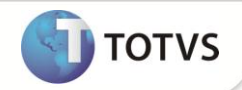

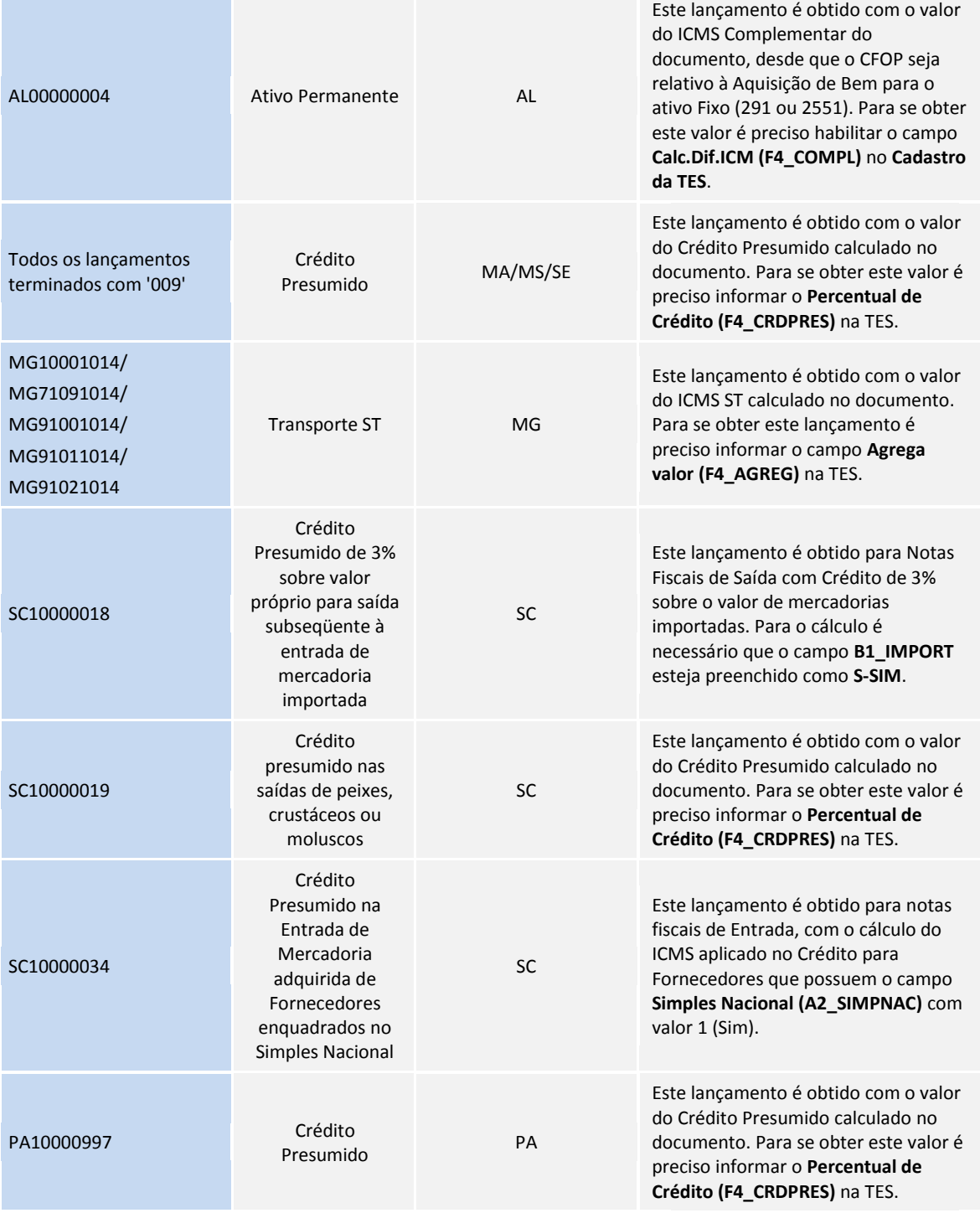

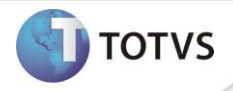

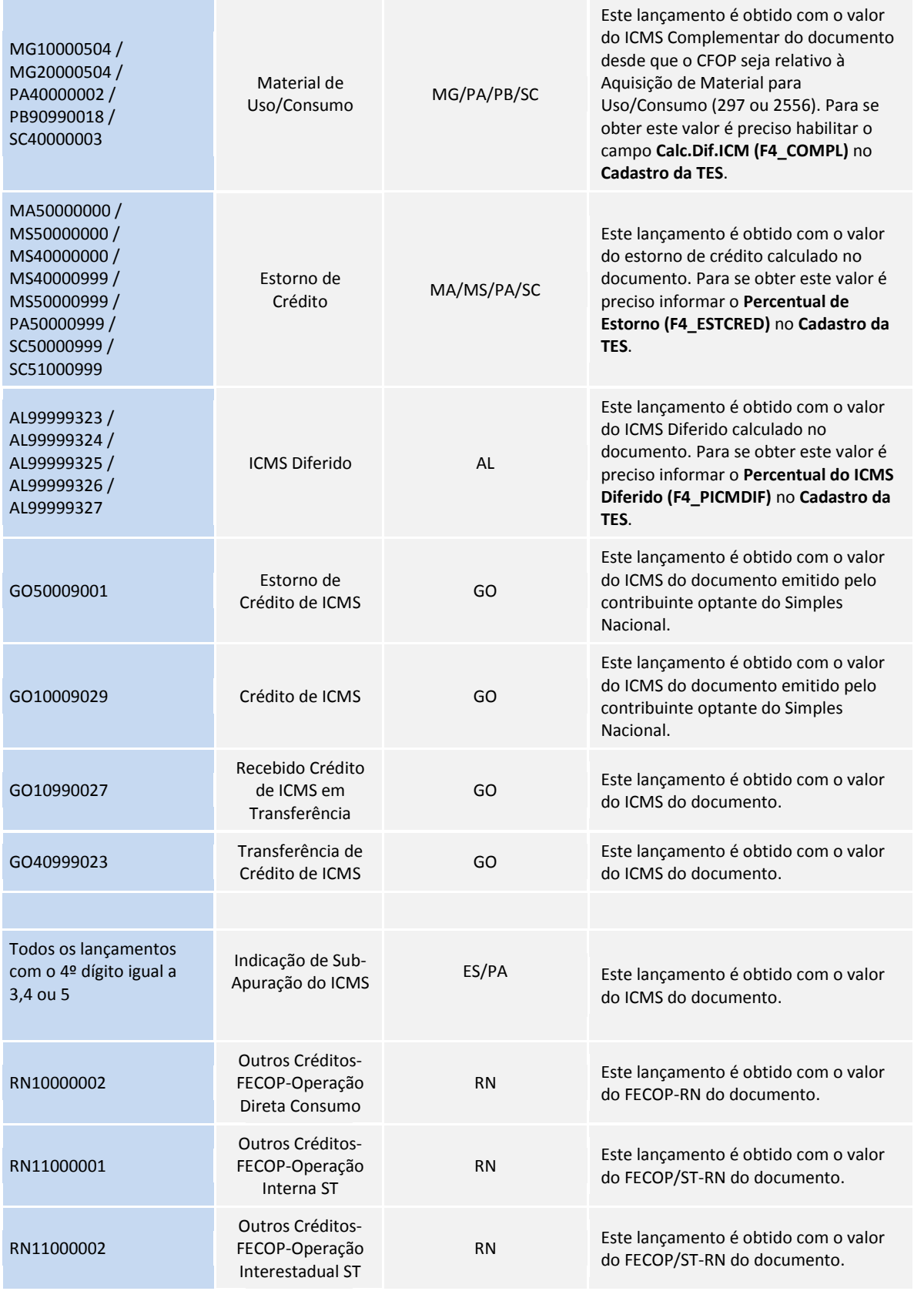

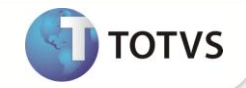

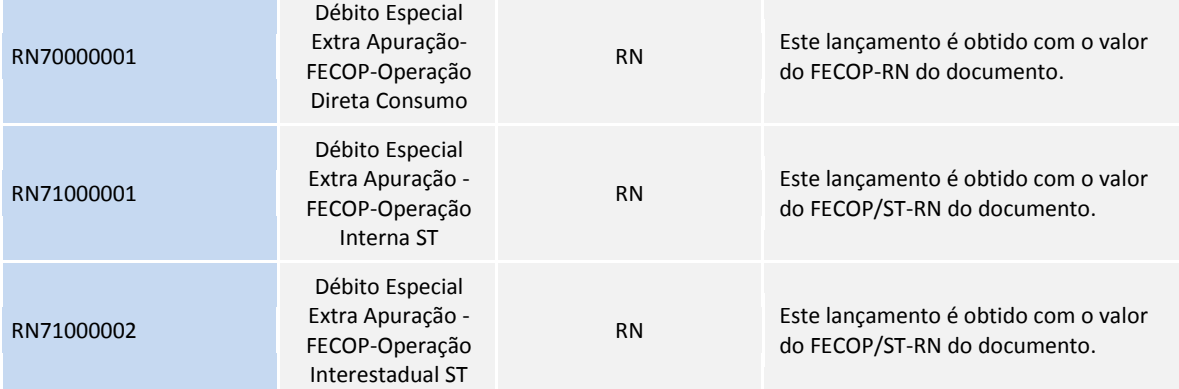

Os valores de FECOP do Rio Grande do Norte serão gerados da seguinte forma:

- FECOP-RN: Adicional referente ao ICMS próprio, será gerado nos campos 07-VL\_AJ\_CREDITOS e 15-DEB\_ESP do registro E110
- FECOP/ST-RN: Adicional referente ao ICMS-ST, será gerado nos campos 07-VL\_AJ\_CREDITOS\_ST e 15-DEB\_ESP\_ST do registro E210

# 2. Amarração com a TES – Lançamentos de Apuração do ICMS

No **Cadastro de TES**, podem ser vinculados os lançamentos, para que estes sejam calculados automaticamente na emissão de um documento fiscal. Este processamento se dá por meio do preenchimento do campo **Cod. Apura.**, na aba **Lançamentos de Apuração de ICMS**. O mesmo também pode ser informado de forma manual diretamente na Nota Fiscal em Lançamentos de Apuração de ICMS.

Uma **TES** pode ter um, vários ou nenhum lançamento de apuração, o que varia de acordo com a operação para a qual se destina.

Para que o código de lançamento informado na TES seja calculado e apresente informação na apuração do ICMS e na aba de lançamentos fiscais do documento é necessário o cadastro do **Cod. Reflexo(CE0)**, o mesmo solicita o seguintes campos:

- **Código:** Código sequencial do Reflexo cadastrado.
- **Propriedade:** Propriedade do Reflexo **0 = Sistema e 1 = Usuário.**
- **Descrição:** Descrição do Reflexo.
- **Base para Cálculo:** Base de Cálculo para o Lançamento **1=Base ICMS, 2=Valor Contábil, 3=Valor do ICMS e 4=Base Sol.**
- **Alíquota:** Alíquota para o lançamento **1=Aliq. ICMS**, **2=Cred. Presumido**, **3=Aliq. Solidário**, **4=Estorno de Cred.** , **5=Aliq. Complementar** e **6=Valor Informado** (preencher o campo abaixo).
- **Valor da Alíquota:** Quando a opção acima for igual a **6=Valor Informado** informar a alíquota manualmente neste campo, em valor na opção **9=Val.Calc.** para o cálculo da Base x Alíquota Informada.
- **Valor:** Valor para o Lançamento **1=Val.ICMS**, **2=Val.Complementar**, **3=Val.Mercadoria**, **4=Val.Ante.**, **5=Crd.Presumido**, **6=Val.Solidário.** , **7=Estorno de Credito.** , **8=Val.Dif.** e **9=Val.Calculado.**

Além da consideração deste código na Apuração de ICMS, ele é utilizado na geração do registro E111, E113 (ICMS Próprio), E210 e E240 (ICMS ST) para os documentos fiscais. Esses registros devem representar a observação dos lançamentos Fiscais (E111 e E210) e os detalhes dos lançamentos como Código da SEFAZ, Valor da Base, da alíquota e o valor em sim dos lançamentos (E113 e E240).

Para a geração do ICMS Próprio e ICMS ST será validado o terceiro caracter do código de ajuste (0 = ICMS Próprio e 1= ICMS ST).

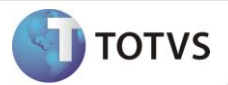

Atenção a **Utilização de Lançamentos de Notas Fiscal** (10 Caracteres) e de **Apuração** (8 Caracteres) ao mesmo tempo nos documentos fiscais pode ocasionar crítica no validador por impactar nos Registros C195 e C197 (Lançamentos de Notas Fiscais) e E113 e E240 (Lançamentos de Apuração) pois cada campo valida o tamanho dos registros informados, isso pode variar de estado mas não é recomendado.

# 3. Lançamento direto no Documento Fiscal

No **Cadastro de TES**, podem ser vinculados os lançamentos, para que estes sejam calculados automaticamente na emissão de um documento. Este processamento se dá por meio do preenchimento do campo **Cod. Lanc.**, em **Lançamentos de Apuração de ICMS**.

# Importante

Os lançamentos calculados pelo Sistema serão gerados com o campo **Calc. Sistema** preenchido com **Sim**, e não é possível alterar o valor destes. Caso seja necessário alterar um valor, é necessário acrescentar uma linha (esta virá com o campo **Calc. Sistema** preenchido com Não) e colocar os novos valores.

Durante a Apuração do ICMS, ou Escrituração Fiscal, o Sistema verificará os lançamentos de cada documento e, se forem encontrados lançamentos de usuário, ou seja, se o campo **Calc. Sistema** estiver preenchido com **Não**, todos os lançamentos do Sistema serão ignorados.

# Gerenciamento dos Lançamentos Fiscais da Apuração de ICMS

A rotina Acertos Fiscais, acessível por meio das opções Miscelânea/Acertos, disponibiliza o Ger. Lanc. Fiscais, que permite manipular os lançamentos fiscais gerados no documento fiscal mantendo sempre os gerados pelo Sistema na emissão do documento, ou seja, se houver algum lançamento de usuário, os mesmos serão considerados, caso contrário, os lançamentos de Sistema serão mantidos e enviados na Apuração do ICMS.

# Importante

Ao processar essa funcionalidade, é apresentada uma tela alertando sobre possíveis divergências nos Livros Fiscais decorrentes das utilizações das rotinas de **Acertos Fiscais**. Leia com atenção e selecione a opção desejada.

A tela de gerenciamento é apresentada com um cabeçalho e mais duas *GetDados*, sendo que a primeira apresenta os lançamentos gerados pelo Sistema e a segunda os lançamentos criados pelo usuário, na qual é permitida a manipulação dos lançamentos.

# Apuração do ICMS

A rotina de **Apuração do ICMS (MATA953)** também ganhou novas implementações para se adequar ao funcionamento do SPED. Além de apurar as movimentações do período, serão levantados e apresentados os lançamentos relacionados aos documentos fiscais. Também poderão ser efetuados lançamentos manuais (ajustes), desde que estejam previamente cadastrados na tabela de **Ajustes Manuais de Apuração de ICMS (CDO)**.

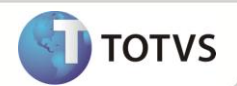

Para utilizar o Sistema de apuração adequado ao SPED, deve-se configurar o parâmetro **MV\_USASPED** com T. Caso contrário, a

apuração considerará o Sistema anterior, utilizando os arquivos de extensão **IC** e **ST**, e não gerará movimento na tabela CDH.

A parametrização da rotina continua no mesmo formato. Após a definição dos parâmetros é verificado se já existe apuração para o período selecionado. Se for encontrada tal apuração é apresentada uma tela com uma mensagem de alerta, cujas opções são:

- **Refazer**  selecionando essa opção, a apuração anterior é recuperada e apresentada na tela para novos ajustes.
- **Excluir** esta opção só é permitida caso não haja títulos gerados pela apuração anterior. Nela, a apuração é gerada sem considerar os dados gerados anteriormente.

Mesmo utilizando a funcionalidade da qual trata este tópico, nos moldes do SPED Fiscal, os arquivos padrão gerados anteriormente pela Apuração de ICMS (\*.IC0, \*.ST0) serão mantidos com o objetivo de manter o legado até a próxima atualização de versão, na qual somente a nova Apuração de ICMS gerada no novo formato (tabela CDH) é mantida. Até que uma nova versão seja lançada, os arquivos \*.IC? e as informações da tabela CDH deverão estar compatíveis, pois uma é reflexo da outra.

Nas pastas **Apuração – ICMS e Apuração – ST**, além dos campos que já existiam, foi criada a coluna Código de Lançamento. Os lançamentos que forem utilizados em documentos dentro do período da apuração serão apresentados conforme a definição do mesmo (Tipo de Apuração, Reflexo, etc.).

Alguns lançamentos não serão considerados na apuração do ICMS, devido à sua definição, por exemplo, lançamentos cadastrados como Informativo, ou Outras Apurações.

Lançamentos configurados com reflexo em uma linha que não permite expansão (por exemplo, Crédito por Entrada ou Débito por Saída) terão seu valor considerado, porém o lançamento não é apresentado na apuração.

Além dos lançamentos efetuados a partir dos documentos, poderão ser efetuados ajustes manuais na apuração, por meio da rotina de **Apuração ICMS (MATA953)**, por meio da ação Inc. Lin.

# Importante

É possível incluir 2 lançamentos com mesmo código, desde que sejam informado códigos de Sub-item diferentes.

Após a confirmação da apuração, serão gerados os títulos e GNRE's relacionados à apuração e serão gerados os arquivos de apuração (com extensão IC ou ST). Além dos arquivos de apuração é alimentada a tabela CDH (Apurações de ICMS do período), de onde serão buscadas as informações de apurações anteriores para reprocessamento ou para simples consulta.

# Importante

GNRE - Agora também é possível selecionar uma guia de recolhimento previamente cadastrada, por meio do botão F3. Lembre-se de que não é possível alterar nenhum valor para guias previamente cadastradas.

# Importante

Para que os registros de apuração sejam gerados corretamente no SPED Fiscal, deve ser feita apuração mensal com período 1º e com geração de Guia de Recolhimento.

# Importante

Na rotina de **Apuração de ICMS (MATA953)**, foi criado um folder para lançamento de débitos especiais, e para correta geração dos valores é necessário que o usuário informe o valor e o código de lançamento manualmente no folder criado **Débitos Especiais**.

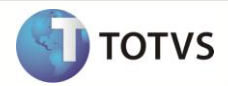

Ao incluir uma nova linha para o lançamento de débito especial é obrigatório informar o código chave do subitem 900.01 para ICMS próprio, ou 901.01 para ICMS ST, pois é através dessa chave que o sistema gera as guias de recolhimento para débitos especiais.

Ao gerar a guia de recolhimento para os débitos especiais de ICMS ST, é necessário informar se a guia é de entrada ou saída. Esta informação é validada para gerar o registro E250 no arquivo SPED Fiscal.

Quando a guia de recolhimento de débitos especiais de ICMS ST for gerada, e se o campo E/S (**F6\_OPERNF)** for igual à **entrada**, o sistema gerará a guia com o código de obrigação de ICMS a recolher igual a **001,** e é levado para o arquivo do SPED fiscal no registro E250. Caso contrário, não é gerado o registro **E250** no arquivo SPED Fiscal.

Os valores de débitos especiais são gerados no registro E111 para ICMS próprio e E220 para ICMS de substituição tributária que compõem o campo 15 dos registros E110 e E210.

# Importante

Aos clientes do Rio de Janeiro que utilizam a rotina **P9autotex.rj** para a geração do livro de Apuração de ICMS, o valor do FECP próprio e o valor do FECP ST são considerados débitos especiais, sendo assim, esses valores são gerados automaticamente no folder de **Débitos Especiais**. O usuário apenas deverá informar manualmente o código de lançamento em que se enquadra. Não é gerada a guia de recolhimento dos débitos especiais do FECP que veio automaticamente da rotina do **P9autotext.rj**. Quando tiver saldo credor na Apuração de ICMS, não é levado o valor de FECP próprio ou FECP ST em dedução e nem em débitos especiais.

Para os clientes que não utilizam a rotina do **P9autotex.rj**, deve-se lançar o valor do FECP manualmente na linha de Dedução do folder Apuração ICMS ou ST e também no folder de débitos Especiais para ICMS próprio ou ICMS ST

# Valores Declaratórios

Os códigos referentes às informações adicionais da apuração - valores declaratórios para o Estado de Goiás são automaticamente importados para a tabela CDY, quando é rodada a rotina **IMPSPED.**

Após a importação desses códigos, para a correta geração do registro faça a declaração dos valores por meio da rotina **Inf. Adic. da Apuração (MATA017)** que deve ser adicionada ao menu e cadastre os valores a serem levados para o registro E115.

# Ajustes Manuais de Apuração de ICMS

Os lançamentos manuais também são importados no processamento do IMPSPED, mas estes são gravados na tabela CDO.

Após a importação é possível consultar os lançamentos e alterar os campos de descrição para facilitar a identificação em consultas, por meio de uma rotina de acessível por meio das opções **Atualizações/Sped/Ajuste Manual de Apur. ICMS (MATA964)**.

# Importante

Ao efetuar um ajuste manual na apuração do ICMS é obrigatório informar o código do lançamento. Este é validado quanto à linha em que foi lançado, o tipo de apuração (Normal ou ST) e a UF do lançamento (caso seja um lançamento de ICMS próprio, somente serão aceitos lançamentos da UF cadastrada no parâmetro **MV\_ESTADO**).

# Geração das Guias de Recolhimento ST (Substituição Tributária)

Há duas formas de gerar as Guias de Recolhimento: pela nota fiscal de saída (NFS) ou via apuração de ICMS.

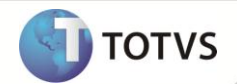

**Nota Fiscal de Saída**: esta geração ocorre quando houver uma nota fiscal de saída com o cálculo do ICMS ST, o emissor da Nota Fiscal não possuir a Inscrição Estadual cadastrada no parâmetro **MV\_SUBTRIB** (1) e quando a operação for destinada a um Estado diferente do que está informado no parâmetro **MV\_ESTADO**.

A guia de recolhimento gera automaticamente o registro na tabela CDC - Guia Recolhimento Referênc. (Complemento da Guia). Para cada NF de saída que gerar Guia Nacional de Recolhimento, é gerado um complemento da guia contendo as informações referentes à NF e a informação complementar que esta informada no parâmetro **MV\_GNRINFC** (2) (Código padrão da Informação Complementar).

**Apuração de ICMS**: esta geração ocorre quando houver uma Nota Fiscal de saída com o cálculo do ICMS ST e o emissor da nota fiscal possuir a Inscrição Estadual cadastrada no parâmetro **MV\_SUBTRIB** (1). Ao efetuar a Apuração, o Sistema recolhe o imposto e gera a Guia correspondente.

# Importante

Implementado o parâmetro **MV\_STNIEUF** que é utilizado na apuração do ICMS e no SPED Fiscal. Pois o mesmo tem o objetivo de permitir que o sistema trate quando existir movimentação de ICMS-ST entre dois estados onde não existe IE.

Essa necessidade surgiu a partir do acordo entre os estados de Minas Gerais e Paraná, assim, para que as devoluções/movimentos de ICM-ST sejam consideradas no SPED Fiscal, foi criado o parâmetro acima.

Após preenchê-lo, gerar os documentos sem gerar a guia de recolhimento, pois ela será gerada na apuração.

Com o parâmetro preenchido corretamente, e com as UF no parâmetro **MV\_STUF**, ao realizar a apuração do ICMS, o sistema gera as guias de recolhimento e leva as informações para o SPED Fiscal, mesmo o estado não tendo inscrição estadual (**MV\_SUBTRIB** sem informações). Veja como preencher corretamente o parâmetro no boletim técnico do Compatibilizador **UPDFIS**.

# Importante

Os detalhes referentes ao cadastro e preenchimento do parâmetro **MV\_SUBTRIB** são encontrados na **Seção 4 – Procedimentos para Utilização**, neste Boletim.

Caso o código padrão da Informação Complementar, informado no parâmetro, não exista na Tabela CCE, o Sistema cria um código automaticamente; caso o parâmetro não contenha nenhum código, o Sistema assume um código padrão e cria um automaticamente, caso não exista. Os detalhes referentes ao cadastro e preenchimento do parâmetro **MV\_GNRINFC** podem ser encontrados no boletim técnico que acompanha o Compatibilizador **UPDFIS**.

# Apuração do IPI

A rotina de **Apuração do IPI (MATA952)** também está adequada ao funcionamento do SPED. Além de apurar as movimentações do período também é possível efetuar lançamentos manuais (ajustes), desde que estejam previamente cadastrados na tabela de Ajustes Manuais de Apuração de IPI (CCK).

# Importante

Para utilizar o Sistema de apuração adequado ao SPED, o parâmetro **MV\_USASPED** deve se configurado com conteúdo **T**. Caso contrário, a apuração considera o Sistema anterior, utilizando o arquivo de extensão **IP**, e não gera movimento na tabela CDP.

A parametrização da rotina continua da mesma forma. Após a definição dos parâmetros é verificado se já existe apuração para o período selecionado. Caso seja encontrada tal apuração é apresentada uma tela com uma mensagem de alerta, cujas opções são:

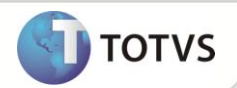

- **Refazer** ao selecionar essa opção, a apuração anterior é recuperada e apresentada na tela, para novos ajustes.
- **Excluir -** esta opção só é permitida caso não haja títulos gerados pela apuração anterior. Nela, a apuração é gerada sem considerar os dados gerados anteriormente.

Mesmo utilizando a funcionalidade tratada neste tópico, nos moldes do SPED-Fiscal, o arquivo padrão gerado anteriormente pela Apuração de IPI (\*.IP0) está sendo mantido com o objetivo de preservar o legado até a próxima atualização de versão do Sistema, na qual somente a nova Apuração de IPI, gerada no novo formato (tabela CDP), é mantida. Até que uma nova versão seja lançada, o arquivo \*.IP? e as informações da tabela CDP deverão estar compatíveis, pois uma é reflexo da outra.

Na Apuração de **IPI**, além dos campos que já existiam, foi criada uma coluna de **Código de Ajuste**.

# Ajustes Manuais de Apuração de IPI

Além dos lançamentos processados a partir dos documentos, poderão ser efetuados ajustes manuais na apuração clicando duas vezes nas linhas que permitem a inserção de um ajuste.

# **Exemplos:**

- 004 Estorno de Débitos
- 005 Outros Créditos
- 010 Estorno de Créditos
- 012 Outros Débitos

Os lançamentos manuais também são importados no processamento do IMPSPED, e é possível visualizar ou alterar os campos de descrição.

# Importante

Ao efetuar um ajuste manual na apuração de IPI, é obrigatório informar o código do ajuste, por meio do campo de mesmo nome.

Os campos **Origem do Documento** e **Número do Documento**, vinculados ao campo referente ao Código do Ajuste, também foram criados para compor o Registro E530.

Após a confirmação da apuração, serão gerados os títulos relacionados à apuração e o arquivo de apuração (com extensão IP). Além do arquivo de apuração, é alimentada a tabela CDP (Apurações de IPI do período), de onde serão retiradas as informações de apurações anteriores, para reprocessamento ou para simples consulta.

# **SEÇÃO 4 – PROCEDIMENTOS PARA UTILIZAÇÃO**

- 1. Antes de gerar o arquivo magnético do Sped Fiscal, realize a Apuração do ICMS e Apuração do IPI, disponíveis no módulo **Livros Fiscais (SIGAFIS).**
- 2. Acesse a opção **Miscelânea/ Apurações/ Apuração de ICMS (MATA953)** e **Miscelânea/ Apurações/ Apuração de IPI (MATA952)**.
- 3. Para empresas emitentes de Nota Fiscal Eletrônica (espécie SPED, código 55) é necessário que o programa de impressão de DANFE esteja atualizado. A data deste RDMAKE deve ser igual ou superior a 05/06/2008.

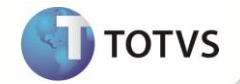

- 4. Para a impressão do DANFE, o documento de entrada ou saída em questão não pode conter, em nenhuma de suas informações, os caracteres especiais **[" e "]**, pois estes são de utilização interna da rotina geradora da impressão do documento. Em caso de uso, a informação delimitada por estes caracteres seria impressa dentro de uma caixa, alterando a conformidade legal exigida ao documento.
- 5. No módulo **Livros Fiscais (SIGAFIS)**, opção **Miscelânea/ Arq. Magnéticos/ Sped Fiscal**, configure os parâmetros da rotina, conforme orientações a seguir:

## **Data De**

Informe a data inicial para geração das informações.

### **Data Até**

Informe a data final para geração das informações.

### **Livro**

Informe o livro desejado. Para listar todos os livros, informe **\*** (asterisco).

### **Diretório do Arquivo Destino**

Informe o caminho completo do diretório em que o arquivo é gerado.

### **Nome do Arquivo Destino**

Informe o nome do arquivo magnético a ser gerado. Exemplo: Spedfiscal.TXT.

### **Gera Inventário**

Selecione se deseja gerar os registros de inventário (bloco H).

# Importante

Para geração do Bloco H é necessário gerar o relatório **Reg. Invent. Mod. 7 (MATR460)**, preenchendo as perguntas, conforme

descrição a seguir:

#### **Gerar Arq. Exportação ? =** sim

**Arquivo Exp. Sped Fiscal ? =** informe o nome do arquivo que é gerado no system.

## **Gera Registros Complementares de Frete**

Selecione se deseja gerar os registros com os detalhamentos de frete.

#### **Data de fechamento do estoque**

Informe a data em que foi feito o fechamento do estoque, caso deseje gerar os registros de inventário.

#### **Gera Registros de ECF**

Selecione se deseja gerar os registros relacionados a Equipamento Emissor de Cupom Fiscal (C400 e relacionados). Esta opção deve estar marcada como **Sim** para usuários do SIGALOJA.

#### **Inicio Obrigação Escrituração Fiscal CIAP**

Tratamento implementado para atander a regra do *layout* do Sped Fiscal no registro G130 que diz:

# **No período em que se iniciar a obrigação de escrituração fiscal digital do CIAP ou quando isso ocorrer de forma espontânea, este registro é obrigatório nas seguintes situações:**

**a) quando o tipo de movimentação –** TIPO\_MOV do registro G125 – for igual a 'SI' e esse 'SI' for originado dos tipos de movimentação 'IM', 'IA' ou 'MC';

**b) quando o tipo de movimentação –** TIPO\_MOV do registro G125 – for igual a 'SI' e esse 'SI' for originado do tipo de movimentação **CI**, devem ser informados os documentos fiscais relativos ao tipo de movimentação **IA** dos seus componentes que entraram antes desse período;

**c) quando o tipo de movimentação –** TIPO\_MOV do registro G125 – for igual a 'CI', devem ser informados os documentos fiscais relativos ao tipo de movimentação **IA** dos seus componentes que entraram antes desse período.

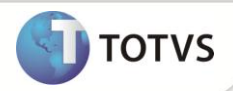

Selecione **SIM** se deseja que os blocos G130 e G140 sejam gerados conforme especificação do *layout* citado acima.

### **Arq. Período anterior (Apuração do ICMS)**

Informe o arquivo de apuração do ICMS do período anterior (o mesmo que foi informado nos parâmetros da rotina de **Apuração do ICMS**).

### **Imprime Crédito ST (Apuração do ICMS)**

Selecione a opção para créditos de ICMS-ST nas entradas:

Sim – o Sistema verifica os valores do campo **ICMS SOL. TRI. (FT\_SOLTRIB.)**

Não - o valor é obtido do campo **Vlr ICMS Ret (FT\_ICMSRET).**

# Importante

Os valores de Crédito ICMS-ST nas entradas só são considerados quando a origem desta entrada for à mesma que o estado do

contribuinte substituto.

### **Período de apuração (Apuração do IPI)**

Informe tipo de período para apuração do IPI (o mesmo que foi informado nos parâmetros da rotina de apuração do IPI).

# **Código da Finalidade do Arquivo**

Selecione a finalidade do arquivo que está sendo gerado.

### **Filial De**

Informe a filial inicial para o processamento centralizado. Caso o processamento não seja centralizado, deixar esta pergunta em branco.

## **Filial Até**

Informe a filial final para o processamento centralizado. Caso o processamento não seja centralizado, deixar esta pergunta em branco.

## **Perfil de Apresentação**

Selecione o perfil de apresentação.

## **Tipo de Atividade**

Selecione o tipo de atividade.

# **E-mail?**

Informe o e-mail do contribuinte.

### **Nome**

Informe o nome do contador.

# **CNPJ**

Informe o CNPJ do contador, se este for pessoa jurídica.

# **CPF**

Informe o CPF do contador, se este for pessoa física.

# **CRC**

Informe o número no CRC (Conselho Regional de Contabilidade) do contador.

## **CEP**

Informe o CEP do contador.

### **Cod. Município**

Informe o Código do Município do contador.

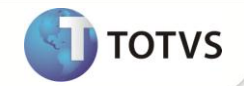

## **Endereço?**

Informe o endereço do contador.

## **Número?**

Informe o número do estabelecimento do contador.

### **Complemento?**

Informe o complemento do estabelecimento do contador.

## **Bairro?**

Informe o bairro do estabelecimento do contador.

# **Fone?**

Informe o telefone do contador.

**Fax?**

Informe o fax do contador.

**E-Mail?**

Informe o e-mail do contador.

## **Produto De**

Informe o produto inicial a ser processado no inventário. Caso queira que todos os produtos sejam considerados, deixe o campo em branco.

## **Produto Até**

Informe se necessário o produto final a ser processado no inventário. Caso queira que todos os produtos sejam considerados, preencha com ZZZZZZZZZZZZZZZ.

## **Armazém De**

Informe o armazém inicial a ser processado no inventário. Caso queira que os produtos de todos os armazéns sejam considerados, deixe o campo em branco.

#### **Armazém Até**

Informe o armazém final a ser processado no inventário. Caso queira que os produtos de todos os armazéns sejam considerados, preencha com ZZ.

## **Considera Saldo De/Em Poder de terceiros**

Selecione a opção **Sim** para que o registro de inventário considere o saldo De/Em Terceiros.

Selecione a opção **Não** para que o registro de inventário não considere o saldo De/Em Terceiros.

Selecione a opção **De Terceiros** para que o registro de inventário considere o saldo De Terceiros.

### **Considera saldo em processo**

Selecione a opção **Sim** para que sejam considerados no registro H010 os produtos em processo.

Selecione a opção **Não** para que não sejam considerados no registro H010 os produtos em processo.

#### **Lista MOD em processo**

Selecione a opção **Sim** para que sejam considerados MOD em processo.

Selecione a opção **Não** para que não sejam considerados MOD em processo.

## **Nome arquivo Gerado pelo Reg. Invent. Mod. 7 (SIGAEST)**

Informe nome do arquivo gerado pelo relatório **Reg. Invent. Mod. 7**. Este arquivo conterá um espelho com saldo em estoque, saldo em terceiro, saldo de terceiros e saldo em processo.

### **Considera Controle de Crédito**

Selecione a opção **Sim** para que sejam considerados no registro 1200 e 1210 o Controle de Crédito.

Selecione a opção **Não** para que não sejam considerados.

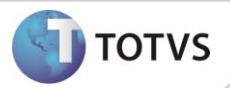

## **Seleciona Filiais?**

Determina se apresenta uma tela posterior ao assistente para que sejam selecionadas algumas filiais para processamento, filiais que componham um grupo que não obedeça à ordem seqüencial e por isso não podem ser indicadas num intervalo **de/até**. Ex: gerar o arquivo das filiais 01, 05, 10 e 13.

6. Confira os parâmetros e confirme.

# **SEÇÃO 5 – TIPOS DE REGISTROS GERADOS**

# Importante

O *layout* está organizado em blocos de informações, que por sua vez, estão organizados em registros que contém dados. Cada registro contém, no primeiro caractere, a identificação do bloco ao qual pertence. Cada bloco contém um registro de abertura e um de encerramento que são identificados por 001 e 990, respectivamente. Veja, a seguir, a tabela dos blocos que compõem o arquivo.

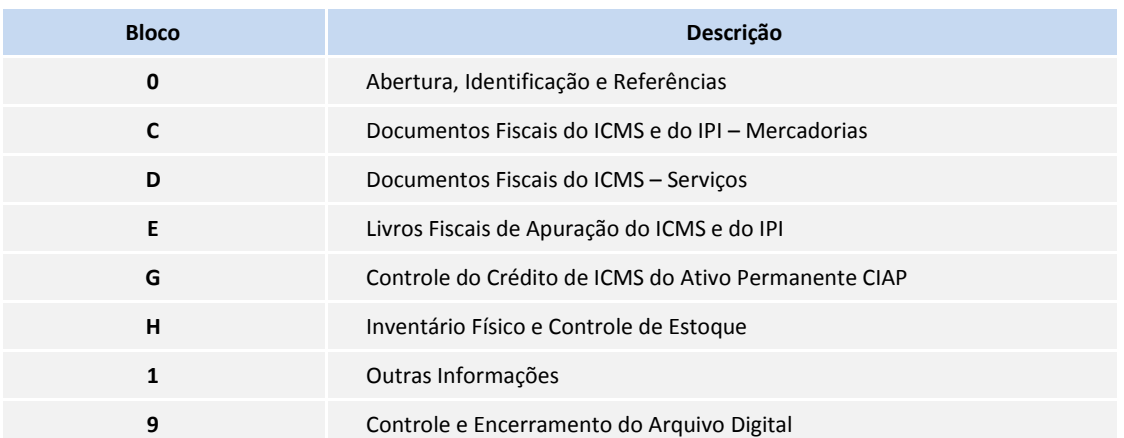

# **Bloco 0 - Abertura, Identificação e Referências**

Registro tipo 0000 - Abertura do arquivo digital e identificação do contribuinte

As informações contidas neste registro são obtidas por meio do cadastro da empresa no Sistema.

# Registro tipo 0001 - Abertura do bloco 0

Contém a identificação do registro e um campo informando se há movimentos para este bloco.

Registro tipo 0005 - Dados complementares do contribuinte

As informações contidas neste registro são obtidas por meio do cadastro da empresa no Sistema.

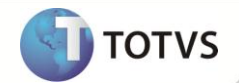

Os campos de telefone e fax devem ser preenchidos com DDD de 2 ou 4 caracteres, seguido do número de telefone com 8 posições.

Exemplo: Fone: 1144117474 ou 151144117474

## Registro tipo 0015 – Dados Do Contribuinte Substituto

Neste registro é informada a Inscrição Estadual do contribuinte nos Estados onde ele foi substituto tributário. Essa inscrição deve ser informada no parâmetro **MV\_SUBTRIB**.

# Importante

Caso o parâmetro **MV\_SUBTRIB** não seja suficiente para detalhar todas as Inscrições Estaduais da empresa, deverão ser criados parâmetros com nome **MV\_SUBTRI** e final numérico seqüencial para acrescentar as demais inscrições. Exemplo: **MV\_SUBTRI2**, **MV\_SUBTRI3**, etc.

# Registro tipo 0100 - Dados do contabilista

As informações contidas neste registro são obtidas por meio dos parâmetros informados pelo usuário, ou pelas informações do **Cadastro do Contabilista (tabela CVB)**.

Para este processamento é obedecida à seguinte regra:

- 1. É verificado se os campos do Wizard estão preenchidos (nome + endereço) e, caso estejam, todas as informações necessárias para a geração deste registro serão obtidas por meio dela;
- 2. Caso o nome e endereço não estejam preenchidos, é verificado em seguida se os campos de CPF e CNPJ estão preenchidos (também no *wizard)*. Se estiverem, a busca é feita na tabela de dados do contabilista (cadastro pelo módulo **Contabilidade Gerencial**) trazendo as informações do contabilista encontradas de acordo com os números dos documentos (CPF ou CNPJ) informados;
- 3. Se, no *wizard*, nenhum dos campos for informado, é considerado o primeiro contabilista cadastrado na tabela **CVB – Dados do Contabilista**.

# Importante

Caso as informações consideradas sejam da tabela CVB, os campos a seguir devem ser preenchidos corretamente:

- **Nome (CVB\_NOME)**
- **CPF (CVB\_CPF)**
- **CNPJ (CVB\_CGC)**
- **CRC (CVB\_CRC)**
- **Endereço (CVB\_END)**

A vírgula deve separar o logradouro do número do imóvel. Quando não houver vírgula, o Sistema automaticamente preencherá o campo número com a sigla SN.

Exemplo: AV. BANDEIRANTES, 1255

Se houver complemento de endereço, este poderá ser informado após o número no campo de Endereço (**CVB\_END**). Exemplo: AV. BANDEIRANTES, 1255 BLOCO A

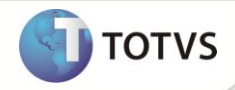

- **Bairro (CVB\_BAIRRO)**
- **CEP (CVB\_CEP)**
- **Telefone (CVB\_TEL)**

O campo deve ter 10 posições, sendo DDD e o número do telefone. Exemplo: 1139817000

# **Fax (CVB\_FAX)**

O campo deve ter 10 posições, sendo DDD e o número do telefone. Exemplo: 1139817000

- **E-mail (CVB\_EMAIL)**
- **Código do Município** de acordo com tabela do IBGE **(CVB\_CODMUN)**
- Campo obrigatório somente para contribuintes domiciliados no Brasil. Para contribuintes estrangeiros o mesmo não é preenchido.

# Registro tipo 0150 - Tabela de cadastro do participante

As informações contidas neste registro são obtidas por meio dos **Cadastros de Clientes (SA1), Fornecedores (SA2)** e **Transportadoras (SA4)**.

## Registro tipo 0175 – Alterações no cadastro de participantes

Este registro é gerado com as alterações cadastrais na tabela de **Clientes (SA1)**, **Fornecedores (SA2)** e **Transportadoras (SA4)**. Que ficam armazenadas na tabela de alterações cadastrais (AIF). A habilitação da gravação dos históricos é feita por meio do parâmetro **MV\_HISTTAB**.

## Registro tipo 0190 - Identificação das Unidades de Medida

As informações contidas neste registro são obtidas por meio dos **Cadastros de Produtos (SB1)** e **Cadastro de Unidades de Medida (SAH)**.

# Importante

Este registro é gerado para todas as unidades de medida utilizadas no período. Por padrão é considerada a primeira unidade de medida do documento, para utilização da segunda, ou outra unidade de medida, deve-se customizar o ponto de entrada **SPDFIS02**. Para maiores detalhes sobre este ponto de entrada, consultar o portal Athena.

## Registro tipo 0200 - Tabela de identificação do item

As informações contidas neste registro são obtidas por meio do **Cadastro de Produtos (SB1)**.

# *Importante*

a) A geração deste registro pode ser customizada a partir do ponto de entrada SPEDPROD. Neste ponto de entrada é possível alterar todos os campos do registro. Neste ponto são passados três parâmetros; a variável cAliasSFT que contém o filtro efetuado no SFT, de onde são lidas as informações do documento fiscal, a cRegspd que contém o nome do registro e a cUnid que contém o campo unidade de medida do produto. Para maiores detalhes sobre este ponto de entrada, consulte o TDN.

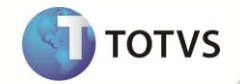

b) Para este registro existe também o ponto de entrada **SPDFIS001**, que permite ao usuário relacionar novos tipos de produto com a tabela descrita no campo **TIPO\_ITEM** deste registro. Para maiores detalhes sobre este ponto de entrada, consulte o TDN.

c) Para o correto preenchimento do campo 11 do registro 0200 - Tabela de identificação do item deve-se verificar se a tabela de códigos utilizada no campo **Cod ISS (B1\_CODISS)** é a tabela publicada no Anexo I Lei Complementar Federal nº 116/03. Caso contrário, deve se relacionar este código de ISS, utilizado no SB1, a um dos códigos publicados na LC 116/03. Isso deve ser feito por meio da opção **Relac. Cód. ISS**, disponível em **Atualizações/Cadastros**.

#### Registro tipo 0205 – Alterações do item

Este registro é gerado com base no histórico de alterações do produto, armazenadas na **tabela AIF**.

Registro tipo 0206 - Código de produto conforme Tabela ANP (Combustíveis)

Este registro não é gerado, pois a informação não é tratada pelo Microsiga Protheus®.

#### Registro tipo 0220 – Fatores de Conversão de Unidades

Este registro é gerado com base no **SB1**, para os itens que possuem a segunda unidade de medida cadastrada e tenha movimentações.

# Importante

Este Ponto de Entrada SPDFIS02 é necessário quando se deseja alterar a UM e a quantidade padrão calculada pelo sistema. É mais utilizado quando se utiliza a quantidade na segunda unidade de medida.

#### Registro tipo 0300 – Cadastro de Bens ou Componentes do Ativo Imobilizado

Este registro identifica os Bens que foram utilizados no registro G125. É gerado a partir de janeiro de 2011.

#### Registro tipo 0305 – Informação Sobre a Utilização do Bem

Este registro presta informações sobre a utilização do bem. É gerado a partir de janeiro de 2011.

# Registro tipo 0400 - Tabela de natureza da operação/prestação

As informações contidas neste registro são obtidas por meio dos **cadastros de TES (SF4**) e da tabela de **CFOPs no SX5 (tabela 13)**.

#### Registro tipo 0450 - Tabela de informação complementar do Documento Fiscal

Neste registro serão lançadas as informações complementares associadas aos documentos. Essas informações são cadastradas na tabela **Informações Complementares (CCE)**.

#### Registro tipo 0460 - Tabela de observações do Lançamento Fiscal

Neste registro serão lançadas as observações do documento fiscal provenientes de lançamentos de apuração assim como informações lançadas na coluna **Observação** na escrituração dos Livros Fiscais de Entradas, Saídas.

# **Importante**

Para cada documento que tiver informações lançadas na coluna **Observação** dos Livros Fiscais de Entradas ou Saídas, incluir um código e uma descrição correspondente a mensagem da escrituração que será lançada na coluna **Observação** através da rotina de Informações Compl. **(tabela CCE)** e informar o código correspondente no campo do TES **Cod Observ** (F4\_CODOBSE).

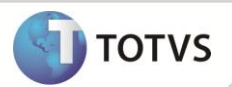

# Registro tipo 0500 – Plano de Contas Contábeis

Este registro identifica as contas contábeis utilizadas pelo contribuinte, com referência no registro 0300. As informações têm origem do cadastro da tabela de **Plano de Contas (CT1).** É gerado a partir de janeiro de 2011.

## Registro tipo 0600 – Centro de Custos

Este registro identifica os Centros de Custos, com referência no registro 0305. As informações têm origem do cadastro da tabela de **Centros de Custos (CTT)**. É gerado a partir de janeiro de 2011.

## Registro tipo 0990 - Encerramento do bloco 0

Contém a identificação do registro e um campo informando a quantidade de registros do bloco **0**.

# **Bloco C – Documentos Fiscais do ICMS e do IPI – Mercadorias**

# Registro tipo C001 - Abertura do bloco C

Contém a identificação do registro e um campo informando se há movimentos para este bloco.

Registro tipo C100 - Documento - Nota fiscal (código 01), Nota Fiscal Avulsa (código 1B), e Nota fiscal de produtor (código 04) e NFE (código 55)

Este registro é gerado a partir do livro fiscal, e é composto de notas fiscais dos seguintes modelos:

- Nota Fiscal Modelo 1 ou 1-A;
- Nota Fiscal Avulsa, Modelo 1B;
- Nota Fiscal de Produtor, Modelo 4;
- Nota Fiscal Eletrônica, Modelo 55.

A codificação do campo 17 (IND\_FRT) - indicador do tipo de frete é a seguinte:

- 0-Por conta de terceiros
- 1-Por conta do emitente
- 2-Por conta do destinatário
- 9-Sem cobrança de frete

A partir de 01/01/2012 as descrições dos códigos serão alteradas para:

- 0-Por conta do emitente
- 1-Por conta do destinatário/remetente
- 2-Por conta de terceiros
- 9-Sem cobrança de frete

## Detalhe do campo COD\_SIT:

Para informar que o documento foi emitido sob norma específica ou regime especial, além da tratativa já existente do campo F4\_RGESPCI da tabela Tipos de Entrada e Saída (SF4), está disponível apartir do mês de Março de 2012 o tratamento para indicar que a Nota Fiscal foi emitida sob norma específica, pelo campo F4\_NORESP, também da tabela Tipo de Entrada e Saída (SF4).

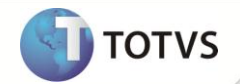

# Além disso, para as UF (**MV\_ESTADO**) contidas no parâmetro **MV\_UFRESPD**, são considerados como regime especial (cód. 08) os clientes/fornecedores optantes pelo simples nacional A1\_SIMPNAC/A2\_SIMPNAC = SIM

Registro tipo C105 – Operação ICMS ST recolhido para UF diversa do destinatário do Documento Fiscal

Este registro não é gerado, pois a informação não é tratada pelo Microsiga Protheus®.

## Registro tipo C110 - Informação Complementar da Nota Fiscal (código 01, 1B, 04 e 55)

Este registro é gerado a partir do livro fiscal, fazendo o relacionamento do documento com a informação complementar lançada no registro 0450.

## Registro tipo C111 – Processo Referenciado

Neste registro, serão relacionados todos os processos referenciados no documento fiscal. A associação de processos ao documento pode ser feita por meio da rotina de **Complementos dos documentos Fiscais (MATA926)**.

## Registro tipo C112 - Documento de arrecadação referenciado

Neste registro, serão relacionados todos os documentos de arrecadação referenciados no documento fiscal. As informações serão retiradas da tabela de **Guias de Recolhimentos (SF6)**. A associação de documentos de arrecadação ao documento fiscal pode ser feita por meio da rotina de **Complementos dos documentos Fiscais (MATA926)**.

## Registro tipo C113 - Documento fiscal referenciado

Neste registro, serão apresentados todos os documentos fiscais relacionados. A associação de outros documentos ao documento fiscal original pode ser feita por meio da rotina de **Complementos dos documentos Fiscais (MATA926)**.

## Registro tipo C114 - Cupom fiscal referenciado

Neste registro, serão apresentados todos os cupons fiscais relacionados. A associação de cupons ao documento fiscal pode ser feita por meio da rotina de **Complementos dos documentos Fiscais (MATA926)**.

# Registro tipo C115 – Local de Coleta/Entrega

Neste registro, serão apresentados os locais de coleta e entrega quando for diferente do emitente ou do destinatário da mercadoria. A informação do local de coleta e entrega pode ser feita por meio da rotina de **Complementos dos documentos Fiscais (MATA926)**.

## Registro tipo C120 – Operações de Importação (código 01)

Este registro é gerado a partir do livro fiscal, somente para notas de entrada modelo 01. As informações complementares de importação podem ser lançadas por meio da rotina de **Complementos dos documentos Fiscais (MATA926)**.

#### Registro tipo C130 – ISSQN, IRRF e Previdência Social

Este registro é gerado a partir do livro fiscal, e é composto de notas fiscais dos seguintes modelos:

- Nota Fiscal Modelo 1 ou 1-A;
- Nota Fiscal de Produtor, Modelo 4.

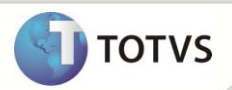

# Registro tipo C140 – Fatura (código 01)

Este registro é gerado a partir do livro fiscal quando há uma fatura para este documento (SE1/SE2), e é composto de notas fiscais dos seguintes modelos:

- Nota Fiscal Modelo 1 ou 1-A;
- Nota Fiscal de Produtor, Modelo 4.

# Registro tipo C141 - Vencimento da fatura (código 01)

É gerado um registro C141 para cada C140, contendo informações complementares da fatura (valor, data do vencimento).

# Importante

Foi criado o Ponto de Entrada SPDFIS09, tem como objetivo gravar informações nos Registros C140 e C141. Para maiores detalhes sobre este ponto de entrada, consulte o TDN.

## Registro tipo C160 – Volumes transportados (código 01 e 04) - exceto combustíveis.

Este registro identifica a natureza e volume das mercadorias transportadas na operação, sendo gerado apenas para documentos de saída modelo 01 ou 04.

# Registro tipo C165 - Complemento de Documento – Operações com combustíveis (código 01)

Este registro é gerado para documentos com movimentações de combustíveis, essa informação é tratada no **Complemento de combustíveis (CD6)**.

# Registro tipo C170 - Itens do documento (código 01, 1B, 04 e 55).

Este registro é gerado a partir do livro fiscal, e é composto de notas fiscais dos seguintes modelos:

- Nota Fiscal Modelo 1 ou 1-A;
- Nota Fiscal Modelo 1B;
- Nota Fiscal de Produtor, Modelo 4;
- Nota Fiscal Eletrônica, Modelo 55.

# Importante

Por padrão, a descrição do produto apresentada no registro C170 é a do cadastro de produtos. Caso seja necessário buscar a descrição de outro local, deve-se customizar o ponto de entrada **SPDFIS04**. Para mais detalhes sobre este ponto de entrada, consulte o TDN.

## Registro tipo C171 – Armazenamento de Combustíveis (código 01, 55)

Este registro contém a especificação do tanque e volume envolvida na operação de entrada com combustíveis. As informações complementares para combustíveis podem ser lançadas por meio da rotina de **Complementos dos documentos Fiscais (MATA926)**.

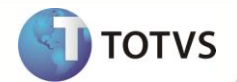

## Registro tipo C172 - Operações com ISSQN (código 01)

Este registro é gerado a partir do livro fiscal, em notas de saída, modelo 01, que tenham algum item com valor de ISS (nota conjugada).

### Registro tipo C173 - Complemento do item - operações com medicamentos (código 01, 55)

Este registro é gerado para cada registro do tipo C170, em operações de saída, modelo 01 ou 55. Contêm a qualificação do item do documento fiscal, quando este pertence aos produtos cadastrados, como medicamentos. As informações complementares para medicamentos podem ser lançadas por meio da rotina de **Complementos dos documentos Fiscais (MATA926)**.

### Registro tipo C174 - Operações com armas de fogo (código 01)

Este registro é gerado para cada registro do tipo C170, em operações de saída, modelo 01. Contém a qualificação do item do documento fiscal, quando este pertence aos produtos cadastrados como armas de fogo. As informações complementares para armas de fogo podem ser lançadas por meio da rotina de **Complementos dos documentos Fiscais (MATA926)**.

## Registro tipo C175 - Operações com veículos novos (código 01,55)

Este registro é gerado para cada registro do tipo C170, em operações de saída, modelo 01 ou 55. Contém a qualificação do item do documento fiscal, quando este pertence aos produtos cadastrados como veículos novos. As informações complementares para veículos podem ser lançadas por meio da rotina de **Complementos dos documentos Fiscais (MATA926)**.

### Registro tipo C176

Este registro é gerado para cada registro do tipo C170, em operações de saída que possuam complemento de ressarcimento de ICMS.

## Registro tipo C177 - Operações com produtos sujeitos a selo de controle IPI

As informações contidas neste registro são obtidas por documentos fiscais contendo mercadorias sujeitas a controle de selo que serão obtidas por meio do cadastro das tabelas **Guias de Selo (SFN)**, **Saldos Iniciais de Selo (SFO)** e **Cadastro de Produtos (SB1)**.

Registro tipo C178 - Operações com produtos sujeitos a tributação de IPI por unidade ou quantidade de produto

As informações contidas neste registro são obtidas por documentos fiscais contendo mercadorias tributadas com IPI de Pauta.

#### Registro tipo C179

Este registro não é gerado, pois a informação não é tratada pelo Microsiga Protheus®.

#### Registro tipo C190 - Registro analítico do documento (código 01, 1B, 04 E 55)

Este registro é gerado a partir do livro fiscal, e é composto de notas fiscais dos seguintes modelos:

- Nota Fiscal Modelo 1 ou 1-A;
- Nota Fiscal Avulsa , Modelo 1B;
- Nota Fiscal de Produtor, Modelo 4;
- Nota Fiscal Eletrônica, Modelo 55.

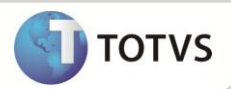

Registro tipo C195 - Observações do lançamento fiscal (código 01, 1B E 55)

Este registro é gerado a partir do livro fiscal, fazendo o relacionamento do documento com a observação lançada no registro 0460, quando o documento tiver algum lançamento de Apuração ou quando tiver às informações lançadas na coluna **Observação** na escrituração dos Livros Fiscais de Entradas e Saídas.

Para a correta geração deste registro, o módulo Livros Fiscais disponibiliza dois recursos:

- 1) Ao configurar um lançamento fiscal automático através do TES, informar o código da observação do documento fiscal através do campo **Obs.Lanc.Fis** e gerar o documento;
- 2) Configurar o código adequado através da rotina de Complementos de documentos fiscais, disponibilizado na Nota Fiscal de Entrada, e/ou Saída, opção **Informações Complementares**, para cada documento gerado.
- 3) Para cada documento que tiver informações lançadas na coluna **Observação** dos Livros Fiscais de Entradas ou Saídas, incluir na rotina de Informações Compl. **(tabela CCE)** um código e uma descrição correspondente a mensagem da escrituração que será lançada na coluna **Observação** e informar o código correspondente do cadastro no campo do TES **Cod Observ** (F4\_CODOBSE), fazendo uma correspondência entre o código da observação com o TES da operação.

Registro tipo C197 - Outras obrigações tributárias, ajustes e informações de valores provenientes de documento fiscal. Este registro é gerado a partir dos lançamentos do documento fiscal para apuração (CDA).

Registro tipo C300 – Resumo diário das notas fiscais de venda a consumidor (código 02)

Este registro é gerado a partir do livro fiscal, e é composto de notas fiscais dos seguintes modelos:

Nota Fiscal Modelo 2;

Registro tipo C310 – Documentos cancelados de notas fiscais de venda a consumidor (código 02)

Este registro é gerado a partir do livro fiscal, e é composto de notas fiscais dos seguintes modelos:

Nota Fiscal Modelo 2;

Registro tipo C320 – Registro analítico do resumo diário das notas fiscais de venda a consumidor (código 02) Este registro é gerado a partir do livro fiscal, e é composto de notas fiscais dos seguintes modelos:

Nota Fiscal Modelo 2;

## Registro tipo C321 – Itens do resumo diário dos documentos (código 02)

Este registro é gerado a partir do livro fiscal, e é composto de notas fiscais dos seguintes modelos:

Nota Fiscal Modelo 2;

Registro tipo C350 – Itens do resumo diário dos documentos (código 02)

Este registro é gerado a partir do livro fiscal, e é composto de notas fiscais dos seguintes modelos:

Nota Fiscal Modelo 2;

## Registro tipo C370 – Itens do resumo diário dos documentos (código 02)

Este registro é gerado a partir do livro fiscal, e é composto de notas fiscais dos seguintes modelos:

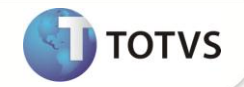

Nota Fiscal Modelo 2;

## Registro tipo C390 – Itens do resumo diário dos documentos (código 02)

Este registro é gerado a partir do livro fiscal, e é composto de notas fiscais dos seguintes modelos:

Nota Fiscal Modelo 2;

## Registro tipo C400 – Equipamento ECF

Este registro é gerado a partir do módulo SIGALOJA, e é composto das estações cadastradas no Sistema.

### Registro tipo C405 – Redução Z

Este registro é gerado a partir do módulo SIGALOJA, e é composto das reduções Z.

# Registro tipo C410 – PIS e COFINS Totalizados no dia

Este registro é gerado a partir do módulo SIGALOJA, e é composto das notas fiscais de saída.

Cupom Fiscal Modelo 2D;

## Registro tipo C420 – Registro dos totalizadores parciais da redução Z

Este registro é gerado a partir do módulo SIGALOJA, e é composto pelas reduções Z.

### Registro tipo C425 – Resumo de Itens do movimento diário

Este registro é gerado a partir do módulo SIGALOJA, e é composto pelas informações do livro fiscal.

Cupom Fiscal Modelo 2D;

#### Registro tipo C460 – Documento fiscal emitido por ECF

Este registro é gerado a partir do módulo SIGALOJA, e é composto pelas informações do livro fiscal.

Cupom Fiscal Modelo 2D;

# Registro tipo C470 – Itens do documento fiscal emitido por ECF

Este registro é gerado a partir do módulo SIGALOJA, e é composto pelas informações do livro fiscal.

Cupom Fiscal Modelo 2D;

# Registro tipo C490 – Registro analítico do movimento diário

Este registro é gerado a partir do módulo SIGALOJA, e é composto (pelas) informações do livro fiscal.

Registro tipo C495 – Resumo mensal de itens do ECF por estabelecimento

Este registro é gerado a partir do módulo SIGALOJA, e é composto (pelas) informações do livro fiscal.

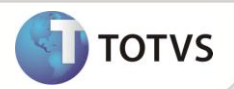

Registro tipo C500 - Documento - nota fiscal/conta de energia elétrica (código 06) e nota fiscal/conta de fornecimento de gás (código 28)

Este registro é gerado a partir do livro fiscal, e é composto de notas fiscais do seguinte modelo:

- Nota Fiscal/Conta de Energia Elétrica, Modelo 6.
- Nota Fiscal Consumo de Gás, Modelo 28.

Registro tipo C510 - Itens do documento nota fiscal/conta energia elétrica (código 06) e nota fiscal/conta de fornecimento de gás (código 28)

Este registro é gerado a partir do livro fiscal, contendo as especificações do serviço de energia elétrica ou de gás, sendo exigido apenas para saída. É composto de notas fiscais do seguinte modelo:

- Nota Fiscal/Conta de Energia Elétrica, Modelo 6.
- Nota Fiscal Consumo de Gás, Modelo 28.

Registro tipo C590 - Registro analítico do documento - nota fiscal/conta de energia elétrica (código 06) e nota fiscal consumo fornecimento de gás (código 28)

Este registro é gerado a partir do livro fiscal, e é composto de notas fiscais do seguinte modelo:

- Nota Fiscal/Conta de Energia Elétrica, Modelo 6.
- Nota Fiscal Consumo de Gás, Modelo 28.

Registro tipo C600 - Documento consolidado - nota fiscal/conta de energia elétrica (código 06), nota fiscal/conta de fornecimento de água (código 27) e nota fiscal/conta de fornecimento de gás (código 28) (empresas não obrigada ao convenio ICMS 115/03).

Este registro é gerado a partir do livro fiscal, contendo as especificações do serviço de energia elétrica ou de gás, sendo exigido apenas para saída. É composto de notas fiscais do seguinte modelo:

- Nota Fiscal/Conta de Energia Elétrica, Modelo 6.
- Nota Fiscal Consumo de Gás, Modelo 28.
- Nota Fiscal de Fornecimento de Água, Modelo 29.

Registro tipo C601 - Documento consolidado cancelados - nota fiscal/conta de energia elétrica (código 06), nota fiscal/conta de fornecimento de água (código 27) e nota fiscal/conta de fornecimento de gás (código 28)

Este registro é gerado a partir do livro fiscal, contendo as especificações do serviço de energia elétrica ou de gás, sendo exigido apenas para saída. É composto de notas fiscais do seguinte modelo:

- Nota Fiscal/Conta de Energia Elétrica, Modelo 6.
- Nota Fiscal Consumo de Gás, Modelo 28.
- Nota Fiscal de Fornecimento de Água, Modelo 29.

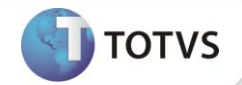

Registro tipo C610 - Itens dos documentos consolidado notas fiscais/contas de energia elétrica (código 06), nota fiscal/conta de fornecimento de água canalizada (código 29) e nota fiscal/conta de fornecimento de gás (código 28) (empresas não obrigadas ao convênio ICMS 115/03)

Este registro é gerado a partir do livro fiscal, contendo as especificações do serviço de energia elétrica ou de gás, sendo exigido apenas para saída. É composto de notas fiscais do seguinte modelo:

- Nota Fiscal/Conta de Energia Elétrica, Modelo 6.
- Nota Fiscal Consumo de Gás, Modelo 28.
- Nota Fiscal de Fornecimento de Água, Modelo 29.

Registro tipo C690 - Registro analítico dos documentos (notas fiscais/contas de energia elétrica (código 06), nota fiscal/conta de fornecimento de água canalizada (código 29) e nota fiscal/conta de fornecimento de gás (código 28)

Este registro é gerado a partir do livro fiscal, contendo as especificações do serviço de energia elétrica ou de gás, sendo exigido apenas para saída. É composto de notas fiscais do seguinte modelo:

- Nota Fiscal/Conta de Energia Elétrica, Modelo 6.
- Nota Fiscal Consumo de Gás, Modelo 28.
- Nota Fiscal de Fornecimento de Água, Modelo 29.

Registro tipo C700 - Consolidação dos documentos NF/conta energia elétrica (código 06), emitidas em via única (empresas obrigadas ao convenio ICMS 115/03)

Este registro é gerado a partir do livro fiscal, e é composto de notas fiscais do seguinte modelo:

Nota Fiscal/Conta de Energia Elétrica, Modelo 6.

Registro tipo C790 - Registro analítico dos documentos (código 06)

Este registro é gerado a partir do livro fiscal, e é composto de notas fiscais do seguinte modelo:

Nota Fiscal/Conta de Energia Elétrica, Modelo 6.

Registro tipo C791 – Registro de informações de ST por UF (código 06)

Este registro é gerado a partir do livro fiscal, e é composto de notas fiscais do seguinte modelo:

Nota Fiscal/Conta de Energia Elétrica, Modelo 6.

Registro tipo C990 - Encerramento do bloco C

Contém a identificação do registro e um campo informando a quantidade de registros do bloco **C**.

# **Bloco D – Documentos Fiscais do ICMS – Serviços**

## Registro tipo D001 - Abertura do bloco D

Contém a identificação do registro e um campo informando se há movimentos para este bloco.

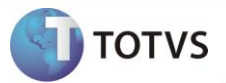

As notas fiscais de prestação serviço de transporte ou de conhecimento de transporte rodoviário de cargas (modelos 07 e 08) somente serão consideradas na geração do arquivo magnético caso o módulo TMS (Gestão de Transportes) seja utilizado, pois são necessárias várias informações específicas que são obtidas por meio das tabelas deste módulo. Nos casos de aquisições, todos os outros modelos de transportes são tratados: Nota Fiscal de Serviço de Transporte (07), Conhecimento de Transporte Rodoviário (08), Conhecimento de Transporte Aquaviário (09), Conhecimento de Transporte Aéreo (10), Conhecimento de Transporte Ferroviário (11) e Conhecimento Multimodal de Cargas (26).

Registro tipo D100 - Documento - Nota fiscal de serviço de transporte (código 07), Conhecimentos de transporte rodoviário de cargas (código 08), Aquaviário de cargas (código 09) e Aéreo (código 10), Ferroviário de cargas (código 11) e multimodal de cargas (código 26), nota fiscal de transporte ferroviário de carga (código 27) e Conhecimento de Transporte Eletrônico CT-e (código 57).

# Importante

Para o correto funcionamento do campo 17 (IND\_FRT) do registro, é necessário possuir a aba **Informações DANFE** habilitada na rotina de Documento de Entrada e o campo F1\_TPFRETE ativo (nos casos em que a nota de entrada não possuir vínculo com Pedidos de Compra). Para habilitar a aba **Informações DANFE** na rotina de Documento de Entrada **(MATA103)** é necessário conter alguns campos específicos na base de dados, estes podem ser incluídos através dos *updates* U\_UPDCOM05, U\_UPDCOM07 e U\_UPDCOM17.

Foi disponibilizado na rotina **NF Manual Entrada (MATA910)** a pasta **Informações DANFE.** Para isso**,** é necessário conter alguns campos específicos na base de dados.

Para gerar o campo 10 (Chave CT-e) através do módulo **Livros Fiscais (SIGAFIS)**, na pasta **Informações DANFE**, foi habilitada na rotina de **Documento de Entrada (MATA103)**, **Nota de Conhecimento de Frete (MATA116)** e **NF Manual Entrada (MATA910)** o campo para informar a Chave CT-e.

A partir de abril/2012 o preenchimento deste campo será obrigatório. Há a possibilidade de consultar a chave de acesso do CTe na Sefaz, após digitar a chave no campo Chv. NFe/CTe (F1\_CHVNFE), ao incluir documentos de espécie CTE. Esta funcionalidade encontrase na rotina de **Documento de Entrada (MATA103)** ou **Nota de Conhecimento de Frete (MATA116)**. Para mais detalhes, consulte o boletim técnico **COM\_BT\_Consulta chave de CTe na Sefaz\_BRA**.

Para gerar o campo 13 (TP\_CT-e) através do módulo Fiscal, na aba **Informações DANFE,** foi habilitada nas rotinas de **Documento de Entrada (MATA103)** e **NF Manual Entrada (MATA910)** o campo Tipo CT-e. Para isso, é necessário conter o campo F1\_TPCTE na base de dados que pode ser incluído através do *update* U\_UPDSIGAFIS.

Os possíveis valores do campo são:

- N CT-e normal
- C CT-e complemento de valores
- A CT-e anulação de valores
- S CT-e substituto

Este registro é gerado a partir do Livro Fiscal, e é composto de notas fiscais dos seguintes modelos:

- Nota Fiscal de Serviço de Transporte, Modelo 7.
- Conhecimento de Transporte Rodoviário, Modelo 8.
- Conhecimento de Transporte Aquaviário, Modelo 9.

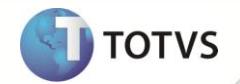

- Conhecimento de Transporte Aéreo, Modelo 10.
- Conhecimento de Transporte Ferroviário, Modelo 11.
- Conhecimento Multimodal de Cargas, Modelo 26.
- Conhecimento de Transporte Eletrônico CT-e, Modelo 57.

Os registros a seguir, contendo as especificações dos itens transportados e outros detalhes do transporte (no caso de conhecimentos ou notas de serviço de transportes), ou os detalhes do serviço de comunicação e telecomunicação, somente são exigidos para o prestador, ou seja, nas operações de entrada somente serão exigidos os registros mestres de notas fiscais (D100 e D500) e os registros analíticos dos documentos (D190 e D590).

# Importante

As notas fiscais de conhecimentos de transporte geradas pelo menu (Nt Conhec. de Frete) devem ser geradas no arquivo do SPED no Registro D100 NOTA FISCAL DE SERVIÇO DE TRANSPORTE. Como este documento refere-se a um conhecimento de transporte normal o mesmo deverá ser apresentado no arquivo do SPED com o código da situação igual a **00** .

Registro tipo D110 - Itens do documento - Nota fiscal de serviços de transporte (código 07)

Este registro é gerado a partir do Livro Fiscal, e é composto de notas fiscais de prestação de serviço no seguinte modelo:

Nota Fiscal de Serviço de Transporte, Modelo 7.

Registro tipo D120 - Complemento da nota fiscal de serviços de transporte (código 07)

Este registro é gerado a partir do Livro Fiscal, e é composto de notas fiscais de prestação de serviço no seguinte modelo:

Nota Fiscal de Serviço de Transporte, Modelo 7.

Registro tipo D130 - Complemento do conhecimento rodoviário de cargas (código 08)

Este registro é gerado a partir do Livro Fiscal, e é composto de notas fiscais de prestação de serviço no seguinte modelo:

Nota Fiscal Modelo 08.

Registro tipo D140 - Complemento do conhecimento aquaviário de cargas (código 09)

Este registro é gerado a partir do Livro Fiscal, e é composto de notas fiscais de prestação de serviço no seguinte modelo:

Nota Fiscal Modelo 09.

Registro tipo D150 - Complemento do conhecimento aéreo de cargas (código 10) Este registro é gerado a partir do Livro Fiscal, e é composto de notas fiscais de prestação de serviço no seguinte modelo:

Nota Fiscal Modelo 10.
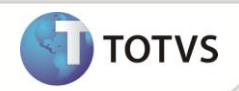

Registro tipo D160 - Carga transportada (código 08, 09, 10, 11, 26 E 27)

Este registro é gerado a partir do livro fiscal, e é composto de notas fiscais de prestação de serviço no seguinte modelo:

- Nota Fiscal Modelo 08.
- Nota Fiscal Modelo 09.
- Nota Fiscal Modelo 10.

Registro tipo D161 - Local da coleta e entrega (código 07, 08, 09, 10, 11, 26 e 27)

Este registro é gerado a partir do Livro Fiscal, e é composto de notas fiscais de prestação de serviço no seguinte modelo:

- Nota Fiscal Modelo 08.
- Nota Fiscal Modelo 09.
- Nota Fiscal Modelo 10

#### Registro tipo D162 – Identificação dos documentos fiscais

Este registro é gerado a partir do arquivo de Notas Fiscais do Cliente (DTC):

- Nota Fiscal Modelo 08.
- Nota Fiscal Modelo 09.
- Nota Fiscal Modelo 10.

Registro tipo D170 - Complemento do Conhecimento Multimodal de Cargas (código 26)

Este registro não é gerado, pois a informação não é tratada pelo Microsiga Protheus®.

#### Registro tipo D180 - Modais (Código 26)

Este registro não é gerado, pois a informação não é tratada pelo Microsiga Protheus®.

Registro tipo D190 - Registro analítico dos documentos (código 07, 08, 09, 10, 11, 26 e 27)

Este registro é gerado a partir do livro fiscal, e é composto de notas fiscais de prestação de serviço no seguinte modelo:

- Nota Fiscal de Serviço de Transporte, Modelo 7.
- Conhecimento de Transporte Rodoviário, Modelo 8.
- Conhecimento de Transporte Aquaviário, Modelo 9.
- Conhecimento de Transporte Aéreo, Modelo 10.
- Conhecimento de Transporte Ferroviário, Modelo 11.
- Conhecimento Multimodal de Cargas, Modelo 26.

# **Boletim Técnico**

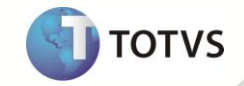

Registro tipo D300 - Registro Analítico dos bilhetes consolidados de Passagem Rodoviário Este registro não é gerado, pois a informação não é tratada pelo Microsiga Protheus®.

Registro tipo D301 - Documentos cancelados dos Bilhetes de Passagem Rodoviários Este registro não é gerado, pois a informação não é tratada pelo Microsiga Protheus®.

#### Registro tipo D310 - Complemento dos Bilhetes

Este registro não é gerado, pois a informação não é tratada pelo Microsiga Protheus®.

Registro tipo D350 - Equipamento ECF (Códigos 2E, 13, 14, 15 e 16)

Este registro não é gerado, pois a informação não é tratada pelo Microsiga Protheus®.

Registro tipo D355 – Redução Z

Este registro não é gerado, pois a informação não é tratada pelo Microsiga Protheus®.

#### Registro tipo D360 - PIS E COFINS totalizados no dia

Este registro não é gerado, pois a informação não é tratada pelo Microsiga Protheus®.

Registro tipo D365 - Registro dos Totalizadores Parciais da Redução Z

Este registro não é gerado, pois a informação não é tratada pelo Microsiga Protheus®.

Registro tipo D370 - Complemento dos documentos informados

Este registro não é gerado, pois a informação não é tratada pelo Microsiga Protheus®.

Registro tipo D390 - Registro analítico do movimento diário

Este registro não é gerado, pois a informação não é tratada pelo Microsiga Protheus®.

Registro tipo D400 - Resumo do Movimento Diário (código 18)

Este registro não é gerado, pois a informação não é tratada pelo Microsiga Protheus®.

Registro tipo D410 - Documentos Informados (Códigos 13, 14, 15 e 16)

Este registro não é gerado, pois a informação não é tratada pelo Microsiga Protheus®.

Registro tipo D411 - Documentos Cancelados dos Documentos Informados

Este registro não é gerado, pois a informação não é tratada pelo Microsiga Protheus®.

Registro tipo D420 - Complemento dos Documentos Informados

Este registro não é gerado, pois a informação não é tratada pelo Microsiga Protheus®.

Registro tipo D500 - Nota fiscal de serviço de comunicação (código 21) e nota fiscal de serviço de telecomunicação (código 22)

Este registro é gerado a partir do livro fiscal, e é composto de notas fiscais dos seguintes modelos:

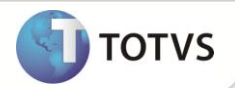

- Nota Fiscal de Serviço de Comunicação, Modelo 21;
- Nota Fiscal de Serviço de Telecomunicação, Modelo 22.

Registro tipo D510 - Itens do documento - nota fiscal de serviço de comunicação (código 21) e serviço de telecomunicação (código 22)

Este registro é gerado a partir do livro fiscal, e é composto de notas fiscais dos seguintes modelos:

- Nota Fiscal de Serviço de Comunicação, Modelo 21;
- Nota Fiscal de Serviço de Telecomunicação, Modelo 22.

Registro tipo D530 - Complemento do documento - Terminal faturado

Este registro é gerado a partir do livro fiscal, e é composto de notas fiscais dos seguintes modelos:

- Nota Fiscal de Serviço de Comunicação, Modelo 21;
- Nota Fiscal de Serviço de Telecomunicação, Modelo 22.

Registro tipo D590 - Registro analítico do documento (código 21 e 22)

Este registro é gerado a partir do livro fiscal, e é composto de notas fiscais dos seguintes modelos:

- Nota Fiscal de Serviço de Comunicação, Modelo 21;
- Nota Fiscal de Serviço de Telecomunicação, Modelo 22.

Registro tipo D600 - Consolidação da prestação de serviços - Nota fiscal de serviço de comunicação (código 21) e nota fiscal de serviço de telecomunicação (código 22)

Este registro é gerado a partir do livro fiscal, e é composto de notas fiscais dos seguintes modelos:

- Nota Fiscal de Serviço de Comunicação, Modelo 21;
- Nota Fiscal de Serviço de Telecomunicação, Modelo 22.

Registro tipo D610 - Itens dos documentos consolidado (código 21 e 22)

Este registro é gerado a partir do livro fiscal, e é composto de notas fiscais dos seguintes modelos:

- Nota Fiscal de Serviço de Comunicação, Modelo 21;
- Nota Fiscal de Serviço de Telecomunicação, Modelo 22.

Registro tipo D690 - Registro analítico dos documentos (código 21 e 22)

Este registro é gerado a partir do livro fiscal, e é composto de notas fiscais dos seguintes modelos:

- Nota Fiscal de Serviço de Comunicação, Modelo 21;
- Nota Fiscal de Serviço de Telecomunicação, Modelo 22.

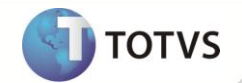

Registro tipo D695 - Consolidação da prestação de serviços - notas de serviço de comunicação (código 21) e de serviço de telecomunicação (código 22)

Este registro é gerado a partir do livro fiscal, quando houver emissão de notas em via única (somente para empresas prestadoras, obrigadas ao Convênio ICMS 115/2003), e é composto de notas fiscais dos seguintes modelos:

- Nota Fiscal de Serviço de Comunicação, Modelo 21;
- Nota Fiscal de Serviço de Telecomunicação, Modelo 22.

#### Registro tipo D696 – Registro analítico dos documentos (códigos 21 e 22).

Este registro é gerado a partir do livro fiscal, quando houver emissão de notas em via única (somente para empresas prestadoras, obrigadas ao Convênio ICMS 115/2003), e é composto de notas fiscais dos seguintes modelos:

- Nota Fiscal de Serviço de Comunicação, Modelo 21;
- Nota Fiscal de Serviço de Telecomunicação, Modelo 22.

#### Registro tipo D697 - Registro de Informações de ST por UF (Códigos 21 e 22)

Este registro é gerado a partir do livro fiscal, quando houver emissão de notas em via única (somente para empresas prestadoras, obrigadas ao Convênio ICMS 115/2003), e é composto de notas fiscais dos seguintes modelos:

- Nota Fiscal de Serviço de Comunicação, Modelo 21;
- Nota Fiscal de Serviço de Telecomunicação, Modelo 22.

#### Registro tipo D990 - Encerramento do bloco D

Contém a identificação do registro e um campo informando a quantidade de registros do bloco **D**.

## **Bloco E – Livros Fiscais de Apuração do ICMS e do IPI**

Registro tipo E001 - Abertura do bloco E

Contém a identificação do registro e um campo informando se há movimentos para este bloco.

#### Registro tipo E100 - Período da apuração do ICMS

Este registro contém o período de apuração do ICMS atual.

Registro tipo E110 - Apuração do ICMS - Operações Próprias

As informações contidas neste registro são obtidas nos arquivos de apuração de ICMS.

#### Registro tipo E111 Ajuste/Benefício/Incentivo da Apuração do ICMS

Estes ajustes são os códigos de subitens lançados manualmente na Apuração de ICMS, que serão transportados para o meio magnético.

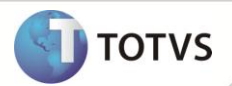

Os ajustes feitos na **Apuração de ICMS** serão buscados na tabela **Arquivo de Apuração de ICMS (CDH)**. Eles devem ser previamente configurados no **Lançamentos de Apuração de ICMS (CC6)**..

#### Registro tipo E112 - Informações Adicionais dos Ajustes da Apuração do ICMS

Este registro é gerado para Ajustes de Apuração de ICMS que contém informações adicionais vinculadas à **Guia Nacional de Recolhimento (GNRE)** tabela **SF6**.

## **Importante**

Quando uma operação de ICMS por apuração exigir um Guia de Recolhimento específica, inclua manualmente uma linha e informe o campo **GNRE**, **Classe de vencimento** e **Valor**.

Confirme a apuração do ICMS para que o Sistema gere uma GNRE com saldo devedor apurado e uma específica para cada Guia de Recolhimento informada manualmente.

Se a classe de vencimento não for informada, o Sistema gerará uma única GNRE com os valores aglutinados.

Registro tipo E113 - Informações Adicionais dos Ajustes da Apuração do ICMS – Identificação dos documentos fiscais

#### Este registro Contém informações adicionais dos ajustes gerados no registro E111.

Registro tipo E115 - Informações Adicionais da Apuração do ICMS – Valores Declaratórios

Este registro é gerado para Informações Adicionais da Apuração do ICMS vinculadas à rotina **Inf. Adic. da Apuração (MATA017)**.

Na rotina **Inf. Adic. da Apuração (MATA017)**, devem ser informadas manualmente pelo usuário as informações adicionais da apuração, sendo obrigatório incluir o período ao qual se refere essa informação adicional e o código de ajuste referente. Após a inclusão do código de ajuste, o sistema efetua o gatilho da descrição do ajuste.

As informações devem ser lançadas manualmente pelo usuário para correta geração do registro E115.

Registro tipo E116 Obrigações do ICMS a recolher – Operações próprias.

Este registro é gerado a partir das Guias de Recolhimento emitidas na apuração do ICMS. Os detalhes são buscados da tabela de **Guias de Recolhimento (SF6).**

### Registro tipo E200 – Período da apuração ao ICMS - Substituição Tributária

Este registro contém o período de apuração do ICMS - ST atual. Existindo um registro de apuração para cada UF onde o contribuinte foi substituto tributário.

### Registro tipo E210 – Apuração do ICMS - Substituição Tributária

As informações contidas neste registro são obtidas nos arquivos de apuração de ICMS - ST. Existindo um registro de apuração para cada UF onde o contribuinte foi substituto tributário.

## Importante

Conforme consta no próprio Guia Prático do SPED FISCAL, em regra, não há direito ao crédito do ICMS/ST.

Caso haja direito à apropriação do crédito, o valor do ICMS/ST destacado na nota fiscal deve ser lançado na apuração do ICMS-ST,

observando-se o tratamento legal. Existindo legislação estadual que prevê que o valor é informado como ajuste, identifique o código

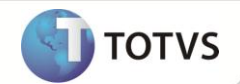

específico da Tabela 5.3(ajuste de documento), do Ato COTEPE/ICMS 09/08. Caso não exista o código de ajuste, utilize um código de ajuste de apuração, conforme tabela 5.1.1, do Ato COTEPE/ICMS 09/08.

Deve ser configurado o campo **F4\_CREDST (Crd.ICMS ST)** do TES para que seja ou não creditado/debitado o ICMS-ST dos documentos fiscais.

O valor do crédito de ICMS-ST do período anterior, previsto para o campo 03 do registro E210 (VL\_SLD\_CRED\_ANT\_ST) corresponde ao valor da coluna **Imposto Creditado – Devolução de Vendas** da rotina **Apuração de ICMS (MATA953)** do saldo credor do período anterior.

Para que esse valor seja levado para o registro E210, é necessário preencher o campo **Arq. período anterior** no *Wizard* da rotina.

## *Importante*

Para geração do valor do campo VL DEVOLV ST, são considerados as notas com os CFOP's informados no parâmetro **MV\_CEF210**. Caso o parâmetro **MV\_CFE210** não exista na base de dados, os CFOP's considerados são os descritos no Guia Prático do SPED FISCAL **1410,1411,1414,1415,1660,1661,1662,2410,2411,2414,2415,2660,2661 e 2662**.

# **Importante**

O sistema possibilita que a GNRE também seja gerada automaticamente ao emitir uma nota fiscal.

Caso a empresa não possua Inscrição Estadual no Estado destino da operação, o parâmetro **MV\_SUBTRIB** não estará preenchido. Porém, se o campo **F4\_CREDST** estiver configurado como **Debita** (deve ser preenchido dessa forma quando a empresa assume o pagamento do imposto), os valores devem ser informados no registro do bloco E do SPED Fiscal. Neste caso, o estado destino deve ser informado no parâmetro **MV\_STUFS** para que os valores não sejam informados na Apuração de ICMS (pois já foram pagos) mas preencham os registros do bloco E do SPED Fiscal (E200/E210/E250).

Registro tipo E220 – Ajuste/Benefício/Incentivo da Apuração do ICMS Substituição Tributária

Estes ajustes são os códigos de subitens lançados manualmente na **Apuração de ICMS - ST**, que serão transportados para o meio magnético.

## Importante

Os ajustes feitos na **Apuração de ICMS-ST** serão buscados na tabela **Arquivo de Apuração de ICMS (CDH)**. Eles devem ser previamente configurados no **Lançamentos de Apuração de ICMS (CC6)**.

#### Registro tipo E230 - Informações Adicionais dos Ajustes da Apuração do ICMS Substituição Tributária

Este registro Contém informações adicionais dos ajustes gerados no registro E220. Os dados são retirados das **Guias de Recolhimento (SF6)** informadas manualmente na Apuração de ICMS.

Registro tipo E240 - Informações Adicionais dos Ajustes da Apuração do ICMS Substituição Tributária – Identificação dos documentos fiscais

Este registro contém informações adicionais dos ajustes da apuração do ICMS ST, quando realizados por nota fiscal, os ajustes manuais não são considerados neste registro.

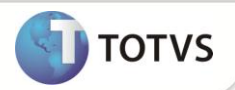

Registro tipo E250 Obrigações do ICMS a recolher – Substituição tributária.

Este registro é gerado a partir das Guias de Recolhimento emitidas na apuração do ICMS-ST. Os detalhes são buscados da tabela de **Guias de Recolhimento (SF6)**.

Registro tipo E500 - Período da apuração do IPI

Este registro contém o período de apuração do IPI atual.

## *Importante*

Este registro é gerado se o indicador de atividade do contribuinte for preenchido com **0 – Industrial ou equiparado**.

Registro tipo E510 - Consolidação dos valores do IPI por CFOP e código de tributação do IPI

Este registro é gerado a partir do livro fiscal. Nele são acumulados os valores de IPI por CFOP.

#### Registro tipo E520 – Apuração do IPI

As informações contidas neste registro são obtidas nos arquivos de apuração de IPI.

#### Registro tipo E530 - Ajustes da apuração do IPI

Estes ajustes são os códigos de subitens lançados manualmente na **Apuração de IPI**, que serão transportados para o meio magnético.

# Importante

Os ajustes feitos na **Apuração de ICMS-ST** são buscados na tabela **Arquivo de Apuração de IPI (CDP)**. Eles devem ser previamente configurados no **Ajustes de Apuração de IPI (CCK)**.

#### Registro tipo E990 - Encerramento do bloco E

Contém a identificação do registro e um campo informando a quantidade de registros do bloco **E**.

## **Bloco G – Controle do Crédito de ICMS do Ativo Permanente CIAP**

# Importante

Este bloco é gerado a partir de janeiro de 2011.

#### Registro tipo G001 - Abertura do bloco G

Contém a identificação do registro e um campo informando se há movimentos para este bloco.

Registro tipo G110 – ICMS – Ativo Permanente CIAP

Contém informações sobre o CIAP

#### Registro tipo G125 – Movimentação do Bem ou Componente do Ativo Imobilizado

Contém informações sobre a movimentação de bens no CIAP e a apropriação de parcelas de créditos de ICMS do Ativo Imobilizado. Este registro é gerado a partir da tabela **Manutenção CIAP (SF9)** e **Estorno Mensal CIAP (SFA)**.

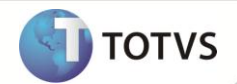

Para efetuar a correta importação no validador, quando for feito pelo módulo **Livros Fiscais (SIGAFIS)**, é necessário na entrada do bem, informar corretamente as informações referentes à nota de entrada, pois é a partir da nota de entrada que a rotina irá buscar o produto e as demais informações, como Centro de Custo, Plano de contas e Produto. Se as informações da nota de entrada não estiverem corretas, poderá haver inconsistências na importação do arquivo no validador.

Registro tipo G126 – Outros Créditos CIAP

## Importante

Foi criado o Ponto de Entrada SPEDG126, tem como objetivo gravar informações no Registro G126. Para maiores detalhes sobre este ponto de entrada, consulte o TDN.

#### Registro tipo G130 – Identificação do Documento Fiscal

Tem objetivo de identificar o documento fiscal que acobertou a entrada ou a saída do bem ou componente do CIAP. Os participantes deste registro estarão declarados no registro 0150.

#### Registro tipo G140 – Identificação do Item do Documento Fiscal

Tem objetivo de identificar o item do documento fiscal informado no registro G130. Os itens neste registro estão declarados no registro 0200.

#### Registro tipo G990 – Encerramento do BLOCO G

Contém a identificação do registro e um campo informando a quantidade de registros do bloco **G**.

### **Bloco H – Inventário Físico e Controle de Estoque**

## *Importante*

Os registros contidos neste bloco não são de apresentação obrigatória. Por isso foi disponibilizado no *Wizard* da rotina uma pergunta, deixando a critério do usuário a geração ou não dessas informações. Os registros somente serão gerados se a pergunta **Gera Inventário** estiver preenchida como **Sim** e nome do arquivo de gerado pelo relatório **Reg. Invent. Mod. 7 (MATR460)**.

## Importante

Todas as informações do Bloco H são geradas por meio do arquivo gerado pelo **Reg. Invent. Mod. 7 (MATR460)** criado na pasta System, este arquivo é um espelho do relatório com saldo em estoque, saldo de terceiros, saldo em terceiros e saldo em processo.

#### Registro tipo H001 - Abertura do bloco H

Contém a identificação do registro e um campo informando se há movimentos para este bloco.

#### Registro tipo H005 - Totais do inventário

Este registro contém os totais do inventário.

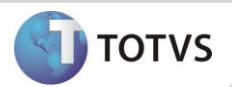

#### Registro tipo H010 - Inventário

Este registro apresenta um resumo do inventário disponível, por meio da função FSModeloP7. As informações são obtidas do arquivo gerado pelo relatório **Reg. Invent. Mod. 7 (MATR460)**.

## Importante

Os produtos com quantidade zerada são gerados no SPEDFISCAL, se os mesmos forem listados também no relatório de inventário

P7.

#### Registro tipo H990 - Encerramento do bloco H

Contém a identificação do registro e um campo informando a quantidade de registros do bloco **H**.

## **Bloco 1 – Outras Informações**

#### Registro tipo 1001 - Abertura do bloco 1

Contém a identificação do registro e um campo informando se há movimentos para este bloco.

#### Registro tipo 1100 – Registro de Informações sobre Exportações

Este registro é gerado a partir do livro fiscal, somente para notas de saída modelo 01, 04 ou 55. As informações complementares de exportação podem ser lançadas por meio da rotina de **Complementos dos documentos Fiscais (MATA926)**.

#### Registro tipo 1105 – Documentos Fiscais de Exportação

Este registro é gerado a partir do livro fiscal, somente para notas de saída modelo 01, 04 ou 55. As informações complementares de exportação podem ser lançadas por meio da rotina de **Complementos dos documentos Fiscais (MATA926)**. Neste registro são informadas as notas fiscais da efetiva exportação. Para os casos de complementos de documentos fiscais de remessa para exportação, o documento da efetiva exportação pode ser lançado por meio da rotina de Complementos dos documentos.

#### Registro tipo 1110 – Observações de Exportação Indireta de produtos não industrializados pelo estabelecimento emitente.

Este registro é gerado a partir do livro fiscal, somente para notas de saída modelo 01 ou 55, sendo exigido apenas quando a mercadoria destinada à exportação não for produzida pelo próprio emitente. As informações complementares de exportação podem ser lançadas por meio da rotina de **Complementos dos documentos Fiscais (MATA926)**. Neste registro são informadas as notas fiscais de entrada com fim específico de exportação, no caso de exportações indiretas.

#### Registro tipo 1200 - Controle de Créditos Fiscais - ICMS

Este registro é gerado a partir do Controle de Crédito e Saldo de Crédito. Os cadastros podem ser feitos no Menu do Sped para o Controle de Crédito. Para mais informações, consulte o boletim técnico **FIS – Controle de Créditos Fiscais**.

#### Registro tipo 1210 - Utilização de Créditos Fiscais – ICMS

Este registro é gerado a partir do Controle de Crédito e Saldo de Crédito. Os cadastros podem ser feitos no Menu do Sped para o Controle de Crédito ou através da Apuração de ICMS. Para mais informações, consulte o boletim técnico FIS – **Controle de Créditos Fiscais**.

# **Boletim Técnico**

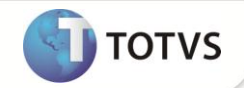

Registro tipo 1300 - Movimentação diária de combustíveis

Foi criado o Ponto de Entrada SPED1300 para geração dos Registros 1300, 1310, 1320, 1350, 1360 e 1370 referente à Movimentação diária de Combustíveis. Para maiores detalhes sobre este ponto de entrada, consulte o TDN.

Registro tipo 1310 - Movimentação diária de combustíveis por tanque

Este registro não é gerado, pois a informação não é tratada pelo Microsiga Protheus®.

#### Registro tipo 1320 - Volume de vendas

Este registro não é gerado, pois a informação não é tratada pelo Microsiga Protheus®.

#### Registro tipo 1350 - Bombas

Este registro não é gerado, pois a informação não é tratada pelo Microsiga Protheus®.

#### Registro tipo 1360 - Lacres das bombas

Este registro não é gerado, pois a informação não é tratada pelo Microsiga Protheus®.

#### Registro tipo 1370 - Bicos da bomba

Este registro não é gerado, pois a informação não é tratada pelo Microsiga Protheus®.

#### Registro tipo 1400 - Informação sobre Valor Agregado

Este registro é gerado a partir dos **Livros Fiscais**, no **cadastro dos tipos de Entrada e Saída**, com o preenchimento do campo **Agr. Vlr. Mun**. (**Valores agregados por Município - F4\_VLAGREG**) com os valores S=Soma ou D=Deduz.

#### Registro tipo 1500 - Nota fiscal/Conta de energia elétrica (código 06) – Operações Interestaduais

Este registro é gerado a partir do livro fiscal, e é composto de notas fiscais de operações interestaduais do seguinte modelo:

Nota Fiscal/Conta de Energia Elétrica, Modelo 6.

Registro tipo 1510 - Itens do documento Nota fiscal/Conta de energia elétrica (código 06)

Este registro é gerado a partir do livro fiscal, e é composto de notas fiscais de operações interestaduais do seguinte modelo:

Nota Fiscal/Conta de Energia Elétrica, Modelo 6.

Registro tipo 1600 - Total das operações com cartão de crédito e/ou débito

Este registro não é gerado, pois a informação não é tratada pelo Microsiga Protheus®.

### Importante

Foi criado o Ponto de Entrada SPDFIS10, tem como objetivo gravar as informações do Registro 1600. Para maiores detalhes sobre este ponto de entrada, consulte o TDN.

#### Registro tipo 1700 - Documentos Fiscais Utilizados

Este registro é gerado com base nos documentos fiscais emitidos no período, é composto pelas informações de AIDF cadastrados na tabela **Aidf Eletrônica (SFS)**.

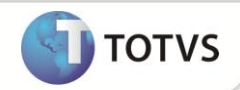

Registro tipo 1710 - Documentos Fiscais Cancelados/Inutilizados

Este registro é composto pelos documentos cancelados/inutilizados constantes no intervalo do registro 1700.

Registro tipo 1800- DCTA – Demonstrativo de crédito de ICMS sobre notas de transporte aéreo

Este registro não é gerado, pois a informação não é tratada pelo Microsiga Protheus®.

#### Registro tipo 1900- INDICADOR DE SUB-APURAÇÃO DO ICMS

Este registro tem por objetivo escriturar o ICMS de operações especificadas em legislação estadual como obrigadas a apurações em separado, por enquanto, só deverá ser apresentado pelos contribuintes dos estados do Pará e do Espírito Santo, sujeitos a outras apurações. Para isso a Secretaria de cada estado diponibilizou uma tabela de códigos de lançamentos que deverão ser utilizados nas notas fiscais de determinadas operações. Esta tabela deverá ser importada pelo programa **IMPSPED**, ou ao final da execução do compatibilizador **UPDFIS.**

#### **Sub-Apuração:**

Um grupo de operações específicas necessita ser escriturado separadamente, sendo essas Notas fiscais apresentadas separadamente nos Livros do Regime de Processamento de Dados e Apuração do ICMS onde o Saldo de uma apuração não influencie a outra, gerando assim GNR separadas para cada grupo de operações.

Este tratamento é configurável utilizando o campo **Número do Livro** no TES, deve ser preenchido com o número do livro que corresponda as operações segregadas, de livre escolha entre 1 e 9, por exemplo :

- Número do livro em branco ou 1 = operações em geral
- Número do livro 2 = café conilon
- Número do 3 = café arábica

Desta forma, serão identificadas pelo número do livro as operações nas tabelas de livros fiscais e , consequentemente, nas demais rotinas, como livros fiscais e declarações, devendo o usuário, ao utilizar a rotina, preencher a pergunta **Nr. Livro**, com o número do livro correspondente as operações que deseja emitir.

A apuração de ICMS do bloco E deve considerar todas as movimentações, portanto é necessário realizar uma apuração no sistema com todas as operações (informando **\*** na pergunta Nr. do Livro). Nessa apuração as movimentações especiais serão consideradas como **Débito/Saída** e **Crédito/Entrada**, porém terão uma linha de estorno com o mesmo valor, conforme o código de lançamento criado pela própria UF. Além dessa apuração consolidada, o cliente deve apurar também, cada livro especial e gerar uma respectiva GNR. Essas apurações especiais serão a base para a geração dos registros do grupo do 1900.

### *Importante*

Foi criado o parâmetro **MV\_APUSEP**, onde se deve preencher quais os livros serão utilizados para a sub-apuração.

#### Exemplo: 2/3

Neste exemplo as movimentações onde o número do livro for 2 ou 3 são consideradas como uma Sub-Apuração.

#### Registro tipo 1910 - Período da apuração do ICMS

Este registro contém o período de apuração do ICMS atual.

Registro tipo 1920 - Apuração do ICMS - Operações Próprias

As informações contidas neste registro são obtidas nos arquivos de apuração de ICMS.

Registro tipo 1921 Ajuste/Benefício/Incentivo da Apuração do ICMS

Estes ajustes são os códigos de subitens lançados manualmente na Apuração de ICMS, que são transportados para o meio magnético.

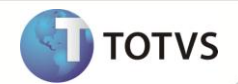

Os ajustes feitos na **Apuração de ICMS** serão buscados na tabela **Arquivo de Apuração de ICMS (CDH)**. Eles devem ser previamente configurados no **Lançamentos de Apuração de ICMS (CC6)**.

Registro tipo 1922- Informações Adicionais dos Ajustes da Apuração do ICMS

Este registro é gerado para Ajustes de Apuração de ICMS que contém informações adicionais vinculadas à **Guia Nacional de Recolhimento (GNRE)** tabela SF6.

### Importante

Quando uma operação de ICMS por apuração exigir um Guia de Recolhimento específica, inclua manualmente uma linha e informe o campo **GNRE**, **Classe de vencimento** e **Valor**.

Confirme a apuração do ICMS para que o Sistema gere uma GNRE com saldo devedor apurado e uma específica para cada Guia de

Recolhimento informada manualmente.

Se a classe de vencimento não for informada, o Sistema gerará uma única GNRE com os valores aglutinados.

Registro tipo 1923 - Informações Adicionais dos Ajustes da Apuração do ICMS – Identificação dos documentos fiscais

Este registro Contém informações adicionais dos ajustes gerados no registro 1921.

Registro tipo 1926 Obrigações do ICMS a recolher – Operações próprias.

Este registro é gerado a partir das Guias de Recolhimento emitidas na apuração do ICMS. Os detalhes são buscados da tabela de **Guias de Recolhimento (SF6).**

#### Registro tipo 1990 - Encerramento do bloco 1

Contém a identificação do registro e um campo informando a quantidade de registros do bloco **1**.

## **Bloco 9 – Controle e Encerramento do Arquivo Digital**

#### Registro tipo 9001 - Abertura do bloco 9

Contém a identificação do registro e um campo informando se há movimentos para este bloco.

#### Registro tipo 9900 – Registros do arquivo

Contém uma referência a todos os registros impressos no arquivo e o total de ocorrências de cada registro.

#### Registro tipo 9990 - Encerramento do bloco 9

Contém a identificação do registro e um campo informando a quantidade de registros do bloco **9**.

#### Registro tipo 9999 - Encerramento do arquivo digital

Contém a identificação do registro e um campo informando a quantidade total de registros no arquivo magnético.

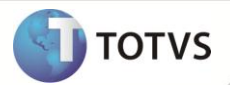

Para todos os registros no qual é necessário informar a classificação fiscal do item, com relação aos impostos ICMS, IPI, PIS e COFINS, existe a possibilidade de alterar a classificação fiscal padrão apresentada pelo Sistema (composta pelo produto e pelo TES). Caso exista esta necessidade, deve-se customizar o Ponto de Entrada SPDFIS03. Para mais detalhes sobre este Ponto de Entrada, consulte o portal TDN.

## **Informações Úteis**

- 1. Os campos a seguir devem ser preenchidos com informações válidas para que não ocorram erros durante a importação do arquivo magnético gerado.
	- a) Cadastro de empresas (**SIGAMAT.EMP**)
	- b) Razão Social
	- c) Endereço de entrega

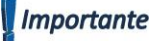

A vírgula deve separar o logradouro do número do imóvel, quando não houver vírgula o Sistema automaticamente preencherá o

campo número com a sigla **SN**.

Exemplo: RUA DAS FLORES, 168.

- d) CNPJ
- e) Inscrição Estadual
- f) Telefone

Importante

O campo deve ter 10 posições, sendo DDD e o número do telefone. Exemplo: 1139817000.

- g) UF de entrega
- h) Código do Município do IBGE
- i) Cadastro de Clientes (SA1) e Fornecedores (SA2)
	- CNPJ (\_CGC)
	- Razão Social (\_NOME)
	- Endereço (\_END)

### Importante

A vírgula deve separar o logradouro do número do imóvel, quando não houver vírgula o Sistema automaticamente preencherá o campo número com a sigla **SN**.

Exemplo: AV. BANDEIRANTES, 1255

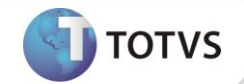

Se houver complemento de endereço, este poderá ser informado no campo **Complemento (\_COMPLEM)** ou após o número no

#### campo **Endereço (\_END)**.

Exemplo: AV. BANDEIRANTES, 1255 BLOCO A

- j) **Estado (\_EST)**
- k) **Código do Município** de acordo com tabela do IBGE **(\_COD\_MUN)**

### Importante

Campo obrigatório somente para contribuintes domiciliados no Brasil. Quando contribuintes forem do Exterior o campo não é preenchido.

- l) **Código do País** de acordo com tabela do BCB **(\_CODPAIS)**
- m) Cadastro de Produtos (SB1)
	- **Descrição (B1\_DESC)**
	- **Pos. IPI/NCM (B1\_POSIPI)**
	- **Grupo de Estoque**, para produtos que são **combustíveis**, **medicamentos**, **armas de fogo** ou **veículos automotores (B1\_GRUPO)**.
- n) Cadastro de TES (SF4)
	- **Código da Situação tributária do ICMS (F4\_SITTRIB)**
	- **Código da Situação tributária do IPI (F4\_CTIPI)**
	- **Código da Situação tributária do PIS**, caso seja um TES que calcule PIS **(F4\_CSTPIS)**
	- **Código da Situação tributária do COFINS**, caso seja um TES que calcule COFINS **(F4\_CSTCOF)**
	- Campo **Agr. Vlr. Mun. (F4\_VLAGREG)** que identifica as informações para o cálculo do valor agregado por Município.

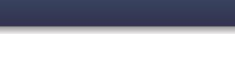

## **INFORMAÇÕES ADICIONAIS**

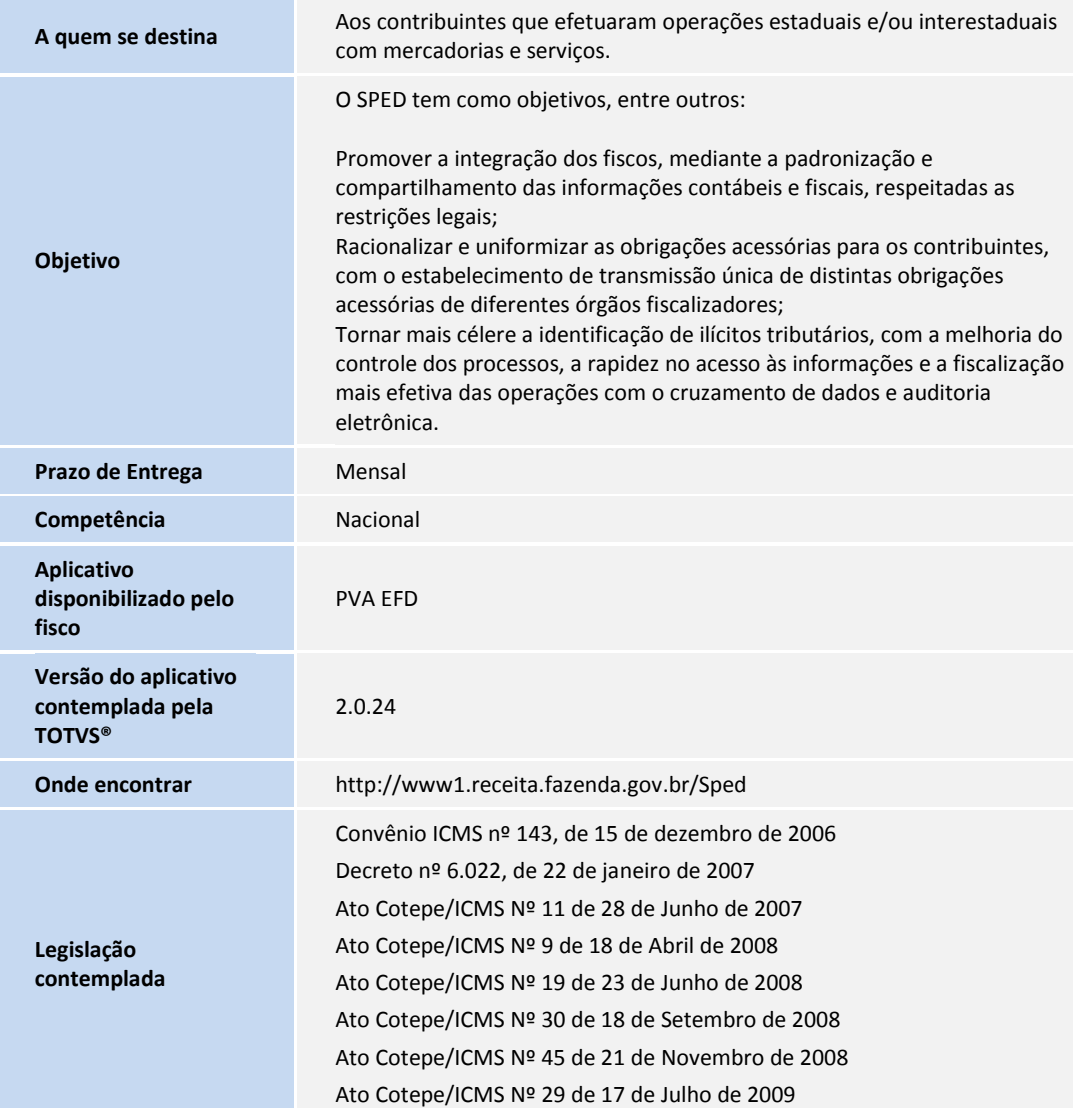

**D** TOTVS

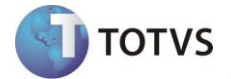

## **INFORMAÇÕES TÉCNICAS**

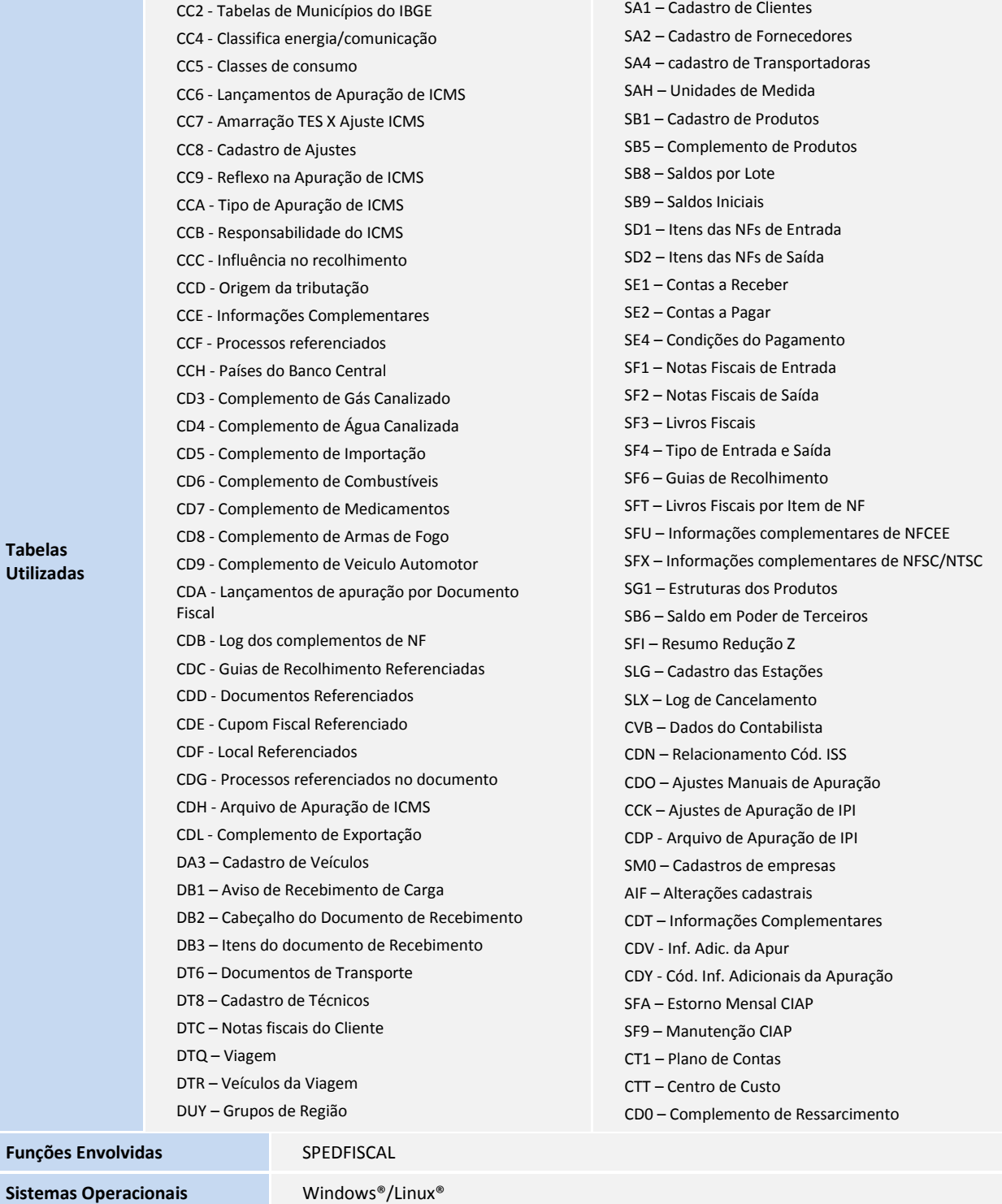